# **ViUR Vi** *Release 3.0*

**Tilman Oestereich, Andreas H. Kelch**

**May 20, 2022**

# **VIUR VI**

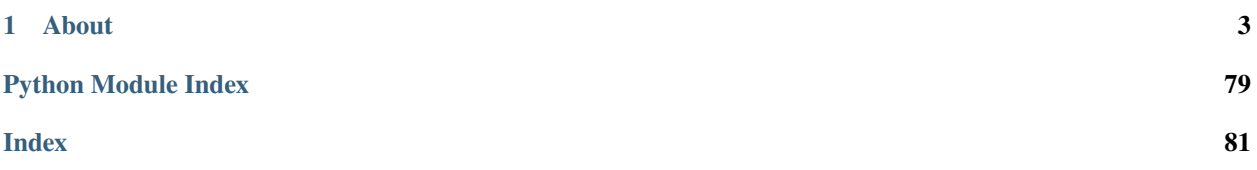

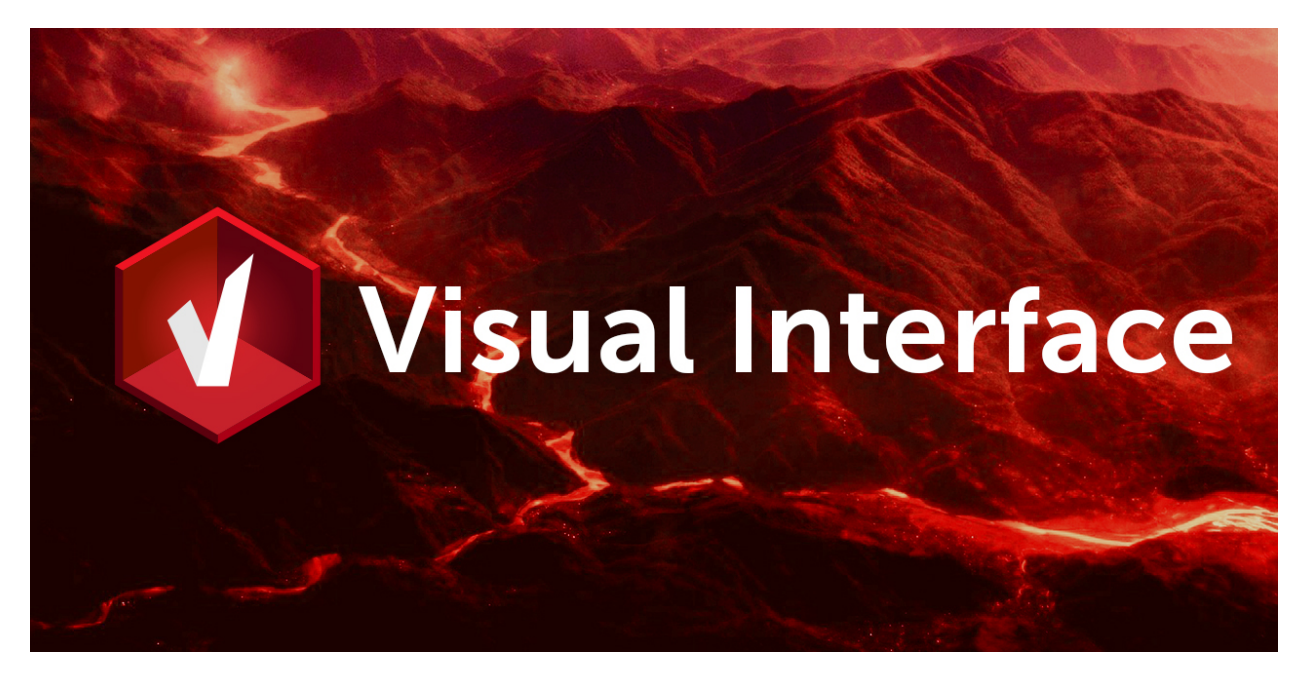

Administrativ viusal interface for the ViUR Information System

# **CHAPTER**

# **ONE**

# **ABOUT**

<span id="page-6-0"></span>soon. . .

# **1.1 Getting started**

# **1.1.1 Systemrequirements**

soon. . .

# **1.1.2 Setup and Installation**

**Linux or WSL**

soon...

# **Mac OS**

soon...

# **1.2 Reference Guide**

# **1.2.1 Overview**

soon...

# **1.2.2 Navigation**

soon. . .

# **1.2.3 Handlers**

soon $\dots$ 

# **1.2.4 Acionbars**

soon. . .

# **1.3 Tutorials**

# **1.3.1 Create a Actionbar Plugin**

soon $\dots$ 

# **1.3.2 Create a Handler Plugin**

soon. . .

# **1.3.3 Create a Navigation Plugin**

soon. . .

# **1.4 API Reference**

This page contains auto-generated API reference documentation $^{1}$  $^{1}$  $^{1}$ .

# **1.4.1** vi

**Subpackages**

vi.actions

**Submodules**

vi.actions.context

**Module Contents**

**Classes**

**[ContextAction](#page-7-1)** 

<span id="page-7-1"></span><span id="page-7-0"></span><sup>&</sup>lt;sup>1</sup> Created with [sphinx-autoapi](https://github.com/readthedocs/sphinx-autoapi)

class vi.actions.context.ContextAction(*module*, *handler*, *actionName*, *\*args*, *\*\*kwargs*) Bases: flare.button.Button onAttach(*self* ) onDetach(*self* ) onSelectionChanged(*self*, *table*, *selection*, *\*args*, *\*\*kwargs*) onClick(*self*, *sender=None*) openModule(*self*, *data*, *title=None*)

static isSuitableFor(*module*, *handler*, *actionName*)

vi.actions.edit

**Module Contents**

#### **Classes**

[SaveContinue](#page-8-0)

[SaveSingleton](#page-8-1)

[ExecuteSingleton](#page-8-2)

**[SaveClose](#page-9-0)** 

[Refresh](#page-9-1)

**[CancelClose](#page-9-2)** 

```
class vi.actions.edit.SaveContinue(*args, **kwargs)
```
Bases: flare.button.Button

static isSuitableFor(*module*, *handler*, *actionName*)

onClick(*self*, *sender=None*)

```
resetLoadingState(self )
```
<span id="page-8-1"></span>class vi.actions.edit.SaveSingleton(*\*args*, *\*\*kwargs*)

Bases: flare.button.Button

static isSuitableFor(*module*, *handler*, *actionName*)

onClick(*self*, *sender=None*)

resetLoadingState(*self* )

```
class vi.actions.edit.ExecuteSingleton(*args, **kwargs)
     Bases: flare.button.Button
```
<span id="page-9-1"></span><span id="page-9-0"></span>static isSuitableFor(*module*, *handler*, *actionName*) onClick(*self*, *sender=None*) resetLoadingState(*self* ) class vi.actions.edit.SaveClose(*\*args*, *\*\*kwargs*) Bases: flare.button.Button static isSuitableFor(*module*, *handler*, *actionName*) onClick(*self*, *sender=None*) resetLoadingState(*self* ) class vi.actions.edit.Refresh(*\*args*, *\*\*kwargs*) Bases: flare.button.Button static isSuitableFor(*module*, *handler*, *actionName*) onClick(*self*, *sender=None*) performReload(*self*, *sender=None*) resetLoadingState(*self* ) class vi.actions.edit.CancelClose(*\*args*, *\*\*kwargs*) Bases: flare.button.Button static isSuitableFor(*module*, *handler*, *actionName*) onClick(*self*, *sender=None*) resetLoadingState(*self* )

# <span id="page-9-2"></span>vi.actions.file

# **Module Contents**

# **Classes**

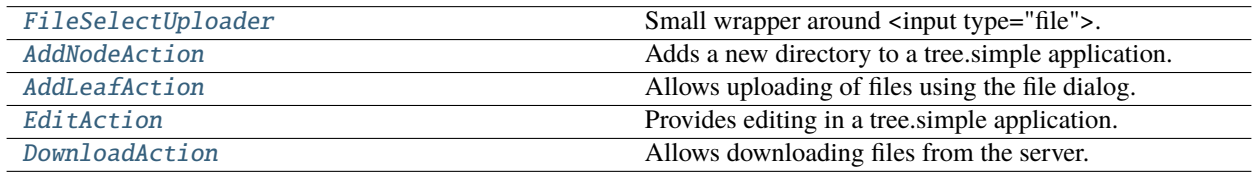

# <span id="page-9-3"></span>class vi.actions.file.FileSelectUploader(*\*args*, *\*\*kwargs*)

#### Bases: flare.html5.Input

Small wrapper around <input type="file">. Creates the element; executes the click (=opens the file dialog); runs the callback if a file has been selected and removes itself from its parent.

#### <span id="page-9-4"></span>onChange(*self*, *event*)

class vi.actions.file.AddNodeAction(*\*args*, *\*\*kwargs*)

Bases: flare.button.Button

Adds a new directory to a tree.simple application.

static isSuitableFor(*module*, *handler*, *actionName*)

onClick(*self*, *sender=None*)

createDir(*self*, *dialog*, *dirName*)

onMkDir(*self*, *req*)

resetLoadingState(*self* )

<span id="page-10-0"></span>class vi.actions.file.AddLeafAction(*\*args*, *\*\*kwargs*)

Bases: flare.button.Button

Allows uploading of files using the file dialog.

static isSuitableFor(*module*, *handler*, *actionName*)

onClick(*self*, *sender=None*)

resetLoadingState(*self* )

```
class vi.actions.file.EditAction(*args, **kwargs)
```
Bases: flare.button.Button

Provides editing in a tree.simple application. If a directory is selected, it opens a dialog for renaming that directory, otherwise the full editWidget is used.

onAttach(*self* )

onDetach(*self* )

onSelectionActivated(*self*, *table*, *selection*)

onSelectionChanged(*self*, *table*, *selection*, *\*args*, *\*\*kwargs*)

static isSuitableFor(*module*, *handler*, *actionName*)

onClick(*self*, *sender=None*)

editDir(*self*, *dialog*, *dirName*)

```
resetLoadingState(self )
```
<span id="page-10-2"></span>class vi.actions.file.DownloadAction(*\*args*, *\*\*kwargs*)

Bases: flare.button.Button

Allows downloading files from the server.

onAttach(*self* )

onDetach(*self* )

onSelectionChanged(*self*, *table*, *selection*, *\*args*, *\*\*kwargs*)

static isSuitableFor(*module*, *handler*, *actionName*)

onClick(*self*, *sender=None*)

disableViUnloadingWarning(*self*, *\*args*, *\*\*kwargs*)

enableViUnloadingWarning(*self*, *\*args*, *\*\*kwargs*)

doDownload(*self*, *fileData*)

resetLoadingState(*self* )

### vi.actions.hierarchy

# **Module Contents**

# **Classes**

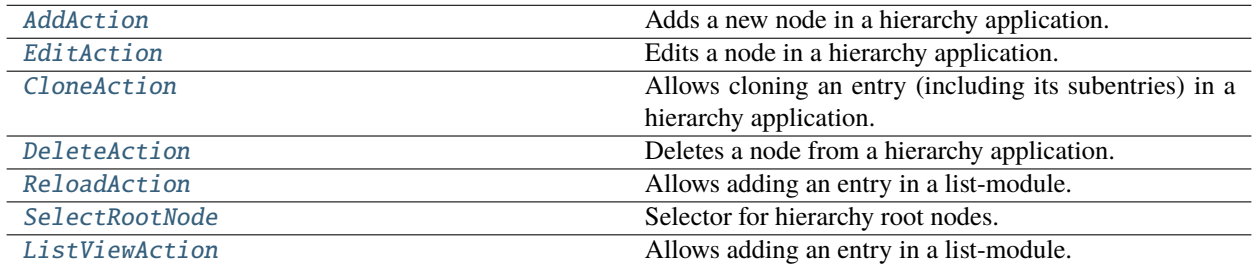

<span id="page-11-0"></span>class vi.actions.hierarchy.AddAction(*\*args*, *\*\*kwargs*)

Bases: flare.button.Button

Adds a new node in a hierarchy application.

static isSuitableFor(*module*, *handler*, *actionName*)

onClick(*self*, *sender=None*)

#### resetLoadingState(*self* )

<span id="page-11-1"></span>class vi.actions.hierarchy.EditAction(*\*args*, *\*\*kwargs*)

Bases: flare.button.Button

Edits a node in a hierarchy application.

onAttach(*self* )

onDetach(*self* )

onSelectionChanged(*self*, *table*, *selection*, *\*args*, *\*\*kwargs*)

onSelectionActivated(*self*, *table*, *selection*)

static isSuitableFor(*module*, *handler*, *actionName*)

onClick(*self*, *sender=None*)

openEditor(*self*, *key*)

### resetLoadingState(*self* )

```
class vi.actions.hierarchy.CloneAction(*args, **kwargs)
```
Bases: flare.button.Button

Allows cloning an entry (including its subentries) in a hierarchy application.

onAttach(*self* )

onDetach(*self* )

onSelectionChanged(*self*, *table*, *selection*, *\*args*, *\*\*kwargs*)

static isSuitableFor(*module*, *handler*, *actionName*)

onClick(*self*, *sender=None*)

openEditor(*self*, *key*)

resetLoadingState(*self* )

```
class vi.actions.hierarchy.DeleteAction(*args, **kwargs)
```
Bases: flare.button.Button

Deletes a node from a hierarchy application.

onAttach(*self* )

onDetach(*self* )

onSelectionChanged(*self*, *table*, *selection*, *\*args*, *\*\*kwargs*)

static isSuitableFor(*module*, *handler*, *actionName*)

onClick(*self*, *sender=None*)

doDelete(*self*, *dialog*)

allDeletedSuccess(*self*, *success*)

```
resetLoadingState(self )
```
<span id="page-12-2"></span>class vi.actions.hierarchy.ReloadAction(*\*args*, *\*\*kwargs*)

Bases: flare.button.Button

Allows adding an entry in a list-module.

static isSuitableFor(*module*, *handler*, *actionName*)

onClick(*self*, *sender=None*)

resetLoadingState(*self* )

<span id="page-12-3"></span>class vi.actions.hierarchy.SelectRootNode(*module*, *handler*, *actionName*, *\*args*, *\*\*kwargs*) Bases: flare.html5.Select

Selector for hierarchy root nodes.

onAttach(*self* )

onDetach(*self* )

update(*self* )

onRootNodeChanged(*self*, *newNode*, *\*args*, *\*\*kwargs*)

onRootNodesAvailable(*self*, *req*)

onChange(*self*, *event*)

static isSuitableFor(*module*, *handler*, *actionName*)

<span id="page-13-0"></span>class vi.actions.hierarchy.ListViewAction(*\*args*, *\*\*kwargs*) Bases: flare.button.Button Allows adding an entry in a list-module. static isSuitableFor(*module*, *handler*, *actionName*) onClick(*self*, *sender=None*) resetLoadingState(*self* )

vi.actions.list

**Module Contents**

# **Classes**

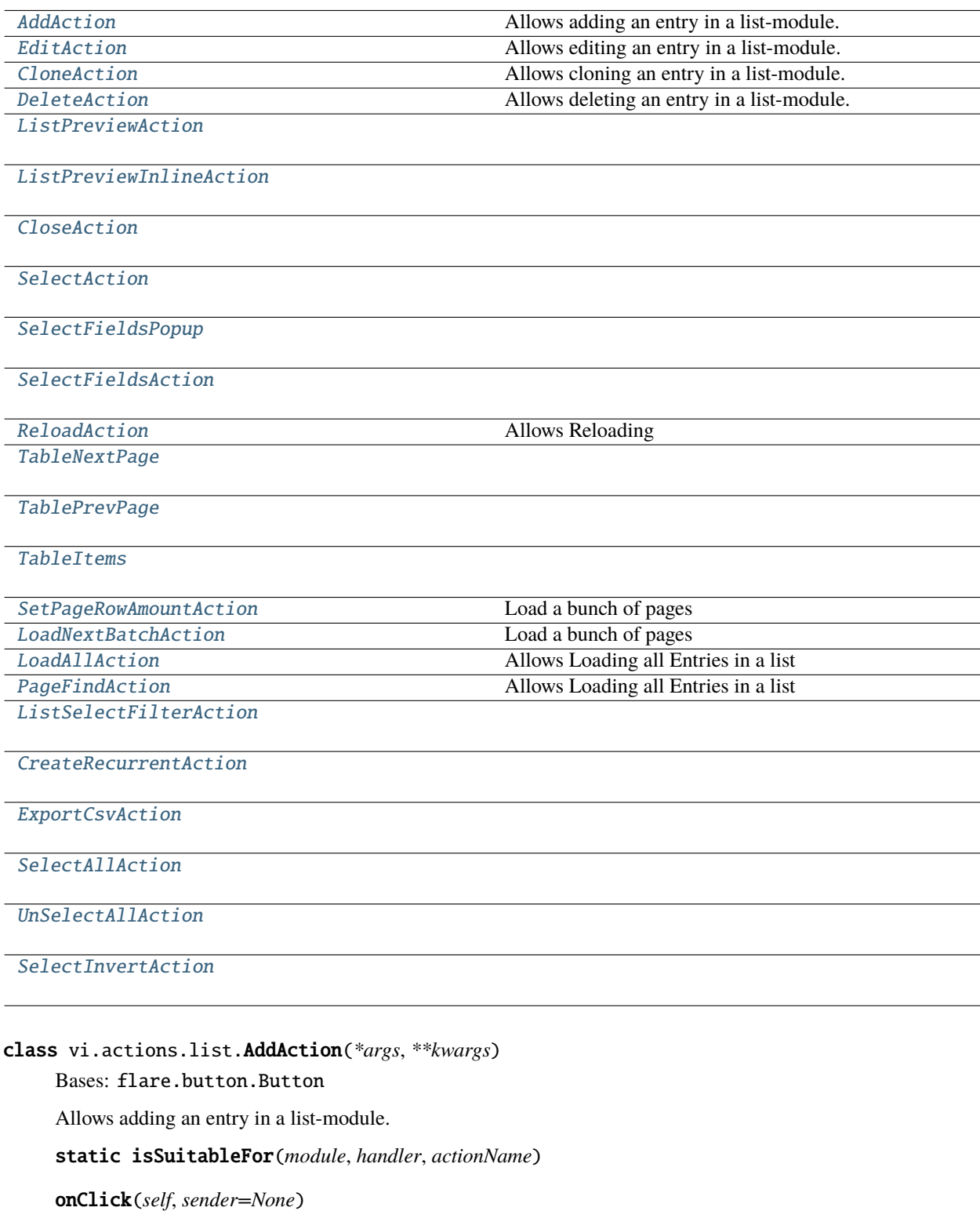

```
resetLoadingState(self )
```

```
class vi.actions.list.EditAction(*args, **kwargs)
     Bases: flare.button.Button
     Allows editing an entry in a list-module.
     onAttach(self )
     onDetach(self )
     onSelectionChanged(self, table, selection, *args, **kwargs)
     onSelectionActivated(self, table, selection)
     static isSuitableFor(module, handler, actionName)
     onClick(self, sender=None)
     openEditor(self, key)
     resetLoadingState(self )
class vi.actions.list.CloneAction(*args, **kwargs)
     Bases: flare.button.Button
     Allows cloning an entry in a list-module.
     onAttach(self )
     onDetach(self )
     onSelectionChanged(self, table, selection, *args, **kwargs)
     static isSuitableFor(module, handler, actionName)
     onClick(self, sender=None)
     openEditor(self, key)
     resetLoadingState(self )
class vi.actions.list.DeleteAction(*args, **kwargs)
     Bases: flare.button.Button
     Allows deleting an entry in a list-module.
     onAttach(self )
     onDetach(self )
     onSelectionChanged(self, table, selection, *args, **kwargs)
     static isSuitableFor(module, handler, actionName)
     onClick(self, sender=None)
     doDelete(self, dialog)
     allDeletedSuccess(self, success)
     deletedSuccess(self, req=None, code=None)
```

```
deletedFailed(self, req=None, code=None)
     resetLoadingState(self )
class vi.actions.list.ListPreviewAction(module, handler, actionName, *args, **kwargs)
     Bases: flare.html5.Span
     onChange(self, event)
     rebuildCB(self, *args, **kwargs)
     onAttach(self )
     onDetach(self )
     onSelectionChanged(self, table, selection, *args, **kwargs)
     onClick(self, sender=None)
     static isSuitableFor(module, handler, actionName)
class vi.actions.list.ListPreviewInlineAction(*args, **kwargs)
     Bases: flare.button.Button
     onAttach(self )
     onDetach(self )
     onSelectionChanged(self, table, selection, *args, **kwargs)
     onClick(self, sender=None)
     toggleIntPrev(self )
     static isSuitableFor(module, handler, actionName)
class vi.actions.list.CloseAction(*args, **kwargs)
     Bases: flare.button.Button
     onClick(self, sender=None)
     static isSuitableFor(module, handler, actionName)
class vi.actions.list.SelectAction(*args, **kwargs)
     Bases: flare.button.Button
     onClick(self, sender=None)
     static isSuitableFor(module, handler, actionName)
class vi.actions.list.SelectFieldsPopup(listWdg, *args, **kwargs)
     Bases: flare.popup.Popup
     doApply(self, *args, **kwargs)
     doSetFields(self, *args, **kwargs)
     doCancel(self, *args, **kwargs)
     doSelectAll(self, *args, **kwargs)
```
<span id="page-17-2"></span><span id="page-17-1"></span><span id="page-17-0"></span>doUnselectAll(*self*, *\*args*, *\*\*kwargs*) doInvertSelection(*self*, *\*args*, *\*\*kwargs*) class vi.actions.list.SelectFieldsAction(*\*args*, *\*\*kwargs*) Bases: flare.button.Button onClick(*self*, *sender=None*) onAttach(*self* ) onDetach(*self* ) onTableChanged(*self*, *table*, *count*, *\*args*, *\*\*kwargs*) static isSuitableFor(*module*, *handler*, *actionName*) class vi.actions.list.ReloadAction(*\*args*, *\*\*kwargs*) Bases: flare.button.Button Allows Reloading static isSuitableFor(*module*, *handler*, *actionName*) onClick(*self*, *event=None*) resetLoadingState(*self* ) class vi.actions.list.TableNextPage(*\*args*, *\*\*kwargs*) Bases: flare.button.Button postInit(*self*, *widget=None*) onClick(*self*, *sender=None*) static isSuitableFor(*module*, *handler*, *actionName*) resetLoadingState(*self* ) class vi.actions.list.TablePrevPage(*\*args*, *\*\*kwargs*) Bases: flare.button.Button postInit(*self*, *widget=None*) onClick(*self*, *sender=None*) static isSuitableFor(*module*, *handler*, *actionName*) class vi.actions.list.TableItems(*\*args*, *\*\*kwargs*) Bases: flare.html5.Div postInit(*self*, *widget=None*) onTableChanged(*self*, *table*, *rowCount*, *\*args*, *\*\*kwargs*) static isSuitableFor(*module*, *handler*, *actionName*) class vi.actions.list.SetPageRowAmountAction(*\*args*, *\*\*kwargs*) Bases: flare.html5.Div

<span id="page-17-5"></span><span id="page-17-4"></span><span id="page-17-3"></span>Load a bunch of pages

<span id="page-18-1"></span><span id="page-18-0"></span>onClick(*self*, *sender=None*) onChange(*self*, *sender=None*) setPageAmount(*self* ) static isSuitableFor(*module*, *handler*, *actionName*) resetLoadingState(*self* ) class vi.actions.list.LoadNextBatchAction(*\*args*, *\*\*kwargs*) Bases: flare.html5.Div Load a bunch of pages registerScroll(*self* ) onScroll(*self*, *sender=None*) onClick(*self*, *sender=None*) onChange(*self*, *sender=None*) loadnextPages(*self*, *\*args*, *\*\*kwargs*) static isSuitableFor(*module*, *handler*, *actionName*) resetLoadingState(*self* ) class vi.actions.list.LoadAllAction(*\*args*, *\*\*kwargs*) Bases: flare.button.Button Allows Loading all Entries in a list static isSuitableFor(*module*, *handler*, *actionName*) onClick(*self*, *sender=None*) loadAllRows(*self* ) resetLoadingState(*self* ) class vi.actions.list.PageFindAction(*\*args*, *\*\*kwargs*) Bases: flare.html5.Div Allows Loading all Entries in a list onKeyPress(*self*, *event*) static isSuitableFor(*module*, *handler*, *actionName*) onClick(*self*, *sender=None*) startFind(*self* ) findText(*self* ) resetLoadingState(*self* ) class vi.actions.list.ListSelectFilterAction(*\*args*, *\*\*kwargs*)

<span id="page-18-3"></span><span id="page-18-2"></span>Bases: flare.button.Button

<span id="page-19-4"></span><span id="page-19-3"></span><span id="page-19-2"></span><span id="page-19-1"></span><span id="page-19-0"></span>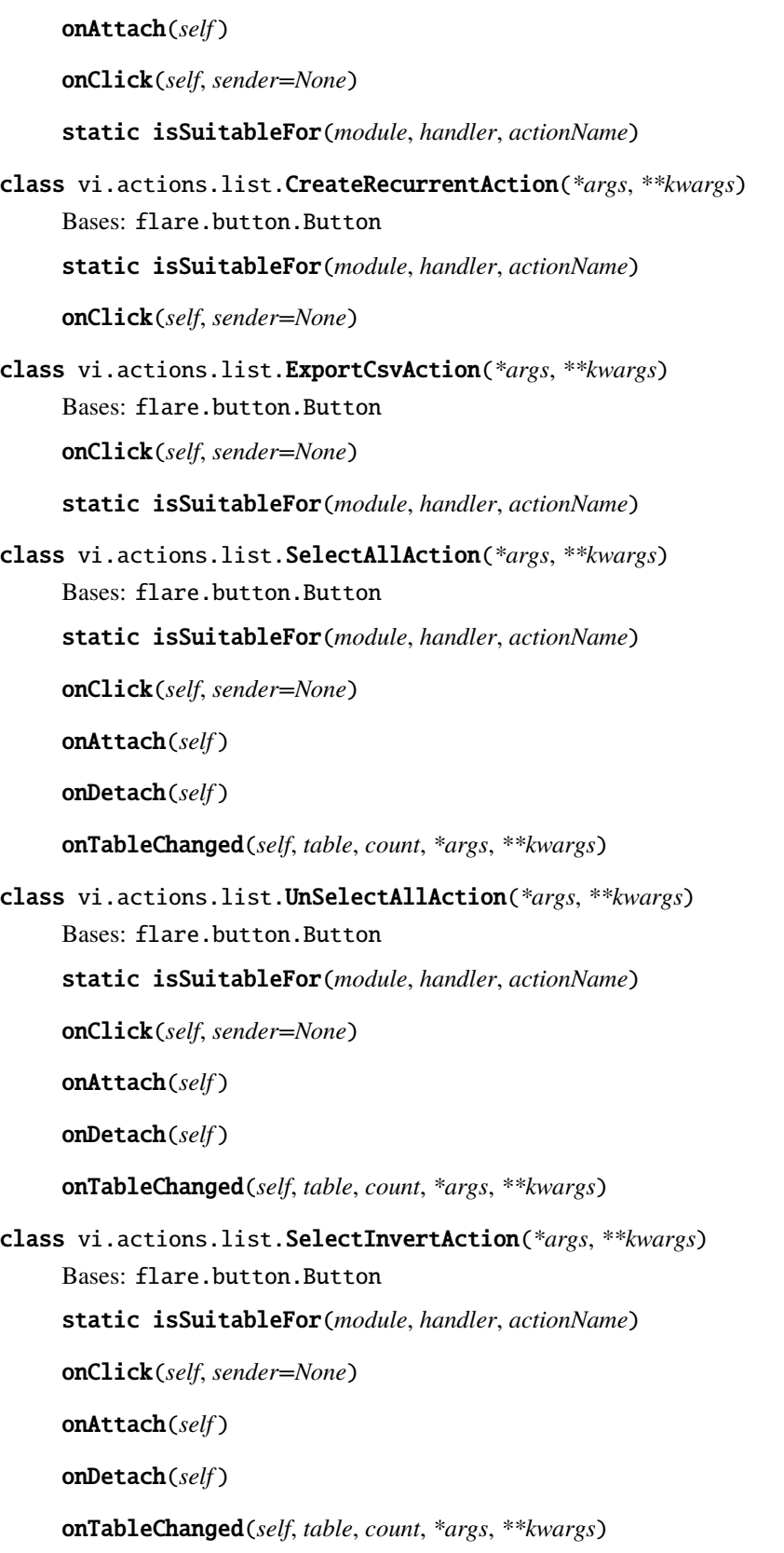

### vi.actions.list\_order

### **Module Contents**

#### **Classes**

**[ShopMarkAction](#page-20-0)** 

[ShopMarkPayedAction](#page-20-1)

[ShopMarkSentAction](#page-20-2)

[ShopMarkCanceledAction](#page-20-3)

<span id="page-20-3"></span><span id="page-20-2"></span><span id="page-20-1"></span><span id="page-20-0"></span>class vi.actions.list\_order.ShopMarkAction(*action*, *title*, *cls=''*, *txtQuestion=None*, *txtSuccess=None*, *txtFailure=None*, *\*args*, *\*\*kwargs*) Bases: flare.button.Button onAttach(*self* ) onDetach(*self* ) onSelectionChanged(*self*, *table*, *selection*, *\*args*, *\*\*kwargs*) setPayed(*self*, *order*) setPayedSucceeded(*self*, *response*) setPayedFailed(*self*, *response*) doMarkPayed(*self*, *\*args*, *\*\*kwargs*) onClick(*self*, *sender=None*) class vi.actions.list\_order.ShopMarkPayedAction(*\*args*, *\*\*kwargs*) Bases: [ShopMarkAction](#page-20-0) static isSuitableFor(*module*, *handler*, *actionName*) class vi.actions.list\_order.ShopMarkSentAction(*\*args*, *\*\*kwargs*) Bases: [ShopMarkAction](#page-20-0) static isSuitableFor(*module*, *handler*, *actionName*) class vi.actions.list\_order.ShopMarkCanceledAction(*\*args*, *\*\*kwargs*) Bases: [ShopMarkAction](#page-20-0) static isSuitableFor(*module*, *handler*, *actionName*)

# vi.actions.tree

# **Module Contents**

#### **Classes**

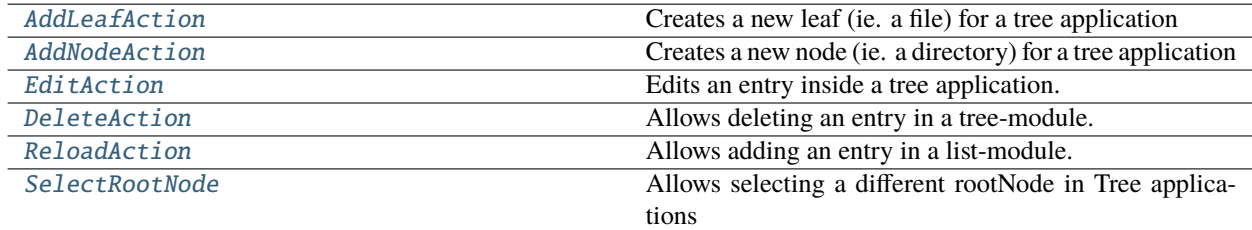

<span id="page-21-0"></span>class vi.actions.tree.AddLeafAction(*\*args*, *\*\*kwargs*)

Bases: flare.button.Button

Creates a new leaf (ie. a file) for a tree application

static isSuitableFor(*module*, *handler*, *actionName*)

onClick(*self*, *sender=None*)

resetLoadingState(*self* )

<span id="page-21-1"></span>class vi.actions.tree.AddNodeAction(*\*args*, *\*\*kwargs*)

Bases: flare.button.Button

Creates a new node (ie. a directory) for a tree application

static isSuitableFor(*module*, *handler*, *actionName*)

onClick(*self*, *sender=None*)

resetLoadingState(*self* )

<span id="page-21-2"></span>class vi.actions.tree.EditAction(*\*args*, *\*\*kwargs*)

Bases: flare.button.Button

Edits an entry inside a tree application. The type (node or leaf) of the entry is determined dynamically

onAttach(*self* )

onDetach(*self* )

onSelectionActivated(*self*, *table*, *selection*)

onSelectionChanged(*self*, *table*, *selection*, *\*args*, *\*\*kwargs*)

static isSuitableFor(*module*, *handler*, *actionName*)

onClick(*self*, *sender=None*)

<span id="page-21-3"></span>resetLoadingState(*self* )

```
class vi.actions.tree.DeleteAction(*args, **kwargs)
```

```
Bases: flare.button.Button
```
Allows deleting an entry in a tree-module. The type (node or leaf) of the entry is determined dynamically.

onAttach(*self* )

onDetach(*self* )

onSelectionChanged(*self*, *table*, *selection*, *\*args*, *\*\*kwargs*)

static isSuitableFor(*module*, *handler*, *actionName*)

onClick(*self*, *sender=None*)

doDelete(*self*, *dialog*)

allDeletedSuccess(*self*, *success*)

resetLoadingState(*self* )

```
class vi.actions.tree.ReloadAction(*args, **kwargs)
```
Bases: flare.button.Button

Allows adding an entry in a list-module.

static isSuitableFor(*module*, *handler*, *actionName*)

onClick(*self*, *sender=None*)

```
resetLoadingState(self )
```

```
class vi.actions.tree.SelectRootNode(module, handler, actionName, *args, **kwargs)
```
Bases: flare.html5.Select

Allows selecting a different rootNode in Tree applications

onAttach(*self* )

onDetach(*self* )

update(*self* )

onRootNodeChanged(*self*, *newNode*, *\*args*, *\*\*kwargs*)

onRootNodesAvailable(*self*, *req*)

onChange(*self*, *event*)

static isSuitableFor(*module*, *handler*, *actionName*)

# vi.framework

#### **Subpackages**

vi.framework.components

**Submodules**

#### vi.framework.components.actionbar

#### **Module Contents**

#### **Classes**

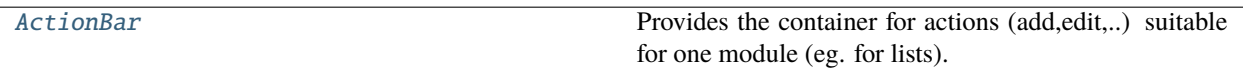

<span id="page-23-0"></span>class vi.framework.components.actionbar.ActionBar(*module=None*, *appType=None*,

*currentAction=None*, *\*args*, *\*\*kwargs*)

#### Bases: flare.html5.Div

Provides the container for actions (add,edit,..) suitable for one module (eg. for lists).

#### setActions(*self*, *actions*, *widget=None*)

Sets the list of valid actions for this module. This function tries to resolve a suitable action-widget for each given action-name and adds them on success. All previous actions are removed. :param actions: List of names of actions which should be available. :type actions: list of str

#### getActions(*self* )

Returns the list of action-names currently active for this module. May also contain action-names which couldn't be resolved and therefore not displayed. :returns: List of str

#### resetLoadingState(*self* )

Resets the loading-state of each child. Each child has the ability to provide visual feedback once it has been clicked and started working. This function is called from our parent once that action has finished, so we can tell our children to return to a sane state.

### vi.framework.components.datatable

#### **Module Contents**

#### **Classes**

[SelectTable](#page-23-1) **Provides an Html-Table which allows for row selections.** 

[DataTable](#page-25-0)

[ViewportDataTable](#page-26-0)

# <span id="page-23-1"></span>class vi.framework.components.datatable.SelectTable(*checkboxes=False*, *indexes=False*, *\*args*,

*\*\*kwargs*)

Bases: flare.ignite.Table

Provides an Html-Table which allows for row selections.

Parent widgets can register for certain events:

• **selectionChanged: called if the current \_multi\_ selection changes. (Ie the user** holds ctrl and clicks a row). The selection might contain no, one or multiple rows. Its also called if the cursor moves. Its

called if the user simply double clicks a row. So its possible to receive a selectionActivated event without an selectionChanged Event.

- **selectionActivated: called if a selection is activated, ie. a row is double-clicked or Return** is pressed.
- **cursorMoved: called when the currently active row changes. The user can select the current row** with a single click or by moving the cursor up and down using the arrow keys.

#### onAttach(*self* )

```
setHeader(self, headers)
```
Sets the table-headers to 'headers' :param headers: list of strings :type headers: list

#### getTrByIndex(*self*, *idx*)

Retrieves the TR element by the given row number :param idx: Rownumber to retrieve the tr of :type idx: int :returns: HTMLTableRowElement

#### getIndexByTr(*self*, *tr*)

Returns the rowNumber for the given tr element or None if the given tr element is invalid. :param tr: A HTMLTableRowElement of this table :type tr: HTMLTableRowElement :returns: int or None

#### \_rowForEvent(*self*, *event*)

Determines the row number for the given event

onChange(*self*, *event*)

onMouseDown(*self*, *event*)

onMouseOut(*self*, *event*)

onMouseUp(*self*, *event*)

onKeyDown(*self*, *event*)

onKeyUp(*self*, *event*)

onDblClick(*self*, *event*)

```
addSelectedRow(self, row)
```
Marks a row as selected

#### removeSelectedRow(*self*, *row*)

Removes 'row' from the current selection (if any) :param row: Number of the row to unselect :type row: int

#### selectRow(*self*, *newRow*)

Sets the current selection to 'row'. Any previous selection is removed. :param newRow: Number of the row to select :type newRow: int

```
setCursorRow(self, row, removeExistingSelection=True)
```
Move the cursor to row 'row'. If removeExistingSelection is True, the current selection (if any) is invalidated.

focusRow(*self*, *row*)

#### getCurrentSelection(*self* )

Returns a list of currently selected row-numbers :returns: list

#### clear(*self* )

Hook the clear() method so we can reset some internal states, too

#### removeRow(*self*, *row*)

Hook the removeRow method so we can reset some internal states, too

# \_extraCols(*self* )

#### prepareCol(*self*, *row*, *col*)

Lets hook up the original removeRow function to optionally provide index and checkbox columns.

#### dropTableContent(*self* )

Drops content from the table, structure remains unchanged

#### setCell(*self*, *row*, *col*, *val*)

Interface for self["cell"] that directs to the correct cell if extra columns are configured for this SelectTable.

#### selectAll(*self* )

Selects all entries of the table.

#### unSelectAll(*self* )

Unselects all entries of the table.

#### invertSelection(*self* )

Inverts the current selection on the whole table currently displayed.

<span id="page-25-0"></span>class vi.framework.components.datatable.DataTable(*\_loadOnDisplay=False*, *\*args*, *\*\*kwargs*)

Bases: flare.html5.Div

#### setDataProvider(*self*, *obj*)

Register's 'obj' as the provider for this table. It must provide a onNextBatchNeeded function, which must fetch and feed new rows using add() or reset the dataProvider to None if no more rows are available. Notice: If the bottom of the table is reached, onNextBatchNeeded will only be called once. No further calls will be made until add() or setDataProvider() has been called afterwards.

#### onCursorMoved(*self*, *table*, *row*)

Ensure the table scrolls according to the position of its cursor

#### getRowCount(*self* )

Returns the total amount of rows currently known. :returns: int

#### add(*self*, *obj*)

Adds an row to the model :param obj: Dictionary of values for this row :type obj: dict

#### update(*self*, *objList*, *writeToModel=True*)

Adds multiple rows at once. Much faster than calling add() multiple times.

#### extend(*self*, *objList*, *writeToModel=True*)

#### remove(*self*, *objOrIndex*)

Removes 'obj' from the table. 'obj' may be an row-index or an object recieved by any eventListener. It \_cannot\_ be any original object passed to 'add' - it \_must\_ be recived by an eventListener!

#### clear(*self*, *keepModel=False*)

Flushes the whole table.

#### \_renderObject(*self*, *obj*, *tableIsPrepared=False*, *recalculate=True*)

Renders the object to into the table. Does nothing if the list of \_shownFields is empty. :param obj: Dictionary of values for this row :type obj: dict

#### rebuildTable(*self*, *recalculate=True*)

Rebuilds the entire table. Useful if something fundamental changed (ie. the cell renderer or the list of visible fields)

#### setShownFields(*self*, *fields*)

Sets the list of \_shownFields. This causes the whole table to be rebuild. Be careful if calling this function often on a large table! :param fields: List of model-keys which will be displayed. :type fields: list

#### onSelectionChanged(*self*, *table*, *rows*, *\*args*, *\*\*kwargs*)

Re-emit the event. Maps row-numbers to actual models.

#### onSelectionActivated(*self*, *table*, *rows*)

Re-emit the event. Maps row-numbers to actual models.

#### onTableChanged(*self*, *table*, *rowCount*, *\*args*, *\*\*kwargs*)

Re-emit the event.

### getCurrentSelection(*self* )

Override the getCurrentSelection method to yield actual models, not row-numbers.

#### setCellRender(*self*, *field*, *render*)

Sets the render for cells of 'field' to render. A cell render receives the data for a given cell and returns the appropriate widget to display that data for the table.

#### setCellRenders(*self*, *renders*)

Like setCellRender, but sets multiple renders at one. Much faster than calling setCellRender repeatedly.

#### activateCurrentSelection(*self* )

Emits the selectionActivated event if there's currently a selection

<span id="page-26-0"></span>class vi.framework.components.datatable.ViewportDataTable(*\_loadOnDisplay=False*, *rows=99*, *\*args*, *\*\*kwargs*)

#### Bases: [DataTable](#page-25-0)

clear(*self*, *keepModel=False*)

Flushes the whole table. Override explanation - replaced clear with dropTableContent

#### rebuildTable(*self*, *recalculate=True*)

Rebuilds the entire table. Useful if something fundamental changed (ie. the cell renderer or the list of visible fields)#

Override explanation - uses the predefined \_rows to prepare the grid - only load first rows from model

#### add(*self*, *obj*)

Adds an row to the model :param obj: Dictionary of values for this row :type obj: dict

Override explanation - \_renderObject call is always prepared

extend(*self*, *objList*, *writeToModel=True*)

#### update(*self*, *objList*, *writeToModel=True*)

Adds multiple rows at once. Much faster than calling add() multiple times.

Override explanation - removed grid preparation

#### \_renderObject(*self*, *obj*, *tableIsPrepared=True*, *recalculate=True*)

Renders the object to into the table. Does nothing if the list of \_shownFields is empty. :param obj: Dictionary of values for this row :type obj: dict

Override explanation - removed Table preperation - rowIndex modulo shownrows

<span id="page-27-0"></span>vi.sidebarwidgets **Submodules** vi.sidebarwidgets.filterselector **Module Contents Classes** [CompoundFilter](#page-27-0) [FilterSelector](#page-27-1) class vi.sidebarwidgets.filterselector.CompoundFilter(*view*, *module*, *embed=False*, *\*args*, *\*\*kwargs*) Bases: flare.html5.Div onFilterChanged(*self*, *\*args*, *\*\*kwargs*) reevaluate(*self*, *\*args*, *\*\*kwargs*) focus(*self* ) class vi.sidebarwidgets.filterselector.FilterSelector(*module*, *\*args*, *\*\*kwargs*) Bases: flare.html5.Div onClick(*self*, *event*) Handle event on filter selection (fold current active filter, expand selected filter and execute, if possible) :param event: :return: onAttach(*self* ) onDetach(*self* )

<span id="page-27-1"></span>onStartSearch(*self*, *searchTxt=None*)

setView(*self*, *btn*)

applyFilter(*self*, *filter*, *filterID*, *filterName*)

### vi.sidebarwidgets.internalpreview

**Module Contents**

# **Classes**

<span id="page-27-2"></span>[InternalPreview](#page-27-2)

class vi.sidebarwidgets.internalpreview.InternalPreview(*module*, *structure*, *item*, *\*args*, *\*\*kwargs*) Bases: flare.html5.Ul onCopyKey(*self*, *btn*)

vi.translations

# **Submodules**

vi.translations.de

#### **Module Contents**

vi.translations.de.lngDe

### vi.translations.en

### **Module Contents**

vi.translations.en.lngEn

#### **Package Contents**

vi.translations.lngDe

vi.translations.lngEn

#### vi.views

**Submodules**

vi.views.edit

# **Module Contents**

# **Classes**

[editHandler](#page-28-0)

[editHandlerWidget](#page-28-1)

# <span id="page-28-1"></span><span id="page-28-0"></span>class vi.views.edit.editHandler

Bases: flare.views.view.View

# class vi.views.edit.editHandlerWidget

Bases: flare.views.view.ViewWidget

initWidget(*self* ) Here we start!

vi.views.hierarchy

### **Module Contents**

#### **Classes**

[hierarchyHandler](#page-29-0)

[hierarchyHandlerWidget](#page-29-1)

<span id="page-29-0"></span>class vi.views.hierarchy.hierarchyHandler Bases: flare.views.view.View

static canHandle(*moduleName*, *moduleInfo*)

# <span id="page-29-1"></span>class vi.views.hierarchy.hierarchyHandlerWidget

Bases: flare.views.view.ViewWidget

initWidget(*self* ) Here we start!

# vi.views.list

# **Module Contents**

# **Classes**

[listHandler](#page-29-2)

[listHandlerWidget](#page-29-3)

### <span id="page-29-2"></span>class vi.views.list.listHandler

Bases: flare.views.view.View

static canHandle(*moduleName*, *moduleInfo*)

### <span id="page-29-3"></span>class vi.views.list.listHandlerWidget

Bases: flare.views.view.ViewWidget

initWidget(*self* ) Here we start!

onViewfocusedChanged(*self*, *viewname*, *\*args*, *\*\*kwargs*)

vi.views.log

# **Module Contents**

#### **Classes**

**[logHandler](#page-30-0)** 

[logHandlerWidget](#page-30-1)

<span id="page-30-0"></span>class vi.views.log.logHandler Bases: flare.views.view.View

# <span id="page-30-1"></span>class vi.views.log.logHandlerWidget

Bases: flare.views.view.ViewWidget

initWidget(*self* )

Here we start!

# vi.views.notfound

**Module Contents**

# **Classes**

**[NotFound](#page-30-2)** 

[NotFoundWidget](#page-30-3)

<span id="page-30-2"></span>class vi.views.notfound.NotFound

Bases: flare.views.view.View

# <span id="page-30-3"></span>class vi.views.notfound.NotFoundWidget

Bases: flare.views.view.ViewWidget

### initWidget(*self* )

Here we start!

# vi.views.overview

**Module Contents**

### **Classes**

[Overview](#page-31-0)

[OverviewWidget](#page-31-1)

- <span id="page-31-0"></span>class vi.views.overview.Overview Bases: flare.views.view.View
- <span id="page-31-1"></span>class vi.views.overview.OverviewWidget Bases: flare.views.view.ViewWidget

initWidget(*self* )

Here we start!

vi.views.singleton

# **Module Contents**

#### **Classes**

[singletonHandler](#page-31-2)

[singletonHandlerWidget](#page-31-3)

```
class vi.views.singleton.singletonHandler
    Bases: flare.views.view.View
```
static canHandle(*moduleName*, *moduleInfo*)

# <span id="page-31-3"></span>class vi.views.singleton.singletonHandlerWidget

Bases: flare.views.view.ViewWidget

initWidget(*self* )

Here we start!

onViewfocusedChanged(*self*, *viewname*, *\*args*, *\*\*kwargs*)

# vi.views.tree

**Module Contents**

# **Classes**

[treeHandler](#page-32-0)

[treeHandlerWidget](#page-32-1)

<span id="page-32-0"></span>class vi.views.tree.treeHandler Bases: flare.views.view.View static canHandle(*moduleName*, *moduleInfo*)

# <span id="page-32-1"></span>class vi.views.tree.treeHandlerWidget

Bases: flare.views.view.ViewWidget

initWidget(*self* ) Here we start!

# vi.widgets

# **Submodules**

vi.widgets.accordion

#### **Module Contents**

# **Classes**

[AccordionSegment](#page-32-2)

[Accordion](#page-32-3)

<span id="page-32-2"></span>class vi.widgets.accordion.AccordionSegment(*ident*, *title=None*)

Bases: flare.html5.Fieldset

```
checkVisibility(self )
```
activate(*self* )

deactivate(*self* )

isActive(*self* )

```
toggle(self )
```
onClick(*self*, *event*)

addWidget(*self*, *widget*)

# <span id="page-32-3"></span>class vi.widgets.accordion.Accordion

Bases: flare.html5.Form

addSegment(*self*, *ident*, *title=None*, *directAdd=False*, *\*args*)

clear(*self* )

buildAccordion(*self*, *order=None*)

Parameters sort – None: sorted by Bones, "asc":ascending, "desc":descending, dict: {"category":index,. . . }

**Returns**

#### vi.widgets.appnavigation

#### **Module Contents**

#### **Classes**

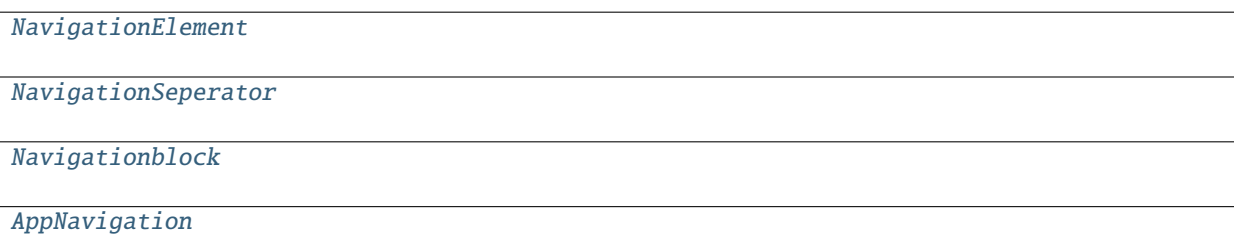

<span id="page-33-0"></span>class vi.widgets.appnavigation.NavigationElement(*name*, *icon=None*, *view=None*, *nav=None*, *closeable=False*, *opened=False*)

```
Bases: flare.html5.Div
```

```
tpl = Multiline-String
```

```
1 <div [name]="item" class="item has-hover">
2 <a class="item-link" @click="navigationAction">
\frac{3}{3} \sim div class="item-image">
\leftarrow \leftarrow \leftarrow˓→{{name}}"></flare-icon>
\vert \langle div>
6
7 \mid \langle div class="item-content">
8 <div class="item-headline">{{name}}
    ˓→</div>
\frac{1}{9} \left\langle \frac{div}{du} \right\rangle10 \langle /a>
11
\leq \leq \leq \leq \leq \leq \leq \leq \leq \leq \leq \leq \leq \leq \leq \leq \leq \leq \leq \leq \leq \leq \leq \leq \leq \leq \leq \leq \leq \leq \leq \leq \leq \leq \leq \leq \leq˓→" @click="ArrowAction">
13 <flare-svg-icon value="icon-arrow-left"></
    ˓→flare-svg-icon>
14 </span>
15 <span [name]="itemRemove" class="item-pin is-hidden
    ˓→" @click="RemoveAction">
16 <flare-svg-icon value="icon-cancel"></flare-
    ˓→svg-icon>
\vert<sup>17</sup> \vert \langle /span>
18
19 \langle div>
20 <div [name]="subItem" class="list list--sub">
\frac{21}{21} \sqrt{div}
```
onActiveViewChanged(*self*, *e*, *wdg*, *\*args*, *\*\*kwargs*)

```
navigationAction(self, e=None, wdg=None)
          Handle Click on Navigation Button
     RemoveAction(self, e=None)
          remove this Nav Element
     ArrowAction(self, e, wdg=None)
     onActiveNavigationChanged(self, e, wdg, *args, **kwargs)
          What should happen if the State from the surrounding Navigation gets an update
     onHasSubItemsChanged(self, e, wdg, *args, **kwargs)
          If subChild is added, show itemArrow, hide if no subitem present
     appendSubChild(self, element)
class vi.widgets.appnavigation.NavigationSeperator(name=None)
     Bases: flare.html5.Div
     buildSeperator(self )
     _setValue(self, value)
class vi.widgets.appnavigation.Navigationblock(name)
     Bases: flare.html5.Div
     addSeperator(self )
     seperatorAction(self, e, wdg=None)
class vi.widgets.appnavigation.AppNavigation
     Bases: flare.html5.Nav
     getPreviousNavigationPoint(self, view)
     getNavigationPoint(self, view)
     addNavigationBlock(self, name)
     addNavigationPoint(self, name, icon, view=None, parent=None, closeable=False, opened=False)
```
<span id="page-34-2"></span><span id="page-34-1"></span>addNavigationPointAfter(*self*, *name*, *icon*, *view=None*, *beforeElement=None*, *closeable=False*, *opened=False*)

removeNavigationPoint(*self*, *view*)

#### vi.widgets.code

**Module Contents**

# **Classes**

```
CodeHelpPopup
 CodePopup
 Codemirror
 PythonCode
 Scripter
class vi.widgets.code.CodeHelpPopup(title='Code Hilfe')
     Bases: flare.popup.Popup
class vi.widgets.code.CodePopup(title='Editor')
     Bases: flare.popup.Popup
class vi.widgets.code.Codemirror(syntax='python')
     Bases: flare.html5.Textarea
     _attachCodemirror(self )
     onAttach(self )
     onDetach(self )
     _getValue(self )
     _setValue(self, val)
     insertText(self, text)
     setCursor(self, line, char)
class vi.widgets.code.PythonCode(logger, scripter)
     Bases: flare.html5.Div
     addToLog(self, data, type='normal')
          allowed types: normal, info, warn, error
     workerFeedback(self, e)
     run(self )
     stop(self )
class vi.widgets.code.Scripter(coder=PythonCode, exampleCode=None, executable=True)
     Bases: flare.html5.Div
     runClick(self, event)
     killClick(self, event)
     openHelp(self, event)
     startFullscreen(self, event)
```
### vi.widgets.csvexport

### **Module Contents**

### **Classes**

```
ExportCsv
```

```
ExportCsvStarter
```

```
class vi.widgets.csvexport.ExportCsv(widget, selection, encoding=None, language=None,
                                         separator=None, lineSeparator=None, *args, **kwargs)
     Bases: flare.html5.Progress
     nextChunk(self, cursor=None)
     nextChunkComplete(self, req)
     exportToFile(self )
     nextChunkFailure(self, req, code)
     replaceWithMessage(self, message, logClass='success')
class vi.widgets.csvexport.ExportCsvStarter(widget, *args, **kwargs)
     Bases: flare.popup.Popup
     onExportBtnClick(self, *args, **kwargs)
vi.widgets.edit
Module Contents
Classes
```
**[EditWidget](#page-37-0)** 

### **Functions**

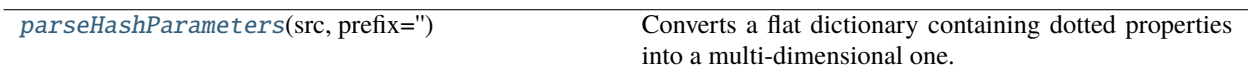

### <span id="page-36-2"></span>vi.widgets.edit.parseHashParameters(*src*, *prefix=''*)

Converts a flat dictionary containing dotted properties into a multi-dimensional one.

**Example:** { "a":"a", "b.a":"ba","b.b":"bb" } -> { "a":"a", "b":{"a":"ba","b":"bb"} }

**If a dictionary contains only numeric indexes, it will be converted to a list:** { "a.0.a";"a0a", "a.0.b":"a0b",a.1.a":"a1a" } -> { "a":[{"a":"a0a","b":"a0b"},{"a":"a1a"}] }

<span id="page-37-0"></span>class vi.widgets.edit.EditWidget(*module*, *applicationType*, *key=0*, *node=None*, *skelType=None*, *clone=False*, *hashArgs=None*, *context=None*, *logAction='Entry saved!'*, *skel=None*, *\*args*, *\*\*kwargs*)

```
Bases: flare.html5.Div
```
 $appList = list$ 

appHierarchy = hierarchy

appTree = tree

appSingleton = singleton

 $\text{__editIdx__ = 0}$ 

onDetach(*self* )

onAttach(*self* )

onChange(*self*, *event*)

```
onBoneChange(self, bone)
```
showErrorMsg(*self*, *req=None*, *code=None*)

Removes all currently visible elements and displays an error message

reloadData(*self* )

#### \_save(*self*, *data*)

Creates the actual NetworkService request used to transmit our data. If data is None, it fetches a clean add/edit form.

**Parameters data** (dict or None) – The values to transmit or None to fetch a new, clean add/edit form.

clear(*self* )

Removes all visible bones/forms/fieldsets.

```
closeOrContinue(self, sender=None)
```
doCloneHierarchy(*self*, *sender=None*)

```
cloneComplete(self, req)
```
setData(*self*, *request=None*, *data=None*, *askHierarchyCloning=True*)

Rebuilds the UI according to the skeleton received from server

**Parameters**

- request (NetworkService) A finished NetworkService request
- $\bullet$  data (dict) The data received

### doSave(*self*, *closeOnSuccess=False*, *\*args*, *\*\*kwargs*)

Starts serializing and transmitting values to the server.

# vi.widgets.file

# **Module Contents**

### **Classes**

<span id="page-38-2"></span><span id="page-38-1"></span><span id="page-38-0"></span>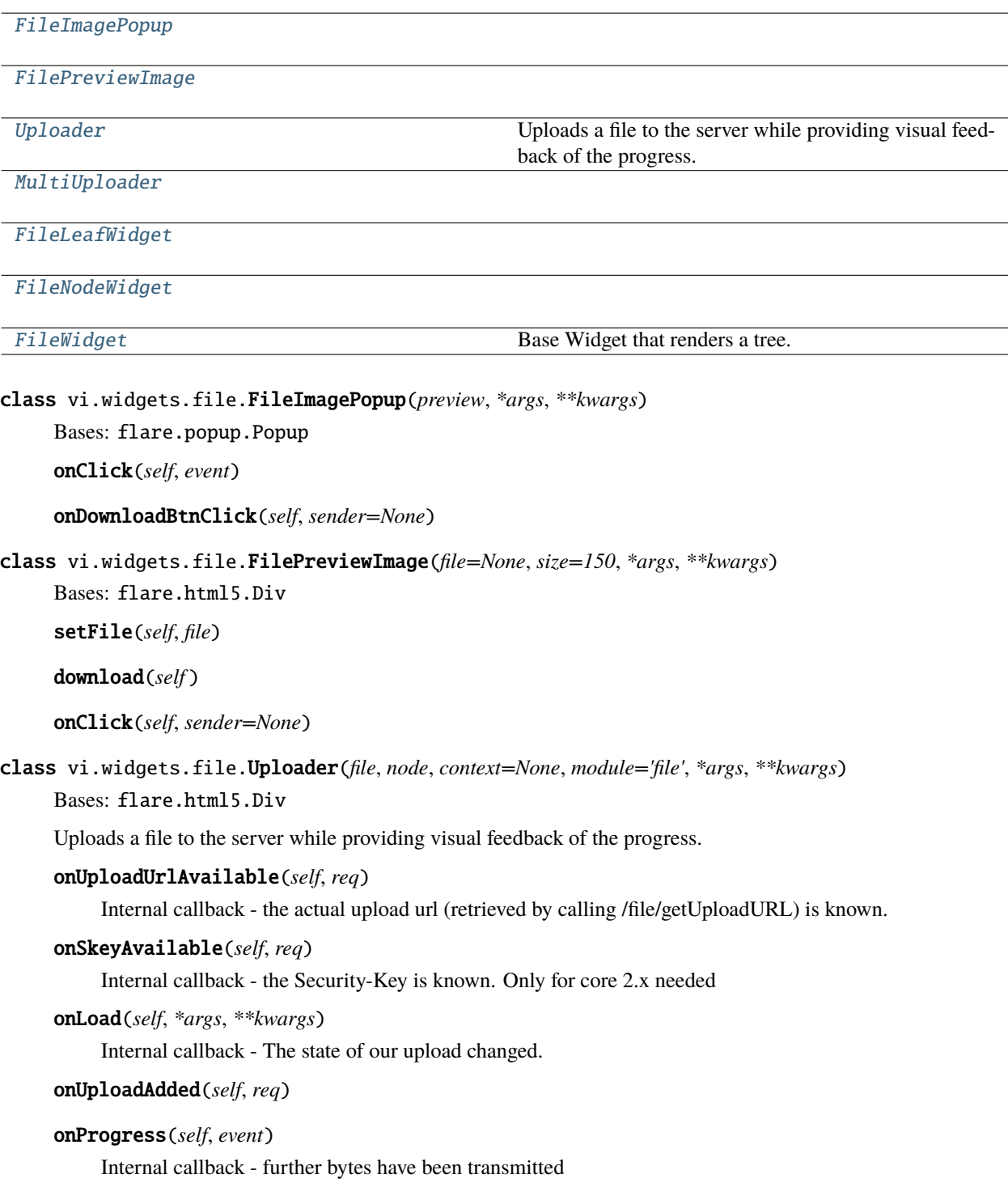

```
onSuccess(self, *args, **kwargs)
          Internal callback - The upload succeeded.
     onFailed(self, errorCode, *args, **kwargs)
     replaceWithMessage(self, message, isSuccess)
class vi.widgets.file.MultiUploader(files, node, context=None, module='file', *args, **kwargs)
     Bases: flare.html5.Div
     handleFile(self, file)
     onUploadUrlAvailable(self, req)
          Internal callback - the actual upload url (retrieved by calling /file/getUploadURL) is known.
     onLoad(self, *args, **kwargs)
          Internal callback - The state of our upload changed.
     onUploadAdded(self, req)
     onSuccess(self, *args, **kwargs)
          Internal callback - The upload succeeded.
     onFailed(self, errorCode, *args, **kwargs)
     replaceWithMessage(self, message, isSuccess)
     closeMessage(self )
class vi.widgets.file.FileLeafWidget
     Bases: vi.widgets.tree.TreeLeafWidget
     EntryIcon(self )
     setStyle(self )
class vi.widgets.file.FileNodeWidget
     Bases: vi.widgets.tree.TreeNodeWidget
     setStyle(self )
class vi.widgets.file.FileWidget(module, rootNode=None, selectMode=None, node=None, context=None,
                                       *args, **kwargs)
     Bases: vi.widgets.tree.TreeBrowserWidget
     Base Widget that renders a tree.
     leafWidget
     nodeWidget
     searchWidget(self )
     onStartSearch(self, searchStr, *args, **kwargs)
     getChildKey(self, widget)
          Derives a string used to sort the entries on each level
     onDrop(self, event)
          We got a drop event. Make that item a direct child of our rootNode
```
<span id="page-39-3"></span><span id="page-39-2"></span>static canHandle(*module*, *moduleInfo*)

# vi.widgets.hierarchy

### **Module Contents**

### **Classes**

<span id="page-40-0"></span>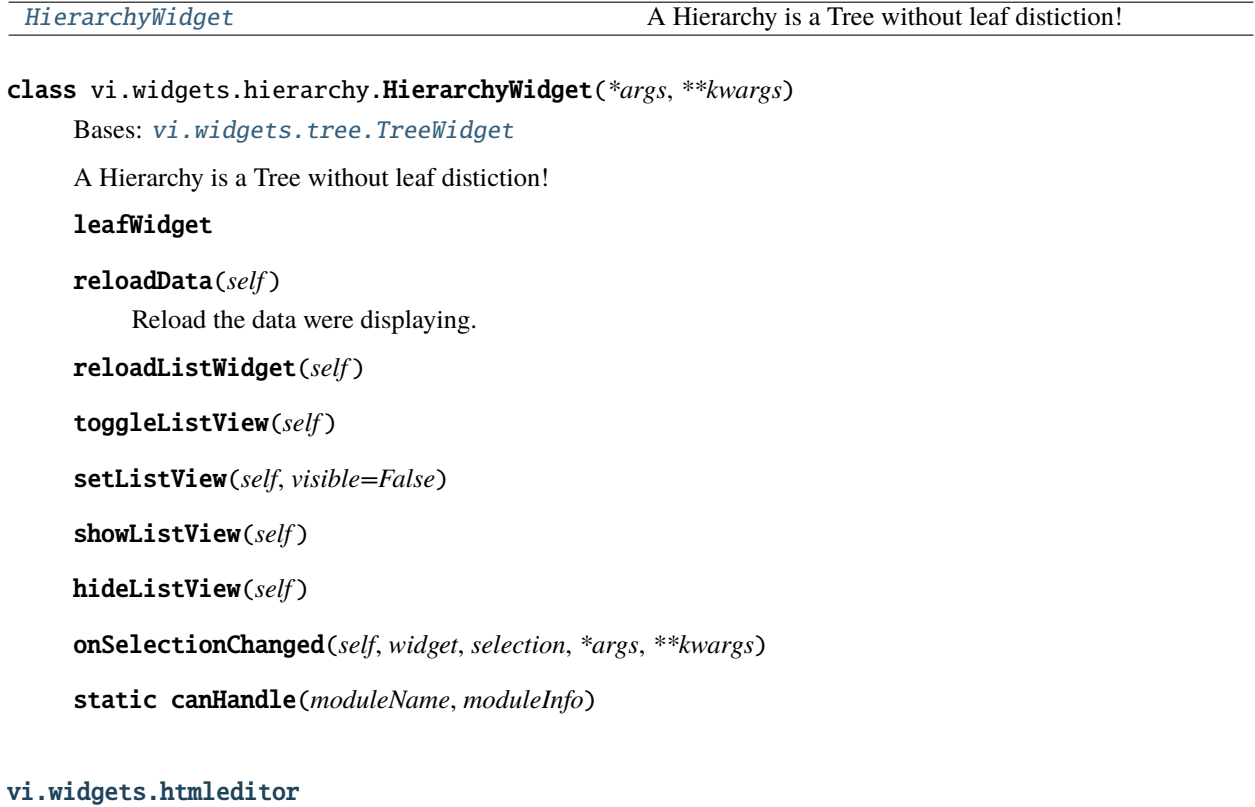

# **Module Contents**

# **Classes**

[TextInsertImageAction](#page-40-1)

# **[HtmlEditor](#page-41-0)**

```
class vi.widgets.htmleditor.TextInsertImageAction(summernote=None, boneName='', *args,
```
*\*\*kwargs*)

Bases: flare.button.Button

onClick(*self*, *sender=None*)

onSelectionActivated(*self*, *selectWdg*, *selection*)

static isSuitableFor(*modul*, *handler*, *actionName*)

### resetLoadingState(*self* )

<span id="page-41-0"></span>class vi.widgets.htmleditor.HtmlEditor(*\*args*, *\*\*kwargs*)

Bases: flare.html5.Textarea

initSources = False

\_attachSummernote(*self*, *retry=0*)

onAttach(*self* )

onDetach(*self* )

onEditorChange(*self*, *e*, *\*args*, *\*\*kwargs*)

\_getValue(*self* )

\_setValue(*self*, *val*)

enable(*self* )

disable(*self* )

### vi.widgets.internaledit

### **Module Contents**

### **Classes**

[ParsedErrorItem](#page-41-1)

[PassiveErrorItem](#page-41-2)

[InternalEdit](#page-41-3)

### **Functions**

 $checkErrors(bone) \rightarrow Tuple[bool, List[str]]$  $checkErrors(bone) \rightarrow Tuple[bool, List[str]]$ 

```
class vi.widgets.internaledit.ParsedErrorItem(error)
     Bases: flare.html5.Li
    style = []
```
<span id="page-41-2"></span>class vi.widgets.internaledit.PassiveErrorItem(*error*) Bases: flare.html5.Li

style = []

<span id="page-41-4"></span><span id="page-41-3"></span>vi.widgets.internaledit.checkErrors(*bone*) → Tuple[bool, List[str]]

```
class vi.widgets.internaledit.InternalEdit(skelStructure, values=None, errorInformation=None,
                                                readOnly=False, context=None, defaultCat='',
                                                module=None, boneparams=None, errorQueue=None,
                                                prefix=None)
     Bases: flare.html5.Div
```
renderStructure(*self*, *readOnly=False*)

serializeForPost(*self*, *validityCheck=False*)

```
serializeForDocument(self )
```
doSave(*self*, *closeOnSuccess=False*, *\*args*, *\*\*kwargs*)

Starts serializing and transmitting our values to the server.

unserialize(*self*, *data=None*)

Applies the actual data to the bones.

onChange(*self*, *event*)

onKeyDown(*self*, *event*)

performLogics(*self* )

### vi.widgets.list

### **Module Contents**

### **Classes**

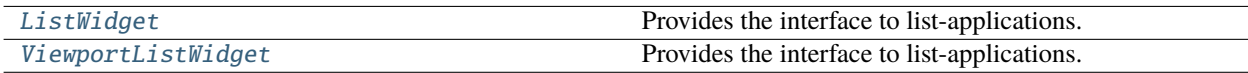

<span id="page-42-0"></span>class vi.widgets.list.ListWidget(*module*, *filter=None*, *columns=None*, *filterID=None*, *filterDescr=None*, *batchSize=None*, *context=None*, *autoload=True*, *\*args*, *\*\*kwargs*)

Bases: flare.html5.Div

Provides the interface to list-applications. It acts as a data-provider for a DataTable and binds an action-bar to this table.

#### setSelector(*self*, *callback*, *multi=True*, *allow=None*)

Configures the widget as selector for a relationalBone and shows it.

```
selectorReturn(self )
```
Returns the current selection to the callback configured with *setSelector*.

#### tableInitialization(*self*, *\*args*, *\*\*kwargs*)

Instantiates the table :param args: ListWidget Parameter :param kwargs: ListWidget Parameter :return:

```
setAmount(self, amount)
```

```
setPage(self, page=0)
```
sets targetpage. if not enougth loadedpages this pages will be requested :param page: sets targetpage :return:

```
onRequestingFinished(self, *args, **kwargs)
```
onClick(*self*, *event*)

setTableActionBar(*self* )

#### getDefaultEntryActions(*self* )

Returns the list of actions available in our actionBar

### getActions(*self* )

Returns the list of actions available in our actionBar

```
getAllActions(self, view=None)
```
Returns the list of actions available in the action bar.

```
showErrorMsg(self, req=None, code=None)
```
Removes all currently visible elements and displayes an error message

#### onNextBatchNeeded(*self* )

Requests the next rows from the server and feed them to the table.

onAttach(*self* )

onDetach(*self* )

```
onDataChanged(self, module, *args, **kwargs)
```
Refresh our view if element(s) in this module have changed

### requestStructure(*self* )

```
receivedStructure(self, resp)
```
### reloadData(*self* )

Removes all currently displayed data and refetches the first batch from the server.

setFilter(*self*, *filter*, *filterID=None*, *filterDescr=None*)

Applies a new filter.

```
setContext(self, context)
```
Applies a new context.

### getFilter(*self* )

### updateEmptyNotification(*self* )

```
onCompletion(self, req)
```
Pass the rows received to the datatable. :param req: The network request that succeed.

```
setFields(self, fields)
```
getFields(*self* )

onSelectionActivated(*self*, *table*, *selection*)

activateSelection(*self* )

<span id="page-43-0"></span>static canHandle(*moduleName*, *moduleInfo*)

```
class vi.widgets.list.ViewportListWidget(module, filter=None, columns=None, filterID=None,
                                               filterDescr=None, batchSize=None, context=None,
                                               autoload=True, *args, **kwargs)
```
### Bases: [ListWidget](#page-42-0)

Provides the interface to list-applications. It acts as a data-provider for a DataTable and binds an action-bar to this table.

```
tableInitialization(self, *args, **kwargs)
```
Instantiates the table :param args: ListWidget Parameter :param kwargs: ListWidget Parameter

### **Override explanation**

• use ViewPort DataTable with rows parameter

```
setAmount(self, amount)
```

```
setPage(self, page=0)
```
sets targetpage. if not enougth loadedpages this pages will be requested else

```
Parameters page – sets targetpage
```
**Returns**

```
_setPage(self, page=0)
```
render page to table :param page: :return:

onRequestingFinished(*self*, *\*args*, *\*\*kwargs*)

```
setTableActionBar(self )
```
static canHandle(*moduleName*, *moduleInfo*)

### vi.widgets.preview

### **Module Contents**

### **Classes**

## [Preview](#page-44-0)

```
class vi.widgets.preview.Preview(urls, entry, modul, *args, **kwargs)
     Bases: flare.html5.Div
     onChange(self, event)
     setUrl(self, url)
     doClose(self, *args, **kwargs)
```
### vi.widgets.repeatdate

### **Module Contents**

### **Classes**

```
RepeatDatePopup
```
<span id="page-45-0"></span>class vi.widgets.repeatdate.RepeatDatePopup(*module*, *key*) Bases: flare.html5.Div

 $\_editIdx = 0$ 

reloadData(*self* )

save(*self*, *data*)

setData(*self*, *request=None*, *data=None*, *ignoreMissing=False*)

Rebuilds the UI according to the skeleton received from server

### **Parameters**

- request (NetworkService) A finished NetworkService request
- $\bullet$  data (dict) The data received

### clear(*self* )

Removes all visible bones/forms/fieldsets.

```
showErrorMsg(self, req=None, code=None)
```
Removes all currently visible elements and displayes an error message

```
doSave(self, closeOnSuccess=False)
```
vi.widgets.search

### **Module Contents**

### **Classes**

### **[Search](#page-45-1)**

```
class vi.widgets.search.Search(*args, **kwargs)
     Bases: flare.html5.Div
     doSearch(self, *args, **kwargs)
     resetSearch(self )
     onKeyDown(self, event)
```
resetLoadingState(*self* )

reevaluate(*self* )

focus(*self* )

vi.widgets.sidebar

### **Module Contents**

**Classes**

# [SideBar](#page-46-0)

```
class vi.widgets.sidebar.SideBar(*args, **kwargs)
     Bases: flare.html5.Div
     onAttach(self )
     onDetach(self )
     setWidget(self, widget)
     getWidget(self )
```
close(*self*, *\*args*, *\*\*kwargs*)

### vi.widgets.table

### **Module Contents**

### **Classes**

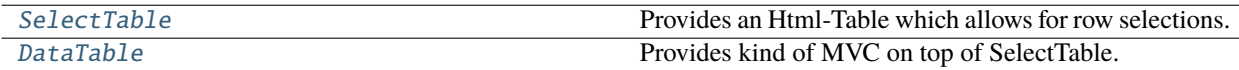

<span id="page-46-1"></span>class vi.widgets.table.SelectTable(*checkboxes=False*, *indexes=False*, *\*args*, *\*\*kwargs*)

Bases: flare.ignite.Table

Provides an Html-Table which allows for row selections.

Parent widgets can register for certain events:

- **selectionChanged: called if the current \_multi\_ selection changes. (Ie the user** holds ctrl and clicks a row). The selection might contain no, one or multiple rows. Its also called if the cursor moves. Its called if the user simply double clicks a row. So its possible to receive a selectionActivated event without an selectionChanged Event.
- **selectionActivated: called if a selection is activated, ie. a row is double-clicked or Return** is pressed.

• **cursorMoved: called when the currently active row changes. The user can select the current row** with a single click or by moving the cursor up and down using the arrow keys.

### onAttach(*self* )

### setHeader(*self*, *headers*)

Sets the table-headers to 'headers' :param headers: list of strings :type headers: list

#### getTrByIndex(*self*, *idx*)

Retrieves the TR element by the given row number :param idx: Rownumber to retrieve the tr of :type idx: int :returns: HTMLTableRowElement

### getIndexByTr(*self*, *tr*)

Returns the rowNumber for the given tr element or None if the given tr element is invalid. :param tr: A HTMLTableRowElement of this table :type tr: HTMLTableRowElement :returns: int or None

#### \_rowForEvent(*self*, *event*)

Determines the row number for the given event

onChange(*self*, *event*)

onMouseDown(*self*, *event*)

onMouseOut(*self*, *event*)

onMouseUp(*self*, *event*)

onKeyDown(*self*, *event*)

onKeyUp(*self*, *event*)

onDblClick(*self*, *event*)

#### addSelectedRow(*self*, *row*)

Marks a row as selected

```
removeSelectedRow(self, row)
```
Removes 'row' from the current selection (if any) :param row: Number of the row to unselect :type row: int

#### selectRow(*self*, *newRow*)

Sets the current selection to 'row'. Any previous selection is removed. :param newRow: Number of the row to select :type newRow: int

#### setCursorRow(*self*, *row*, *removeExistingSelection=True*)

Move the cursor to row 'row'. If removeExistingSelection is True, the current selection (if any) is invalidated.

focusRow(*self*, *row*)

#### getCurrentSelection(*self* )

Returns a list of currently selected row-numbers :returns: list

#### clear(*self* )

Hook the clear() method so we can reset some internal states, too

#### removeRow(*self*, *row*)

Hook the removeRow method so we can reset some internal states, too

#### \_extraCols(*self* )

#### prepareCol(*self*, *row*, *col*)

Lets hook up the original removeRow function to optionally provide index and checkbox columns.

#### setCell(*self*, *row*, *col*, *val*)

Interface for self["cell"] that directs to the correct cell if extra columns are configured for this SelectTable.

#### selectAll(*self* )

Selects all entries of the table.

#### unSelectAll(*self* )

Unselects all entries of the table.

#### invertSelection(*self* )

Inverts the current selection on the whole table currently displayed.

#### <span id="page-48-0"></span>class vi.widgets.table.DataTable(*\_loadOnDisplay=False*, *\*args*, *\*\*kwargs*)

Bases: flare.html5.Div

Provides kind of MVC on top of SelectTable.

recalcHeight(*self*, *\*args*, *\*\*kwargs*)

### setDataProvider(*self*, *obj*)

Register's 'obj' as the provider for this table. It must provide a onNextBatchNeeded function, which must fetch and feed new rows using add() or reset the dataProvider to None if no more rows are available. Notice: If the bottom of the table is reached, onNextBatchNeeded will only be called once. No further calls will be made until add() or setDataProvider() has been called afterwards.

#### onCursorMoved(*self*, *table*, *row*)

Ensure the table scrolls according to the position of its cursor

#### getRowCount(*self* )

Returns the total amount of rows currently known. :returns: int

#### add(*self*, *obj*)

Adds an row to the model :param obj: Dictionary of values for this row :type obj: dict

#### extend(*self*, *objList*)

Adds multiple rows at once. Much faster than calling add() multiple times.

#### testIfNextBatchNeededImmediately(*self* )

Test if we display enough entries so that our contents are scrollable. Otherwise, we'll never request a second batch

#### remove(*self*, *objOrIndex*)

Removes 'obj' from the table. 'obj' may be an row-index or an object recieved by any eventListener. It \_cannot\_ be any original object passed to 'add' - it \_must\_ be recived by an eventListener!

### clear(*self*, *keepModel=False*)

Flushes the whole table.

### \_renderObject(*self*, *obj*, *tableIsPrepared=False*)

Renders the object to into the table. Does nothing if the list of shownFields is empty. :param obj: Dictionary of values for this row :type obj: dict

### rebuildTable(*self* )

Rebuilds the entire table. Useful if something fundamental changed (ie. the cell renderer or the list of visible fields)

### setShownFields(*self*, *fields*)

Sets the list of \_shownFields. This causes the whole table to be rebuild. Be careful if calling this function often on a large table! :param fields: List of model-keys which will be displayed. :type fields: list

### onScroll(*self*, *event*)

Check if we got a scroll event and need to fetch another set of rows from our dataProvider

### onSelectionChanged(*self*, *table*, *rows*, *\*args*, *\*\*kwargs*)

Re-emit the event. Maps row-numbers to actual models.

### onSelectionActivated(*self*, *table*, *rows*)

Re-emit the event. Maps row-numbers to actual models.

### onTableChanged(*self*, *table*, *rowCount*, *\*args*, *\*\*kwargs*)

Re-emit the event.

### getCurrentSelection(*self* )

Override the getCurrentSelection method to yield actual models, not row-numbers.

### setCellRender(*self*, *field*, *render*)

Sets the render for cells of 'field' to render. A cell render receives the data for a given cell and returns the appropriate widget to display that data for the table.

### setCellRenders(*self*, *renders*)

Like setCellRender, but sets multiple renders at one. Much faster than calling setCellRender repeatedly.

### activateSelection(*self* )

Emits the selectionActivated event if there's currently a selection

### vi.widgets.task

### **Module Contents**

### **Classes**

[TaskWidget](#page-49-0)

**[ServerTaskWidget](#page-49-1)** 

[TaskSelectWidget](#page-49-2)

### <span id="page-49-0"></span>class vi.widgets.task.TaskWidget(*title*)

Bases: flare.popup.Popup

## <span id="page-49-2"></span><span id="page-49-1"></span>class vi.widgets.task.ServerTaskWidget(*title*, *key*) Bases: [TaskWidget](#page-49-0)

### class vi.widgets.task.TaskSelectWidget

Bases: [TaskWidget](#page-49-0)

getSelectedTask(*self* )

setActiveTask(*self* )

onChange(*self*, *event*)

invokeTask(*self*, *\*args*, *\*\*kwargs*)

### vi.widgets.tooltip

## **Module Contents**

### **Classes**

<span id="page-50-0"></span>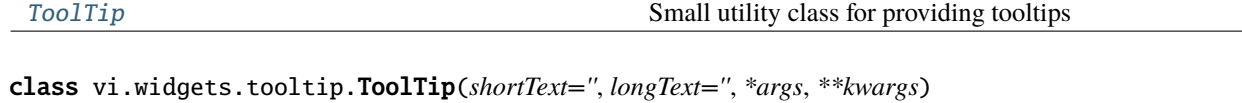

Bases: flare.html5.Div

Small utility class for providing tooltips

onClick(*self*, *event*)

\_setDisabled(*self*, *disabled*)

\_getDisabled(*self* )

### vi.widgets.topbar

### **Module Contents**

### **Classes**

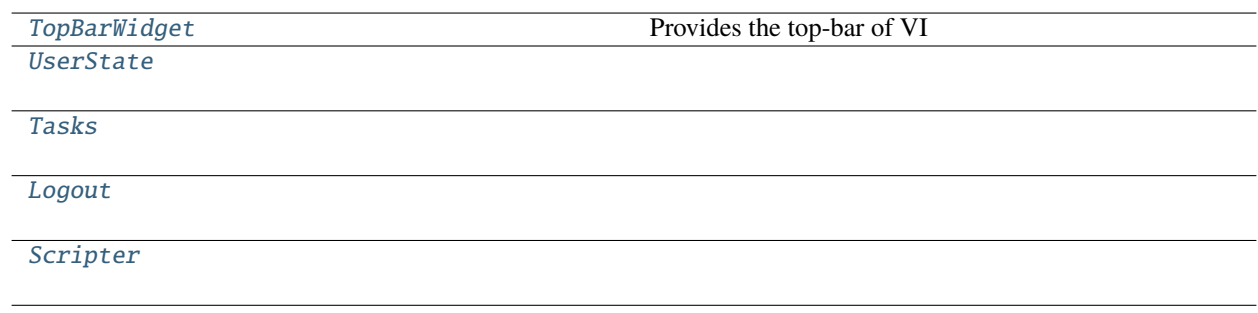

### <span id="page-50-1"></span>class vi.widgets.topbar.TopBarWidget

Bases: flare.html5.Header

Provides the top-bar of VI

 $\overline{\phantom{0}}$ 

```
invoke(self )
     setTitle(self, title=None)
     onClick(self, event)
     setCurrentModulDescr(self, descr='', iconURL=None, iconClasses=None, path=None)
class vi.widgets.topbar.UserState(*args, **kwargs)
     Bases: flare.html5.Div
     onCurrentUserAvailable(self, req)
     update(self )
     static canHandle(action)
     onClick(self, sender=None)
     openEdit(self, key)
class vi.widgets.topbar.Tasks(*args, **kwargs)
     Bases: flare.button.Button
     onTaskListAvailable(self, req)
     onTaskListFailure(self )
     onCurrentUserAvailable(self, req)
     update(self )
     onClick(self, event)
     static canHandle(action)
class vi.widgets.topbar.Logout(*args, **kwargs)
     Bases: flare.button.Button
     onClick(self, event)
     logout(self )
     static canHandle(action)
class vi.widgets.topbar.Scripter(*args, **kwargs)
     Bases: flare.button.Button
     onCurrentUserAvailable(self, req)
     updateUser(self )
     onClick(self, event)
     static canHandle(action)
```
### vi.widgets.tree

# **Module Contents**

# **Classes**

<span id="page-52-0"></span>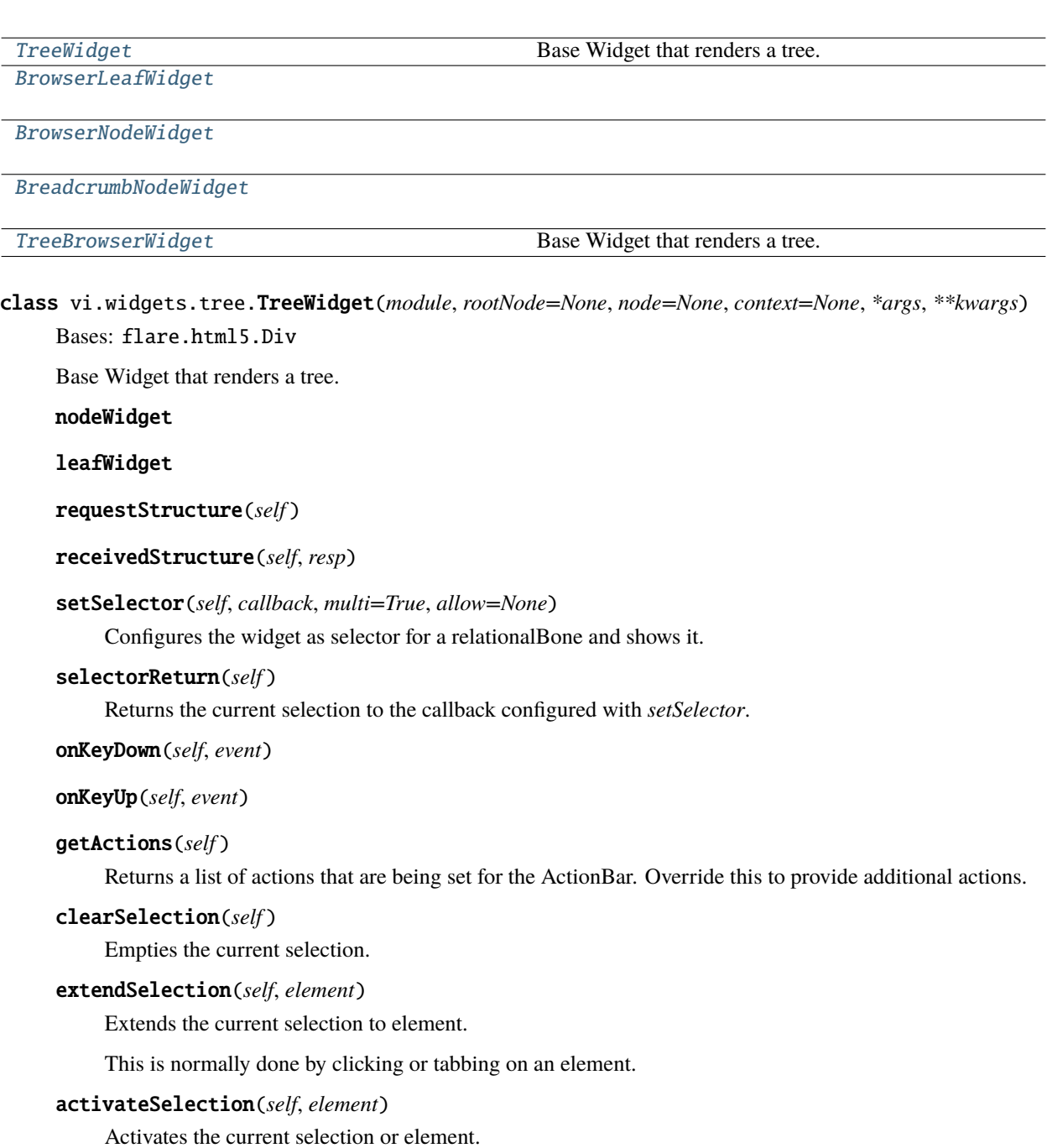

An activation mostly is an action like selecting or editing an item. This is normally done by double-clicking an element.

requestChildren(*self*, *element*)

#### showErrorMsg(*self*, *req=None*, *code=None*)

Removes all currently visible elements and displayes an error message

onDataChanged(*self*, *module*, *\*args*, *\*\*kwargs*)

onAttach(*self* )

onDetach(*self* )

### itemForKey(*self*, *key*, *elem=None*)

Returns the HierarchyWidget displaying the entry with the given key. :param key: The key (id) of the item. :type key: str :returns: HierarchyItem

### onSetDefaultRootNode(*self*, *req*)

We requested the list of rootNodes for that module and that request just finished. Parse the respone and set our rootNode to the first rootNode received.

#### setRootNode(*self*, *rootNode*, *node=None*)

Set the currently displayed hierarchy to 'rootNode'. :param rootNode: Key of the rootNode which children we shall display :type rootNode: str

### reloadData(*self* )

Reload the data were displaying.

#### loadNode(*self*, *node*, *cursor=None*, *reqType=None*, *overrideParams=None*)

Fetch the (direct) children of the given node. Once the list is received, append them to their parent node. :param node: Key of the node to fetch :type node: str

#### onRequestSucceded(*self*, *req*)

The NetworkRequest for a (sub)node finished. Create a new HierarchyItem for each entry received and add them to our view

#### onDrop(*self*, *event*)

We got a drop event. Make that item a direct child of our rootNode

#### onDragOver(*self*, *event*)

Allow dropping children on the rootNode

#### getChildKey(*self*, *widget*)

Order by sortindex

static canHandle(*moduleName*, *moduleInfo*)

### <span id="page-53-1"></span>class vi.widgets.tree.BrowserLeafWidget

Bases: flare.viur.widgets.tree.TreeLeafWidget

setStyle(*self* )

### <span id="page-53-2"></span>class vi.widgets.tree.BrowserNodeWidget

Bases: flare.viur.widgets.tree.TreeNodeWidget setStyle(*self* )

### <span id="page-53-3"></span>class vi.widgets.tree.BreadcrumbNodeWidget

<span id="page-53-0"></span>Bases: flare.viur.widgets.tree.TreeNodeWidget setStyle(*self* )

class vi.widgets.tree.TreeBrowserWidget(*module*, *rootNode=None*, *node=None*, *context=None*, *\*args*,

*\*\*kwargs*)

### Bases: [TreeWidget](#page-52-0)

Base Widget that renders a tree.

### **leafWidget**

### nodeWidget

reloadData(*self* )

Reload the data were displaying.

### rebuildPath(*self* )

Rebuild the displayed path-list.

### onPathRequestSucceded(*self*, *req*)

Rebuild the displayed path-list according to request data

#### activateSelection(*self*, *element*)

Activates the current selection or element.

An activation mostly is an action like selecting or editing an item. This is normally done by double-clicking an element.

static canHandle(*module*, *moduleInfo*)

### vi.widgets.userlogoutmsg

### **Module Contents**

### **Classes**

[UserLogoutMsg](#page-54-0)

```
class vi.widgets.userlogoutmsg.UserLogoutMsg(*args, **kwargs)
```
Bases: flare.popup.Popup

### pollInterval = 120

### checkIntervall

visibilityChanged(*self*, *e*)

stopInterval(*self* )

hideMessage(*self* )

Make this popup invisible

showMessage(*self* )

Show this popup

showLoginWindow(*self*, *\*args*, *\*\*kwargs*)

Return to the login window.

### checkForSuspendResume(*self*, *\*args*, *\*\*kwargs*)

Test if at least self.pollIntervall seconds have passed and query the server if

# startPolling(*self*, *\*args*, *\*\*kwargs*)

Start querying the server

### onUserTestSuccess(*self*, *req*)

We received a response from the server

### onUserTestFail(*self*, *text*, *ns*)

Error retrieving the current user response from the server

### **Package Contents**

### **Classes**

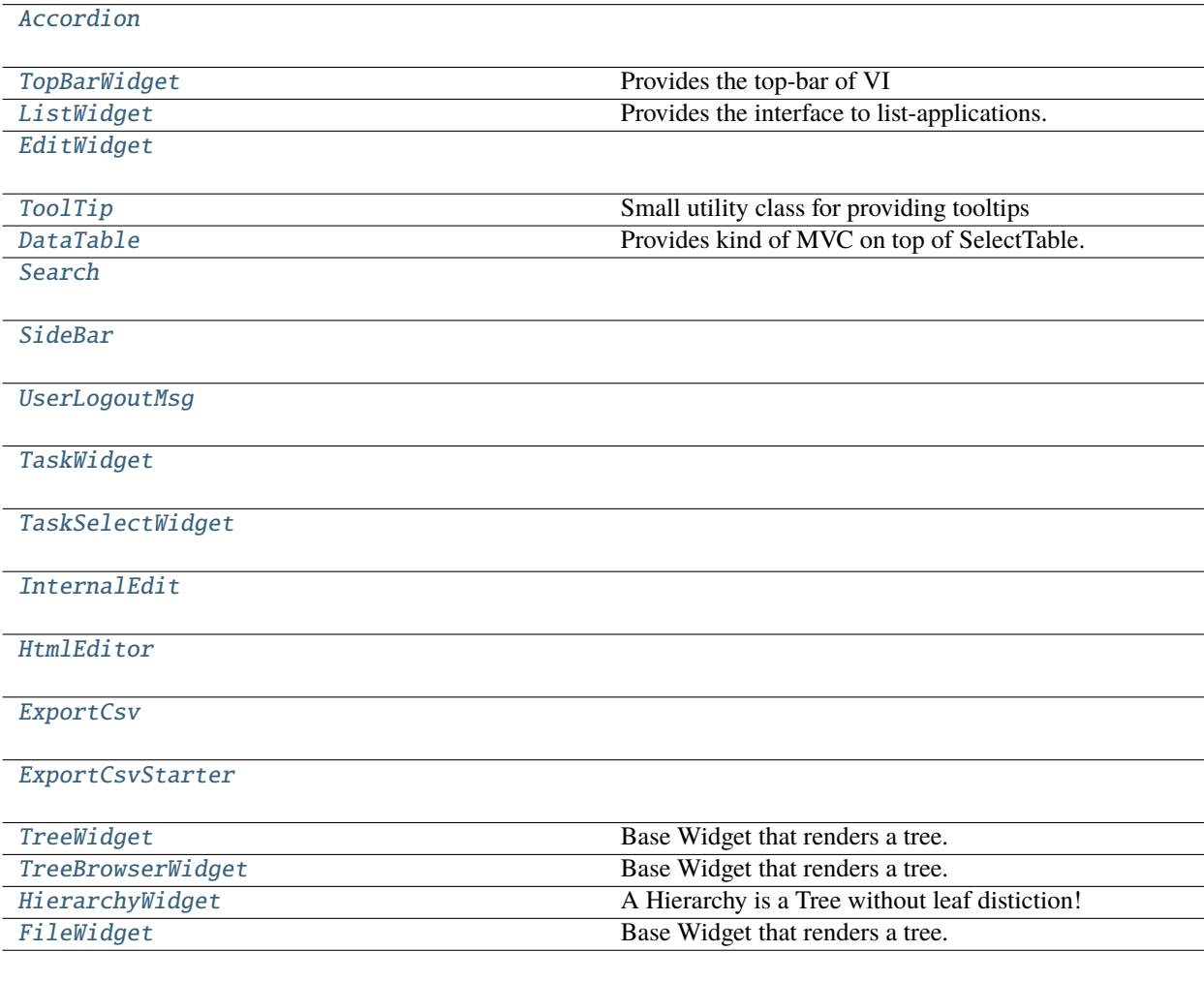

### <span id="page-55-0"></span>class vi.widgets.Accordion

Bases: flare.html5.Form

addSegment(*self*, *ident*, *title=None*, *directAdd=False*, *\*args*)

clear(*self* )

buildAccordion(*self*, *order=None*)

**Parameters sort** – None: sorted by Bones, "asc":ascending, "desc":descending, dict: {"category":index,. . . }

**Returns**

<span id="page-56-0"></span>class vi.widgets.TopBarWidget

Bases: flare.html5.Header

Provides the top-bar of VI

invoke(*self* )

setTitle(*self*, *title=None*)

onClick(*self*, *event*)

setCurrentModulDescr(*self*, *descr=''*, *iconURL=None*, *iconClasses=None*, *path=None*)

<span id="page-56-1"></span>class vi.widgets.ListWidget(*module*, *filter=None*, *columns=None*, *filterID=None*, *filterDescr=None*, *batchSize=None*, *context=None*, *autoload=True*, *\*args*, *\*\*kwargs*)

Bases: flare.html5.Div

Provides the interface to list-applications. It acts as a data-provider for a DataTable and binds an action-bar to this table.

setSelector(*self*, *callback*, *multi=True*, *allow=None*)

Configures the widget as selector for a relationalBone and shows it.

### selectorReturn(*self* )

Returns the current selection to the callback configured with *setSelector*.

tableInitialization(*self*, *\*args*, *\*\*kwargs*)

Instantiates the table :param args: ListWidget Parameter :param kwargs: ListWidget Parameter :return:

setAmount(*self*, *amount*)

#### setPage(*self*, *page=0*)

sets targetpage. if not enougth loadedpages this pages will be requested :param page: sets targetpage :return:

onRequestingFinished(*self*, *\*args*, *\*\*kwargs*)

onClick(*self*, *event*)

```
setTableActionBar(self )
```
#### getDefaultEntryActions(*self* )

Returns the list of actions available in our actionBar

#### getActions(*self* )

Returns the list of actions available in our actionBar

#### getAllActions(*self*, *view=None*)

Returns the list of actions available in the action bar.

#### showErrorMsg(*self*, *req=None*, *code=None*)

Removes all currently visible elements and displayes an error message

#### onNextBatchNeeded(*self* )

Requests the next rows from the server and feed them to the table.

```
onAttach(self )
```

```
onDetach(self )
```
onDataChanged(*self*, *module*, *\*args*, *\*\*kwargs*)

Refresh our view if element(s) in this module have changed

requestStructure(*self* )

receivedStructure(*self*, *resp*)

#### reloadData(*self* )

Removes all currently displayed data and refetches the first batch from the server.

setFilter(*self*, *filter*, *filterID=None*, *filterDescr=None*)

Applies a new filter.

setContext(*self*, *context*)

Applies a new context.

getFilter(*self* )

```
updateEmptyNotification(self )
```

```
onCompletion(self, req)
```
Pass the rows received to the datatable. :param req: The network request that succeed.

setFields(*self*, *fields*)

getFields(*self* )

onSelectionActivated(*self*, *table*, *selection*)

```
activateSelection(self )
```
static canHandle(*moduleName*, *moduleInfo*)

<span id="page-57-0"></span>class vi.widgets.EditWidget(*module*, *applicationType*, *key=0*, *node=None*, *skelType=None*, *clone=False*, *hashArgs=None*, *context=None*, *logAction='Entry saved!'*, *skel=None*, *\*args*, *\*\*kwargs*)

```
Bases: flare.html5.Div
```
appList = list

appHierarchy = hierarchy

appTree = tree

appSingleton = singleton

 $\_\$ editIdx $\_\$  = 0

onDetach(*self* )

onAttach(*self* )

onChange(*self*, *event*)

### onBoneChange(*self*, *bone*)

#### showErrorMsg(*self*, *req=None*, *code=None*)

Removes all currently visible elements and displays an error message

reloadData(*self* )

\_save(*self*, *data*)

Creates the actual NetworkService request used to transmit our data. If data is None, it fetches a clean add/edit form.

**Parameters data** (dict or None) – The values to transmit or None to fetch a new, clean add/edit form.

clear(*self* )

Removes all visible bones/forms/fieldsets.

closeOrContinue(*self*, *sender=None*)

doCloneHierarchy(*self*, *sender=None*)

```
cloneComplete(self, req)
```
setData(*self*, *request=None*, *data=None*, *askHierarchyCloning=True*)

Rebuilds the UI according to the skeleton received from server

#### **Parameters**

- request (NetworkService) A finished NetworkService request
- $\bullet$  data (dict) The data received

doSave(*self*, *closeOnSuccess=False*, *\*args*, *\*\*kwargs*)

Starts serializing and transmitting values to the server.

<span id="page-58-0"></span>class vi.widgets.ToolTip(*shortText=''*, *longText=''*, *\*args*, *\*\*kwargs*)

Bases: flare.html5.Div

Small utility class for providing tooltips

onClick(*self*, *event*)

\_setDisabled(*self*, *disabled*)

\_getDisabled(*self* )

<span id="page-58-1"></span>class vi.widgets.DataTable(*\_loadOnDisplay=False*, *\*args*, *\*\*kwargs*)

Bases: flare.html5.Div

Provides kind of MVC on top of SelectTable.

recalcHeight(*self*, *\*args*, *\*\*kwargs*)

#### setDataProvider(*self*, *obj*)

Register's 'obj' as the provider for this table. It must provide a onNextBatchNeeded function, which must fetch and feed new rows using add() or reset the dataProvider to None if no more rows are available. Notice: If the bottom of the table is reached, onNextBatchNeeded will only be called once. No further calls will be made until add() or setDataProvider() has been called afterwards.

```
onCursorMoved(self, table, row)
```
Ensure the table scrolls according to the position of its cursor

#### getRowCount(*self* )

Returns the total amount of rows currently known. :returns: int

#### add(*self*, *obj*)

Adds an row to the model :param obj: Dictionary of values for this row :type obj: dict

#### extend(*self*, *objList*)

Adds multiple rows at once. Much faster than calling add() multiple times.

### testIfNextBatchNeededImmediately(*self* )

Test if we display enough entries so that our contents are scrollable. Otherwise, we'll never request a second batch

#### remove(*self*, *objOrIndex*)

Removes 'obj' from the table. 'obj' may be an row-index or an object recieved by any eventListener. It \_cannot\_ be any original object passed to 'add' - it \_must\_ be recived by an eventListener!

#### clear(*self*, *keepModel=False*)

Flushes the whole table.

#### \_renderObject(*self*, *obj*, *tableIsPrepared=False*)

Renders the object to into the table. Does nothing if the list of shownFields is empty. :param obj: Dictionary of values for this row :type obj: dict

#### rebuildTable(*self* )

Rebuilds the entire table. Useful if something fundamental changed (ie. the cell renderer or the list of visible fields)

#### setShownFields(*self*, *fields*)

Sets the list of \_shownFields. This causes the whole table to be rebuild. Be careful if calling this function often on a large table! :param fields: List of model-keys which will be displayed. :type fields: list

#### onScroll(*self*, *event*)

Check if we got a scroll event and need to fetch another set of rows from our dataProvider

#### onSelectionChanged(*self*, *table*, *rows*, *\*args*, *\*\*kwargs*)

Re-emit the event. Maps row-numbers to actual models.

#### onSelectionActivated(*self*, *table*, *rows*)

Re-emit the event. Maps row-numbers to actual models.

#### onTableChanged(*self*, *table*, *rowCount*, *\*args*, *\*\*kwargs*)

Re-emit the event.

#### getCurrentSelection(*self* )

Override the getCurrentSelection method to yield actual models, not row-numbers.

### setCellRender(*self*, *field*, *render*)

Sets the render for cells of 'field' to render. A cell render receives the data for a given cell and returns the appropriate widget to display that data for the table.

#### setCellRenders(*self*, *renders*)

Like setCellRender, but sets multiple renders at one. Much faster than calling setCellRender repeatedly.

### <span id="page-59-0"></span>activateSelection(*self* )

Emits the selectionActivated event if there's currently a selection

class vi.widgets.Search(*\*args*, *\*\*kwargs*)

Bases: flare.html5.Div

doSearch(*self*, *\*args*, *\*\*kwargs*)

resetSearch(*self* )

onKeyDown(*self*, *event*)

### resetLoadingState(*self* )

reevaluate(*self* )

focus(*self* )

### <span id="page-60-0"></span>class vi.widgets.SideBar(*\*args*, *\*\*kwargs*) Bases: flare.html5.Div

onAttach(*self* )

onDetach(*self* )

setWidget(*self*, *widget*)

getWidget(*self* )

close(*self*, *\*args*, *\*\*kwargs*)

### <span id="page-60-1"></span>class vi.widgets.UserLogoutMsg(*\*args*, *\*\*kwargs*)

Bases: flare.popup.Popup

### pollInterval = 120

### checkIntervall

visibilityChanged(*self*, *e*)

```
stopInterval(self )
```
### hideMessage(*self* )

Make this popup invisible

### showMessage(*self* )

Show this popup

```
showLoginWindow(self, *args, **kwargs)
```
Return to the login window.

### checkForSuspendResume(*self*, *\*args*, *\*\*kwargs*)

Test if at least self.pollIntervall seconds have passed and query the server if

### startPolling(*self*, *\*args*, *\*\*kwargs*)

Start querying the server

### onUserTestSuccess(*self*, *req*)

We received a response from the server

```
onUserTestFail(self, text, ns)
```
Error retrieving the current user response from the server

```
class vi.widgets.TaskWidget(title)
     Bases: flare.popup.Popup
```

```
class vi.widgets.TaskSelectWidget
```
Bases: [TaskWidget](#page-60-2)

getSelectedTask(*self* )

setActiveTask(*self* )

onChange(*self*, *event*)

invokeTask(*self*, *\*args*, *\*\*kwargs*)

```
class vi.widgets.InternalEdit(skelStructure, values=None, errorInformation=None, readOnly=False,
                                  context=None, defaultCat='', module=None, boneparams=None,
                                  errorQueue=None, prefix=None)
```
Bases: flare.html5.Div

```
renderStructure(self, readOnly=False)
```
serializeForPost(*self*, *validityCheck=False*)

```
serializeForDocument(self )
```
doSave(*self*, *closeOnSuccess=False*, *\*args*, *\*\*kwargs*)

Starts serializing and transmitting our values to the server.

```
unserialize(self, data=None)
```
Applies the actual data to the bones.

```
onChange(self, event)
```

```
onKeyDown(self, event)
```

```
performLogics(self )
```
<span id="page-61-2"></span>class vi.widgets.HtmlEditor(*\*args*, *\*\*kwargs*)

Bases: flare.html5.Textarea

initSources = False

\_attachSummernote(*self*, *retry=0*)

```
onAttach(self )
```
onDetach(*self* )

onEditorChange(*self*, *e*, *\*args*, *\*\*kwargs*)

```
_getValue(self )
```
\_setValue(*self*, *val*)

enable(*self* )

<span id="page-61-3"></span>disable(*self* )

class vi.widgets.ExportCsv(*widget*, *selection*, *encoding=None*, *language=None*, *separator=None*, *lineSeparator=None*, *\*args*, *\*\*kwargs*)

Bases: flare.html5.Progress

nextChunk(*self*, *cursor=None*)

nextChunkComplete(*self*, *req*)

exportToFile(*self* )

nextChunkFailure(*self*, *req*, *code*)

replaceWithMessage(*self*, *message*, *logClass='success'*)

<span id="page-62-0"></span>class vi.widgets.ExportCsvStarter(*widget*, *\*args*, *\*\*kwargs*)

Bases: flare.popup.Popup

onExportBtnClick(*self*, *\*args*, *\*\*kwargs*)

<span id="page-62-1"></span>class vi.widgets.TreeWidget(*module*, *rootNode=None*, *node=None*, *context=None*, *\*args*, *\*\*kwargs*) Bases: flare.html5.Div

Base Widget that renders a tree.

nodeWidget

**leafWidget** 

requestStructure(*self* )

receivedStructure(*self*, *resp*)

setSelector(*self*, *callback*, *multi=True*, *allow=None*)

Configures the widget as selector for a relationalBone and shows it.

#### selectorReturn(*self* )

Returns the current selection to the callback configured with *setSelector*.

onKeyDown(*self*, *event*)

onKeyUp(*self*, *event*)

#### getActions(*self* )

Returns a list of actions that are being set for the ActionBar. Override this to provide additional actions.

#### clearSelection(*self* )

Empties the current selection.

### extendSelection(*self*, *element*)

Extends the current selection to element.

This is normally done by clicking or tabbing on an element.

#### activateSelection(*self*, *element*)

Activates the current selection or element.

An activation mostly is an action like selecting or editing an item. This is normally done by double-clicking an element.

#### requestChildren(*self*, *element*)

#### showErrorMsg(*self*, *req=None*, *code=None*)

Removes all currently visible elements and displayes an error message

onDataChanged(*self*, *module*, *\*args*, *\*\*kwargs*)

onAttach(*self* )

onDetach(*self* )

#### itemForKey(*self*, *key*, *elem=None*)

Returns the HierarchyWidget displaying the entry with the given key. :param key: The key (id) of the item. :type key: str :returns: HierarchyItem

### onSetDefaultRootNode(*self*, *req*)

We requested the list of rootNodes for that module and that request just finished. Parse the respone and set our rootNode to the first rootNode received.

#### setRootNode(*self*, *rootNode*, *node=None*)

Set the currently displayed hierarchy to 'rootNode'. :param rootNode: Key of the rootNode which children we shall display :type rootNode: str

### reloadData(*self* )

Reload the data were displaying.

#### loadNode(*self*, *node*, *cursor=None*, *reqType=None*, *overrideParams=None*)

Fetch the (direct) children of the given node. Once the list is received, append them to their parent node. :param node: Key of the node to fetch :type node: str

### onRequestSucceded(*self*, *req*)

The NetworkRequest for a (sub)node finished. Create a new HierarchyItem for each entry received and add them to our view

#### onDrop(*self*, *event*)

We got a drop event. Make that item a direct child of our rootNode

#### onDragOver(*self*, *event*)

Allow dropping children on the rootNode

#### getChildKey(*self*, *widget*)

Order by sortindex

static canHandle(*moduleName*, *moduleInfo*)

<span id="page-63-0"></span>class vi.widgets.TreeBrowserWidget(*module*, *rootNode=None*, *node=None*, *context=None*, *\*args*,

*\*\*kwargs*)

#### Bases: [TreeWidget](#page-62-1)

Base Widget that renders a tree.

#### leafWidget

#### nodeWidget

reloadData(*self* )

Reload the data were displaying.

#### rebuildPath(*self* )

Rebuild the displayed path-list.

#### onPathRequestSucceded(*self*, *req*)

Rebuild the displayed path-list according to request data

### activateSelection(*self*, *element*)

Activates the current selection or element.

An activation mostly is an action like selecting or editing an item. This is normally done by double-clicking an element.

static canHandle(*module*, *moduleInfo*)

<span id="page-64-0"></span>class vi.widgets.HierarchyWidget(*\*args*, *\*\*kwargs*)

Bases: [vi.widgets.tree.TreeWidget](#page-52-0)

A Hierarchy is a Tree without leaf distiction!

### leafWidget

reloadData(*self* )

Reload the data were displaying.

```
reloadListWidget(self )
```

```
toggleListView(self )
```
setListView(*self*, *visible=False*)

showListView(*self* )

```
hideListView(self )
```
onSelectionChanged(*self*, *widget*, *selection*, *\*args*, *\*\*kwargs*)

static canHandle(*moduleName*, *moduleInfo*)

<span id="page-64-1"></span>class vi.widgets.FileWidget(*module*, *rootNode=None*, *selectMode=None*, *node=None*, *context=None*, *\*args*, *\*\*kwargs*)

Bases: [vi.widgets.tree.TreeBrowserWidget](#page-53-0)

Base Widget that renders a tree.

leafWidget

nodeWidget

searchWidget(*self* )

onStartSearch(*self*, *searchStr*, *\*args*, *\*\*kwargs*)

getChildKey(*self*, *widget*)

Derives a string used to sort the entries on each level

onDrop(*self*, *event*)

We got a drop event. Make that item a direct child of our rootNode

static canHandle(*module*, *moduleInfo*)

### **Submodules**

vi.admin

**Module Contents**

**Classes**

[AdminScreen](#page-65-0) This is the screen superclass.

### **Attributes**

[viInitializedEvent](#page-66-0)

```
class vi.admin.AdminScreen(*args, **kwargs)
     Bases: vi.screen.Screen
     This is the screen superclass.
     It represents a basic screen and its functionality.
     onClick(self, event)
     reset(self )
     invoke(self )
          Is called to show the screen
     getCurrentUser(self )
     getCurrentUserSuccess(self, req)
     getCurrentUserFailure(self, req, code)
     startup(self )
     initializeViews(self )
     initializeConfig(self )
     appendNavList(self, NavList, target, parentInfo=())
     openView(self, name, icon, viewName, moduleName, actionName, data, focusView=True, append=False,
                target='mainNav')
     openNewMainView(self, name, icon, viewName, moduleName, actionName, data, focusView=True,
                        append=False)
     openNewPopup(self, name, icon, viewName, moduleName, actionName, data, focusView=True,
```
log(*self*, *type*, *msg*, *icon=None*, *modul=None*, *action=None*, *key=None*, *data=None*)

*append=False*)

checkInitialHash(*self*, *\*args*, *\*\*kwargs*)

execCall(*self*, *path*, *params=None*)

Performs an execution call.

**Parameters**

• **path** – Path to the module and action

• params – Parameters passed to the module

stackWidget(*self*, *widget*, *disableOtherWidgets=True*)

We dont stack widgets anymore. We use now Popups.

removeWidget(*self*, *widget*)

switchFullscreen(*self*, *fullscreen=True*)

isFullscreen(*self* )

onError(*self*, *req*, *code*)

<span id="page-66-0"></span>vi.admin.viInitializedEvent

### vi.config

### **Module Contents**

# **Functions**

[updateConf](#page-66-1)(\_conf)

[getConf](#page-66-2)()

### **Attributes**

[vi\\_conf](#page-66-3)

[conf](#page-66-4)

<span id="page-66-3"></span>vi.config.vi\_conf

<span id="page-66-1"></span>vi.config.updateConf(*\_conf* )

<span id="page-66-2"></span>vi.config.getConf()

<span id="page-66-4"></span>vi.config.conf

### vi.exception

### **Module Contents**

### exception vi.exception.InvalidBoneValueException

Bases: ValueError

Inappropriate argument value (of correct type).

### vi.log

# **Module Contents**

### **Classes**

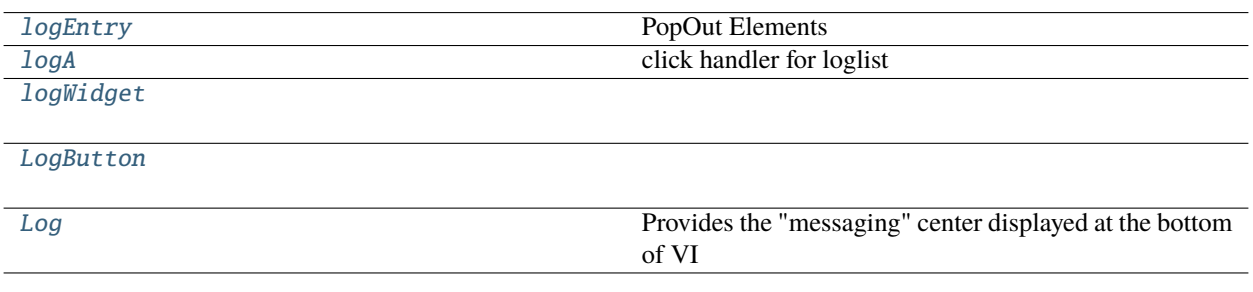

### **Attributes**

[iddbTableName](#page-67-4)

### <span id="page-67-4"></span>vi.log.iddbTableName = vi\_log3

```
class vi.log.logEntry(logObj=None)
```
Bases: flare.html5.Span

PopOut Elements

```
class vi.log.logA(logObj=None)
```
Bases: flare.html5.A

click handler for loglist

onClick(*self*, *sender=None*)

openEditor(*self*, *key*)

# <span id="page-67-2"></span>class vi.log.logWidget(*logList*) Bases: flare.html5.Div

<span id="page-67-3"></span>builDataTable(*self* )

### class vi.log.LogButton

Bases: flare.html5.Div

idbdata(*self*, *event*)

cleanLog(*self* )

cleanLogAction(*self*, *event*)

renderPopOut(*self* )

onClick(*self*, *sender=None*)

#### openLog(*self* )

**apane = Pane(** translate("Log"), closeable=True, iconClasses=[ "apptype\_list"], collapseable=True

 $\lambda$ 

wg = logWidget(self.logsList )

apane.addWidget(wg)

conf["mainWindow"].addPane(apane) conf["mainWindow"].focusPane(apane)

log(*self*, *type*, *msg*, *icon=None*, *modul=None*, *action=None*, *key=None*, *data=None*, *date=None*, *onlyLoad=False*)

msgOverlay(*self*, *logObj*)

removeInfo(*self*, *wrap*)

reset(*self* )

static canHandle(*action*)

### <span id="page-68-0"></span>class vi.log.Log

Bases: flare.html5.Div

Provides the "messaging" center displayed at the bottom of VI

```
toggleMsgCenter(self, *args, **kwargs)
```
log(*self*, *type*, *msg*, *icon=None*, *date=None*)

Adds a message to the log :param type: The type of the message. :type type: "success", "error", "warning", "info", "progress" :param msg: The message to append :type msg: str

removeNewCls(*self*, *span*)

reset(*self* )

#### vi.login

**Module Contents**

## **Classes**

<span id="page-69-2"></span><span id="page-69-1"></span><span id="page-69-0"></span>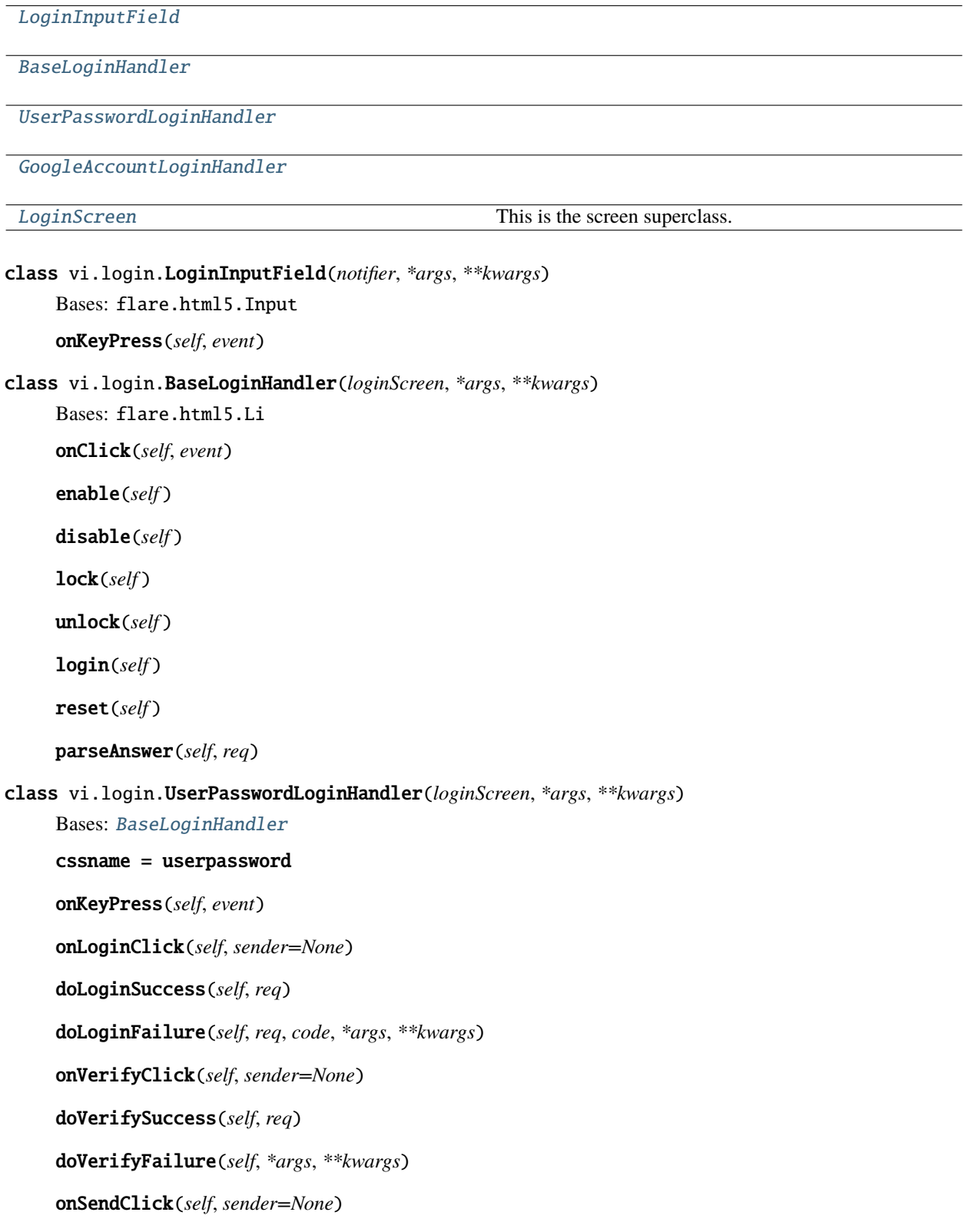

```
reset(self )
     enable(self )
     focusLaterIdiot(self )
     static canHandle(method, secondFactor)
class vi.login.GoogleAccountLoginHandler(loginScreen, *args, **kwargs)
     Bases: BaseLoginHandler
     cssname = googleaccount
     onLoginClick(self, sender=None)
     static canHandle(method, secondFactor)
class vi.login.LoginScreen(*args, **kwargs)
     Bases: vi.screen.Screen
     This is the screen superclass.
     It represents a basic screen and its functionality.
     invoke(self, logout=False)
          Is called to show the screen
     onLogoutSuccess(self, *args, **kwargs)
     doShowLogin(self, req, code, *args, **kwargs)
     insufficientRights(self )
     doSkipLogin(self, req)
     onGetAuthMethodsSuccess(self, req)
     selectHandler(self, handler=None)
     onGetAuthMethodsFailure(self, *args, **kwargs)
     redirectNoAdmin(self )
```
### vi.pane

# **Module Contents**

### **Classes**

<span id="page-70-2"></span>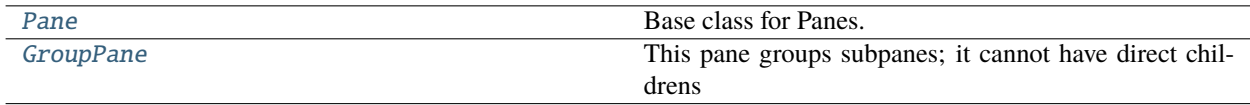

class vi.pane.Pane(*descr=None*, *iconURL=None*, *iconClasses=None*, *closeable=False*, *collapseable=True*, *focusable=True*, *path=None*)

Bases: flare.html5.Div

Base class for Panes.

A pane represents a entry in the module list as well as a list of widgets associated with this pane.

It is possible to stack panes on-top of each other. If a pane is active, \_all\_ its child widgets are visible (through they might overlap).

\_\_setattr\_\_(*self*, *key*, *value*)

setImage(*self*, *loading=False*)

lock(*self* )

unlock(*self* )

setText(*self*, *descr=None*, *iconURL=None*, *loading=False*)

onBtnCloseReleased(*self*, *\*args*, *\*\*kwargs*)

#### addChildPane(*self*, *pane*)

Stack a pane under this one. It gets displayed as a subpane. :param pane: Another pane :type pane: pane

#### removeChildPane(*self*, *pane*)

Removes a subpane. :param pane: The pane to remove. Must be a direct child of this pane :type pane: Pane

onDetach(*self* )

### addWidget(*self*, *widget*, *disableOtherWidgets=True*)

Adds a widget to this pane. Note: all widgets of a pane are visible at the same time! :param widget: The widget to add :type widget: Widget

### rebuildChildrenClassInfo(*self* )

```
removeWidget(self, widget)
```
Removes a widget. :param widget: The widget to remove. Must be a direct child of this pane. :type widget: Widget

#### containsWidget(*self*, *widget*)

Tests wherever widget is a direct child of this pane. :returns: bool

onClick(*self*, *event=None*, *\*args*, *\*\*kwargs*)

expand(*self* )

collapse(*self* )

focus(*self* )

### <span id="page-71-0"></span>class vi.pane.GroupPane(*\*args*, *\*\*kwargs*)

Bases: [Pane](#page-70-2)

This pane groups subpanes; it cannot have direct childrens

loadChildren(*self* )

DeferredLoadChildren(*self*, *delay=1000*)
<span id="page-72-8"></span>onClick(*self*, *event=None*, *\*args*, *\*\*kwargs*)

expand(*self* )

collapse(*self* )

onFocus(*self*, *event*)

#### <span id="page-72-7"></span>vi.priorityqueue

### **Module Contents**

### **Classes**

[StartupQueue](#page-72-0)

#### **Attributes**

[HandlerClassSelector](#page-72-1)

[actionDelegateSelector](#page-72-2)

[initialHashHandler](#page-72-3)

[extendedSearchWidgetSelector](#page-72-4)

[toplevelActionSelector](#page-72-5)

[loginHandlerSelector](#page-72-6)

[startupQueue](#page-73-0)

- <span id="page-72-1"></span>vi.priorityqueue.HandlerClassSelector
- <span id="page-72-2"></span>vi.priorityqueue.actionDelegateSelector
- <span id="page-72-3"></span>vi.priorityqueue.initialHashHandler
- <span id="page-72-4"></span>vi.priorityqueue.extendedSearchWidgetSelector
- <span id="page-72-5"></span>vi.priorityqueue.toplevelActionSelector
- <span id="page-72-6"></span>vi.priorityqueue.loginHandlerSelector
- <span id="page-72-0"></span>class vi.priorityqueue.StartupQueue

Bases: object

reset(*self* )

<span id="page-73-5"></span>setFinalElem(*self*, *elem*)

insertElem(*self*, *priority*, *elem*)

run(*self* )

next(*self* )

<span id="page-73-0"></span>vi.priorityqueue.startupQueue

#### <span id="page-73-3"></span>vi.screen

### **Module Contents**

#### **Classes**

[Screen](#page-73-1) This is the screen superclass.

# <span id="page-73-1"></span>class vi.screen.Screen(*\*args*, *\*\*kwargs*) Bases: flare.html5.Div This is the screen superclass. It represents a basic screen and its functionality. lock(*self* ) unlock(*self* ) invoke(*self* ) Is called to show the screen remove(*self* ) Remove the screen from its parent setTitle(*self*, *title=None*)

## <span id="page-73-4"></span>vi.serversideaction

### **Module Contents**

#### **Classes**

[ServerSideActionWdg](#page-73-2)

```
class vi.serversideaction.ServerSideActionWdg(module, handler, actionName, actionData)
     Bases: flare.button.Button
```
switchDisabledState(*self*, *disabled*)

<span id="page-74-5"></span>onAttach(*self* ) onDetach(*self* ) onSelectionChanged(*self*, *table*, *selection*, *\*args*, *\*\*kwargs*) onClick(*self*, *sender=None*) fetchNext(*self* ) fetchSucceeded(*self*, *req*) fetchFailed(*self*, *req*, *code*) resetLoadingState(*self* )

#### <span id="page-74-4"></span>vi.utils

#### **Module Contents**

### **Classes**

[indexeddbConnector](#page-74-0)

[indexeddb](#page-75-0)

## **Functions**

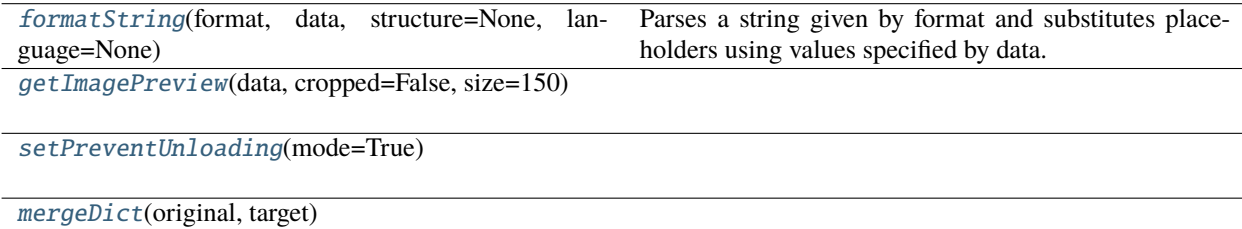

```
vi.utils.formatString(format, data, structure=None, language=None)
```
Parses a string given by format and substitutes placeholders using values specified by data.

```
vi.utils.getImagePreview(data, cropped=False, size=150)
```
<span id="page-74-3"></span>vi.utils.setPreventUnloading(*mode=True*)

```
class vi.utils.indexeddbConnector(dbName, version=None)
```
dbResult

dbTransaction

```
connect(self )
     db_error(self, event)
     db_blocked(self, events)
     db_version(self, event)
     db_onupgradeneeded(self, event)
     db_success(self, event)
class vi.utils.indexeddb(dbName, dbVersion=None)
     queue = []
     dbqueue = []
     connect(self )
     getList(self, name)
     _getList(self, event)
     getListKeys(self, name)
     _getListKey(self, event)
     db_success(self, event)
     dbAction(self, action, name, key=None, obj=None)
     _processDbUpdate(self, event)
     _processQueue(self, event)
     _writeToStore(self, item, dbResult, dbTransaction)
     _deleteFromStore(self, item, dbResult, dbTransaction)
     _updateToStore(self, item, dbResult, dbTransaction)
     _deleteObjectStore(self, item, dbResult, dbTransaction)
     _registerObjectStore(self, item, dbResult, dbTransaction)
vi.utils.mergeDict(original, target)
```
#### <span id="page-75-1"></span>**Package Contents**

### **Classes**

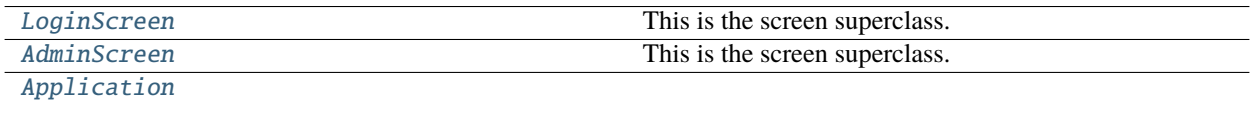

## <span id="page-76-3"></span>**Functions**

[start](#page-78-1)()

## **Attributes**

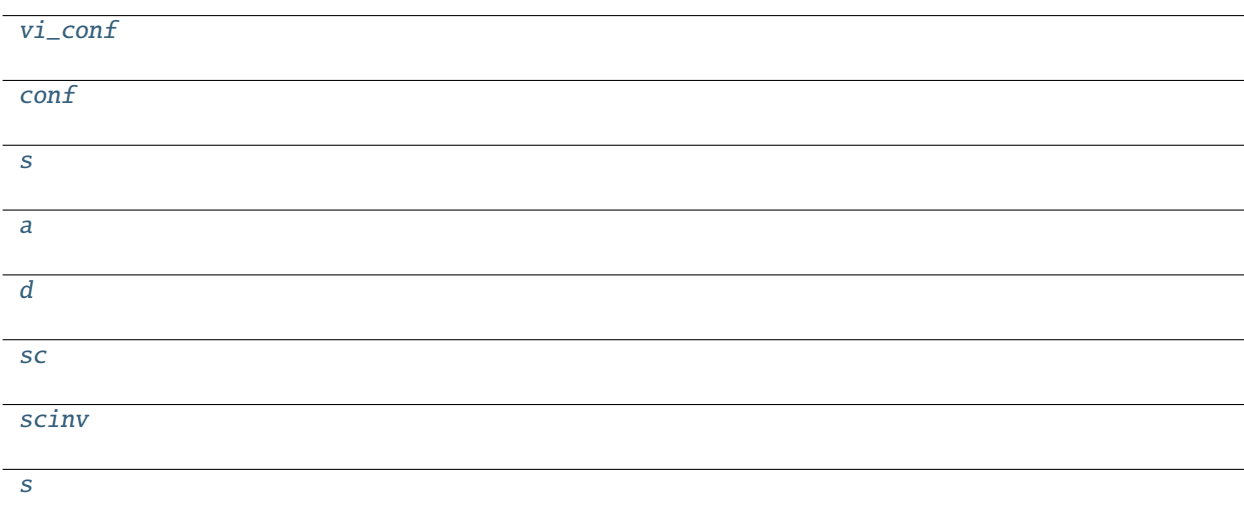

#### <span id="page-76-2"></span>vi.vi\_conf

# <span id="page-76-1"></span><span id="page-76-0"></span>class vi.LoginScreen(*\*args*, *\*\*kwargs*) Bases: [vi.screen.Screen](#page-73-1) This is the screen superclass. It represents a basic screen and its functionality. invoke(*self*, *logout=False*) Is called to show the screen onLogoutSuccess(*self*, *\*args*, *\*\*kwargs*) doShowLogin(*self*, *req*, *code*, *\*args*, *\*\*kwargs*) insufficientRights(*self* ) doSkipLogin(*self*, *req*) onGetAuthMethodsSuccess(*self*, *req*) selectHandler(*self*, *handler=None*) onGetAuthMethodsFailure(*self*, *\*args*, *\*\*kwargs*) redirectNoAdmin(*self* )

```
class vi.AdminScreen(*args, **kwargs)
```
Bases: [vi.screen.Screen](#page-73-1)

This is the screen superclass.

It represents a basic screen and its functionality.

onClick(*self*, *event*)

reset(*self* )

invoke(*self* )

Is called to show the screen

getCurrentUser(*self* )

getCurrentUserSuccess(*self*, *req*)

getCurrentUserFailure(*self*, *req*, *code*)

startup(*self* )

initializeViews(*self* )

initializeConfig(*self* )

appendNavList(*self*, *NavList*, *target*, *parentInfo=()*)

openView(*self*, *name*, *icon*, *viewName*, *moduleName*, *actionName*, *data*, *focusView=True*, *append=False*, *target='mainNav'*)

openNewMainView(*self*, *name*, *icon*, *viewName*, *moduleName*, *actionName*, *data*, *focusView=True*, *append=False*)

openNewPopup(*self*, *name*, *icon*, *viewName*, *moduleName*, *actionName*, *data*, *focusView=True*, *append=False*)

log(*self*, *type*, *msg*, *icon=None*, *modul=None*, *action=None*, *key=None*, *data=None*)

checkInitialHash(*self*, *\*args*, *\*\*kwargs*)

execCall(*self*, *path*, *params=None*) Performs an execution call.

**Parameters**

• path – Path to the module and action

• params – Parameters passed to the module

stackWidget(*self*, *widget*, *disableOtherWidgets=True*)

We dont stack widgets anymore. We use now Popups.

removeWidget(*self*, *widget*)

switchFullscreen(*self*, *fullscreen=True*)

isFullscreen(*self* )

<span id="page-77-0"></span>onError(*self*, *req*, *code*)

```
vi.conf
```
<span id="page-78-0"></span>class vi.Application

Bases: flare.html5.Div

startup(*self*, *\*args*, *\*\*kwargs*)

getVersionSuccess(*self*, *req*)

getConfigSuccess(*self*, *req*)

startupFailure(*self*, *req*, *err*)

login(*self*, *logout=False*)

admin(*self* )

logout(*self* )

setTitle(*self*, *title=None*)

setPath(*self*, *path=''*)

<span id="page-78-1"></span>vi.start()

vi.s

<span id="page-78-3"></span>vi.a

<span id="page-78-4"></span>vi.d

<span id="page-78-5"></span>vi.sc

```
vi.scinv
```
<span id="page-78-2"></span>vi.s

## <span id="page-78-7"></span>**1.4.2** webworker\_scripts

WARNING! THIS SCRIPTS ARE USED IN A SANDBOX SO ALL DEPENDENCIES SHOULD BE HANDELED HERE!

THIS USES PYODIDE V0.17!

#### **Module Contents**

**Classes**

[requestList](#page-79-0) [csvWriter](#page-79-1) [weblog](#page-79-2) [HTTPRequest](#page-79-3) Wrapper around XMLHttpRequest [SimpleNetwork](#page-79-4)

## <span id="page-79-7"></span>**Functions**

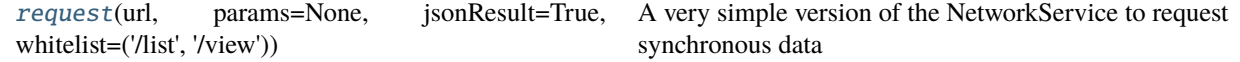

### **Attributes**

<span id="page-79-6"></span><span id="page-79-5"></span><span id="page-79-4"></span><span id="page-79-3"></span><span id="page-79-2"></span><span id="page-79-1"></span><span id="page-79-0"></span>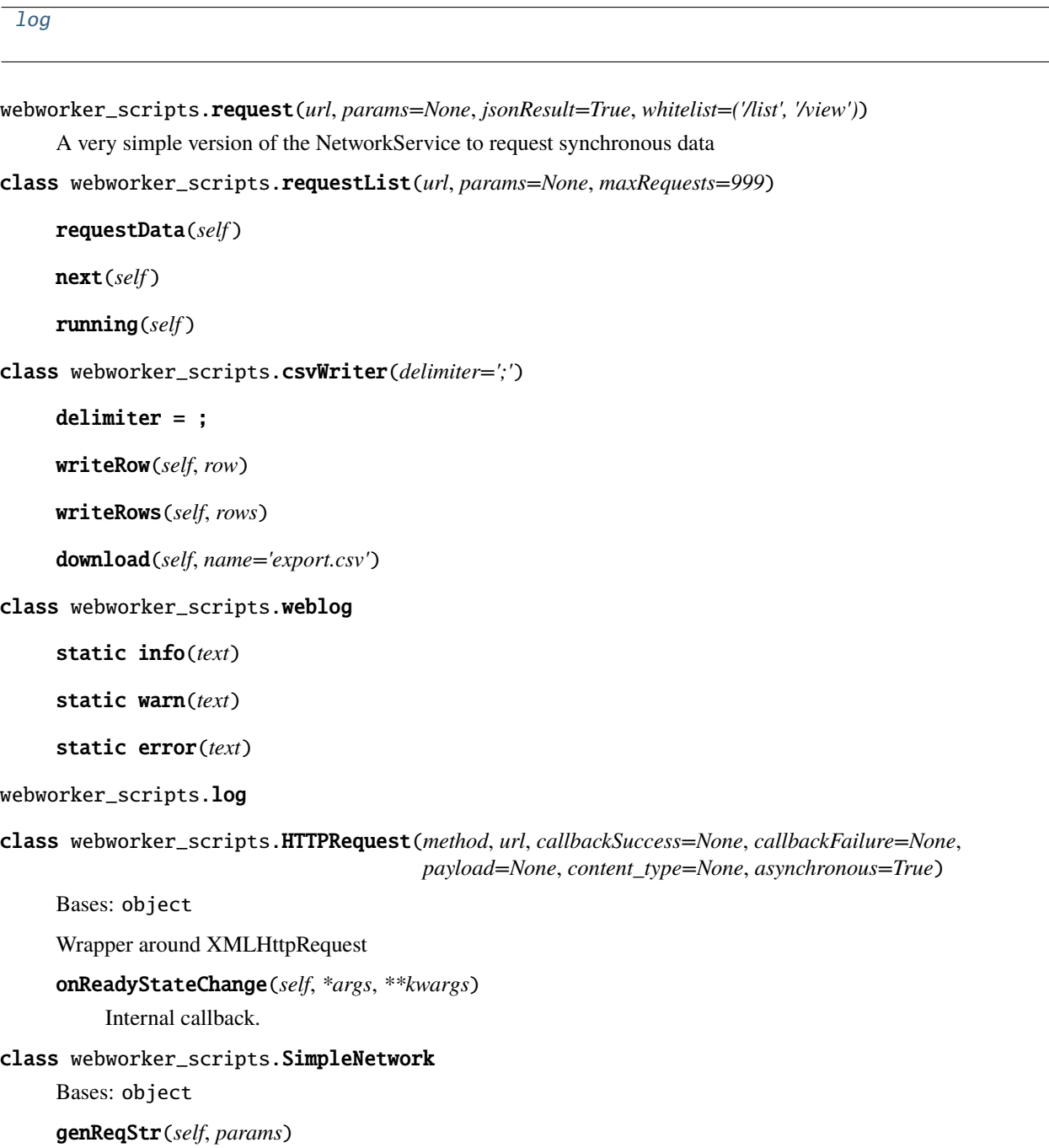

<span id="page-80-0"></span>request(*self*, *url*, *params*)

onCompletion(*self*, *text*)

onError(*self*, *text*, *code*)

## **PYTHON MODULE INDEX**

### v

vi, [4](#page-7-0) vi.actions, [4](#page-7-1) vi.actions.context, [4](#page-7-2) vi.actions.edit, [5](#page-8-0) vi.actions.file, [6](#page-9-0) vi.actions.hierarchy, [8](#page-11-0) vi.actions.list, [10](#page-13-0) vi.actions.list\_order, [17](#page-20-0) vi.actions.tree, [18](#page-21-0) vi.admin, [62](#page-65-0) vi.config, [63](#page-66-0) vi.exception, [64](#page-67-0) vi.framework, [19](#page-22-0) vi.framework.components, [19](#page-22-1) vi.framework.components.actionbar, [20](#page-22-2) vi.framework.components.datatable, [20](#page-23-0) vi.log, [64](#page-67-1) vi.login, [65](#page-68-0) vi.pane, [67](#page-70-0) vi.priorityqueue, [69](#page-72-7) vi.screen, [70](#page-73-3) vi.serversideaction, [70](#page-73-4) vi.sidebarwidgets, [24](#page-27-0) vi.sidebarwidgets.filterselector, [24](#page-27-1) vi.sidebarwidgets.internalpreview, [24](#page-27-2) vi.translations, [25](#page-28-0) vi.translations.de, [25](#page-28-1) vi.translations.en, [25](#page-28-2) vi.utils, [71](#page-74-4) vi.views, [25](#page-28-3) vi.views.edit, [25](#page-28-4) vi.views.hierarchy, [26](#page-29-0) vi.views.list, [26](#page-29-1) vi.views.log, [27](#page-30-0) vi.views.notfound, [27](#page-30-1) vi.views.overview, [27](#page-30-2) vi.views.singleton, [28](#page-31-0) vi.views.tree, [28](#page-31-1) vi.widgets, [29](#page-32-0) vi.widgets.accordion, [29](#page-32-1) vi.widgets.appnavigation, [30](#page-33-0)

vi.widgets.code, [31](#page-34-0) vi.widgets.csvexport, [33](#page-36-0) vi.widgets.edit, [33](#page-36-1) vi.widgets.file, [35](#page-38-0) vi.widgets.hierarchy, [37](#page-40-0) vi.widgets.htmleditor, [37](#page-40-1) vi.widgets.internaledit, [38](#page-41-0) vi.widgets.list, [39](#page-42-0) vi.widgets.preview, [41](#page-44-0) vi.widgets.repeatdate, [42](#page-45-0) vi.widgets.search, [42](#page-45-1) vi.widgets.sidebar, [43](#page-46-0) vi.widgets.table, [43](#page-46-1) vi.widgets.task, [46](#page-49-0) vi.widgets.tooltip, [47](#page-50-0) vi.widgets.topbar, [47](#page-50-1) vi.widgets.tree, [49](#page-52-0) vi.widgets.userlogoutmsg, [51](#page-54-0)

## w

webworker\_scripts, [75](#page-78-7)

## **INDEX**

\_save() (*vi.widgets.edit.EditWidget method*), [34](#page-37-0)

## Symbols

\_\_editIdx\_ (*vi.widgets.EditWidget attribute*), [54](#page-57-0) \_\_editIdx\_ (*vi.widgets.edit.EditWidget attribute*), [34](#page-37-0) \_\_editIdx\_ (*vi.widgets.repeatdate.RepeatDatePopup attribute*), [42](#page-45-2) \_\_setattr\_\_() (*vi.pane.Pane method*), [68](#page-71-0) \_attachCodemirror() (*vi.widgets.code.Codemirror method*), [32](#page-35-0) \_attachSummernote() (*vi.widgets.HtmlEditor method*), [58](#page-61-0) \_attachSummernote() (*vi.widgets.htmleditor.HtmlEditor method*), [38](#page-41-1) \_deleteFromStore() (*vi.utils.indexeddb method*), [72](#page-75-2) \_deleteObjectStore() (*vi.utils.indexeddb method*), [72](#page-75-2) \_extraCols() (*vi.framework.components.datatable.SelectTable* a (*in module vi*), [75](#page-78-8) *method*), [22](#page-25-0) \_extraCols() (*vi.widgets.table.SelectTable method*), [44](#page-47-0) \_getDisabled() (*vi.widgets.ToolTip method*), [55](#page-58-0) \_getDisabled() (*vi.widgets.tooltip.ToolTip method*), [47](#page-50-2) \_getList() (*vi.utils.indexeddb method*), [72](#page-75-2) \_getListKey() (*vi.utils.indexeddb method*), [72](#page-75-2) \_getValue() (*vi.widgets.HtmlEditor method*), [58](#page-61-0) \_getValue() (*vi.widgets.code.Codemirror method*), [32](#page-35-0) \_getValue() (*vi.widgets.htmleditor.HtmlEditor method*), [38](#page-41-1) \_processDbUpdate() (*vi.utils.indexeddb method*), [72](#page-75-2) \_processQueue() (*vi.utils.indexeddb method*), [72](#page-75-2) \_registerObjectStore() (*vi.utils.indexeddb method*), [72](#page-75-2) \_renderObject()(*vi.framework.components.datatable.Da*naTableteSelection() (*vi.widgets.list.ListWidget method*), [22](#page-25-0) \_renderObject() (*vi.framework.components.datatable.ViewportDataTable* activateSelection() (*vi.widgets.ListWidget method*), *method*), [23](#page-26-0) \_renderObject() (*vi.widgets.DataTable method*), [56](#page-59-0) \_renderObject() (*vi.widgets.table.DataTable method*), [45](#page-48-0) \_rowForEvent() (*vi.framework.components.datatable.SelectTable* (*vi.widgets.tree.TreeBrowserWidget method*), *method*), [21](#page-24-0) \_rowForEvent() (*vi.widgets.table.SelectTable method*), [44](#page-47-0) \_save() (*vi.widgets.EditWidget method*), [55](#page-58-0) \_setDisabled() (*vi.widgets.ToolTip method*), [55](#page-58-0) \_setDisabled() (*vi.widgets.tooltip.ToolTip method*), [47](#page-50-2) \_setPage() (*vi.widgets.list.ViewportListWidget method*), [41](#page-44-1) \_setValue() (*vi.widgets.HtmlEditor method*), [58](#page-61-0) \_setValue() (*vi.widgets.appnavigation.NavigationSeperator method*), [31](#page-34-1) \_setValue() (*vi.widgets.code.Codemirror method*), [32](#page-35-0) \_setValue() (*vi.widgets.htmleditor.HtmlEditor method*), [38](#page-41-1) \_updateToStore() (*vi.utils.indexeddb method*), [72](#page-75-2) \_writeToStore() (*vi.utils.indexeddb method*), [72](#page-75-2) A Accordion (*class in vi.widgets*), [52](#page-55-0) Accordion (*class in vi.widgets.accordion*), [29](#page-32-2) AccordionSegment (*class in vi.widgets.accordion*), [29](#page-32-2) ActionBar (*class in vi.framework.components.actionbar*), [20](#page-23-1) actionDelegateSelector (*in module vi.priorityqueue*), [69](#page-72-8) activate() (*vi.widgets.accordion.AccordionSegment method*), [29](#page-32-2) activateCurrentSelection() (*vi.framework.components.datatable.DataTable method*), [23](#page-26-0) activateSelection() (*vi.widgets.DataTable method*), [56](#page-59-0) *method*), [40](#page-43-0) [54](#page-57-0) activateSelection() (*vi.widgets.table.DataTable method*), [46](#page-49-1) activateSelection() [51](#page-54-1) activateSelection() (*vi.widgets.tree.TreeWidget method*), [49](#page-52-1)

activateSelection() (*vi.widgets.TreeBrowserWidget* Application (*class in vi*), [75](#page-78-8) *method*), [61](#page-64-0) activateSelection() (*vi.widgets.TreeWidget method*), [59](#page-62-0) add() (*vi.framework.components.datatable.DataTable method*), [22](#page-25-0) add() (*vi.framework.components.datatable.ViewportDataTab*ppSingleton (*vi.widgets.edit.EditWidget attribute*), [34](#page-37-0) *method*), [23](#page-26-0) add() (*vi.widgets.DataTable method*), [56](#page-59-0) add() (*vi.widgets.table.DataTable method*), [45](#page-48-0) AddAction (*class in vi.actions.hierarchy*), [8](#page-11-1) AddAction (*class in vi.actions.list*), [11](#page-14-0) addChildPane() (*vi.pane.Pane method*), [68](#page-71-0) AddLeafAction (*class in vi.actions.file*), [7](#page-10-0) AddLeafAction (*class in vi.actions.tree*), [18](#page-21-1) addNavigationBlock() (*vi.widgets.appnavigation.AppNavigation method*), [31](#page-34-1) addNavigationPoint() (*vi.widgets.appnavigation.AppNavigation method*), [31](#page-34-1) addNavigationPointAfter() (*vi.widgets.appnavigation.AppNavigation method*), [31](#page-34-1) AddNodeAction (*class in vi.actions.file*), [6](#page-9-1) AddNodeAction (*class in vi.actions.tree*), [18](#page-21-1) addSegment() (*vi.widgets.Accordion method*), [52](#page-55-0) addSegment() (*vi.widgets.accordion.Accordion method*), [29](#page-32-2) addSelectedRow() (*vi.framework.components.datatable.SelectTable static method*), [67](#page-70-1) *method*), [21](#page-24-0) addSelectedRow() (*vi.widgets.table.SelectTable method*), [44](#page-47-0) addSeperator() (*vi.widgets.appnavigation.Navigationblock method*), [31](#page-34-1) addToLog() (*vi.widgets.code.PythonCode method*), [32](#page-35-0) addWidget() (*vi.pane.Pane method*), [68](#page-71-0) addWidget() (*vi.widgets.accordion.AccordionSegment method*), [29](#page-32-2) admin() (*vi.Application method*), [75](#page-78-8) AdminScreen (*class in vi*), [73](#page-76-3) AdminScreen (*class in vi.admin*), [62](#page-65-1) allDeletedSuccess() (*vi.actions.hierarchy.DeleteAction method*), [9](#page-12-0) allDeletedSuccess() (*vi.actions.list.DeleteAction method*), [12](#page-15-0) allDeletedSuccess() (*vi.actions.tree.DeleteAction method*), [19](#page-22-3) appendNavList() (*vi.admin.AdminScreen method*), [62](#page-65-1) appendNavList() (*vi.AdminScreen method*), [74](#page-77-1) appendSubChild() (*vi.widgets.appnavigation.NavigationElement method*), [41](#page-44-1) *method*), [31](#page-34-1) appHierarchy (*vi.widgets.edit.EditWidget attribute*), [34](#page-37-0) appHierarchy (*vi.widgets.EditWidget attribute*), [54](#page-57-0)

appList (*vi.widgets.edit.EditWidget attribute*), [34](#page-37-0) appList (*vi.widgets.EditWidget attribute*), [54](#page-57-0) applyFilter() (*vi.sidebarwidgets.filterselector.FilterSelector method*), [24](#page-27-3) AppNavigation (*class in vi.widgets.appnavigation*), [31](#page-34-1) appSingleton (*vi.widgets.EditWidget attribute*), [54](#page-57-0) appTree (*vi.widgets.edit.EditWidget attribute*), [34](#page-37-0) appTree (*vi.widgets.EditWidget attribute*), [54](#page-57-0) ArrowAction() (*vi.widgets.appnavigation.NavigationElement method*), [31](#page-34-1)

## B

BaseLoginHandler (*class in vi.login*), [66](#page-69-0) BreadcrumbNodeWidget (*class in vi.widgets.tree*), [50](#page-53-0) BrowserLeafWidget (*class in vi.widgets.tree*), [50](#page-53-0) BrowserNodeWidget (*class in vi.widgets.tree*), [50](#page-53-0) buildAccordion() (*vi.widgets.Accordion method*), [53](#page-56-0) buildAccordion() (*vi.widgets.accordion.Accordion method*), [29](#page-32-2) builDataTable() (*vi.log.logWidget method*), [64](#page-67-2) buildSeperator() (*vi.widgets.appnavigation.NavigationSeperator method*), [31](#page-34-1)

# C

CancelClose (*class in vi.actions.edit*), [6](#page-9-1) canHandle() (*vi.log.LogButton static method*), [65](#page-68-1) canHandle() (*vi.login.GoogleAccountLoginHandler* canHandle() (*vi.login.UserPasswordLoginHandler static method*), [67](#page-70-1) canHandle() (*vi.views.hierarchy.hierarchyHandler static method*), [26](#page-29-2) canHandle() (*vi.views.list.listHandler static method*), [26](#page-29-2) canHandle() (*vi.views.singleton.singletonHandler static method*), [28](#page-31-2) canHandle() (*vi.views.tree.treeHandler static method*),  $29$ canHandle() (*vi.widgets.file.FileWidget static method*), [36](#page-39-0) canHandle() (*vi.widgets.FileWidget static method*), [61](#page-64-0) canHandle() (*vi.widgets.hierarchy.HierarchyWidget static method*), [37](#page-40-2) canHandle() (*vi.widgets.HierarchyWidget static method*), [61](#page-64-0) canHandle() (*vi.widgets.list.ListWidget static method*), [40](#page-43-0) canHandle() (*vi.widgets.list.ViewportListWidget static* canHandle() (*vi.widgets.ListWidget static method*), [54](#page-57-0) canHandle() (*vi.widgets.topbar.Logout static method*),

[48](#page-51-0)

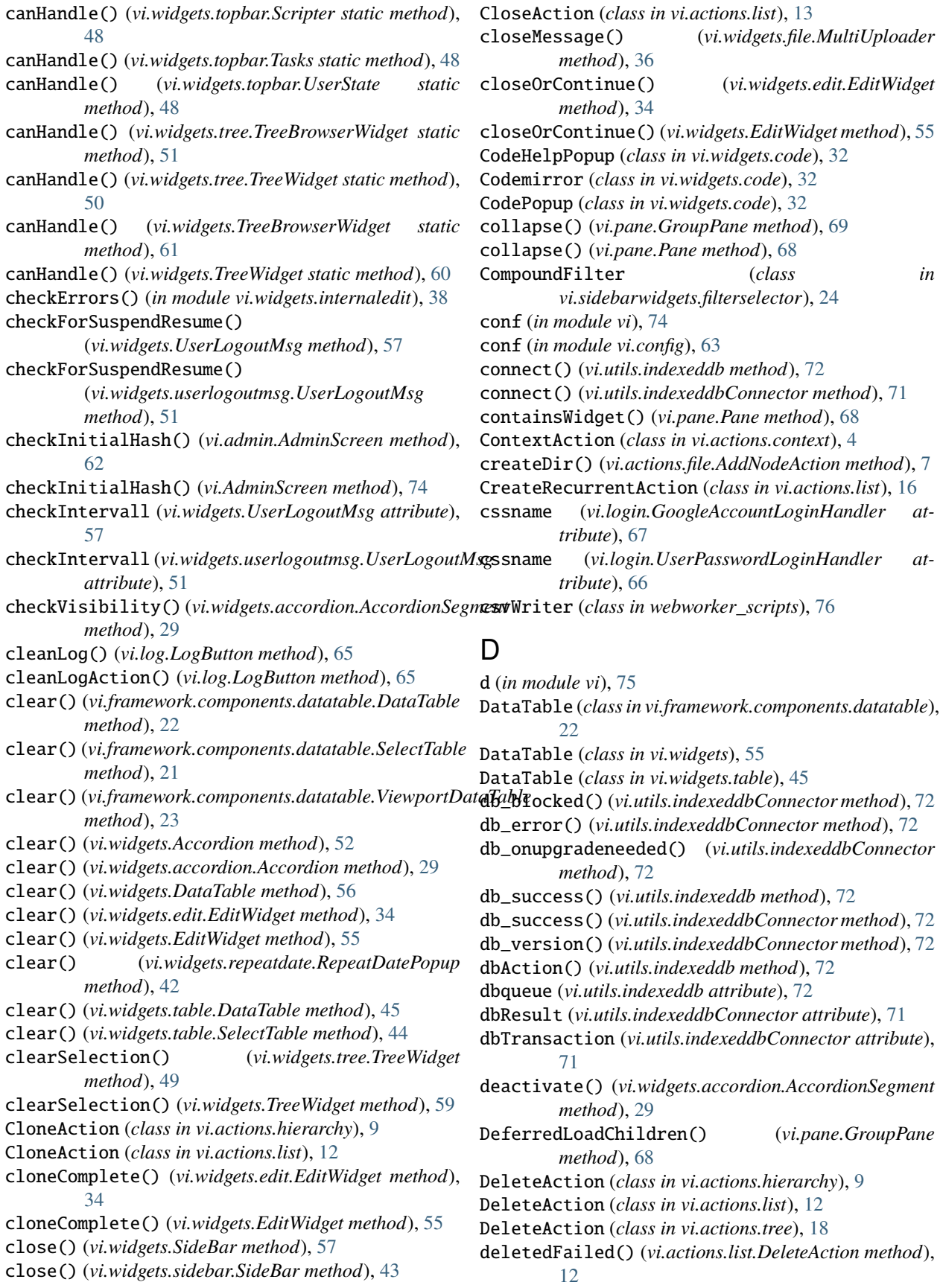

deletedSuccess() (*vi.actions.list.DeleteAction method*), [12](#page-15-0) delimiter (*webworker\_scripts.csvWriter attribute*), [76](#page-79-7) disable() (*vi.login.BaseLoginHandler method*), [66](#page-69-0) disable() (*vi.widgets.HtmlEditor method*), [58](#page-61-0) disable() (*vi.widgets.htmleditor.HtmlEditor method*), [38](#page-41-1) disableViUnloadingWarning() (*vi.actions.file.DownloadAction method*), [8](#page-11-1) doApply() (*vi.actions.list.SelectFieldsPopup method*), [13](#page-16-0) doCancel() (*vi.actions.list.SelectFieldsPopup method*), [13](#page-16-0) doCloneHierarchy() (*vi.widgets.edit.EditWidget method*), [34](#page-37-0) doCloneHierarchy() (*vi.widgets.EditWidget method*), [55](#page-58-0) doClose() (*vi.widgets.preview.Preview method*), [41](#page-44-1) doDelete() (*vi.actions.hierarchy.DeleteAction method*), [9](#page-12-0) doDelete() (*vi.actions.list.DeleteAction method*), [12](#page-15-0) doDelete() (*vi.actions.tree.DeleteAction method*), [19](#page-22-3) doDownload() (*vi.actions.file.DownloadAction method*), [8](#page-11-1) doInvertSelection() (*vi.actions.list.SelectFieldsPopup method*), [14](#page-17-0) doLoginFailure() (*vi.login.UserPasswordLoginHandler method*), [66](#page-69-0) doLoginSuccess() (*vi.login.UserPasswordLoginHandler method*), [66](#page-69-0) doMarkPayed() (*vi.actions.list\_order.ShopMarkAction method*), [17](#page-20-1) doSave() (*vi.widgets.edit.EditWidget method*), [34](#page-37-0) doSave() (*vi.widgets.EditWidget method*), [55](#page-58-0) doSave() (*vi.widgets.InternalEdit method*), [58](#page-61-0) doSave() (*vi.widgets.internaledit.InternalEdit method*), [39](#page-42-1) doSave() (*vi.widgets.repeatdate.RepeatDatePopup method*), [42](#page-45-2) doSearch() (*vi.widgets.Search method*), [57](#page-60-0) doSearch() (*vi.widgets.search.Search method*), [42](#page-45-2) doSelectAll() (*vi.actions.list.SelectFieldsPopup method*), [13](#page-16-0) doSetFields() (*vi.actions.list.SelectFieldsPopup method*), [13](#page-16-0) doShowLogin() (*vi.login.LoginScreen method*), [67](#page-70-1) doShowLogin() (*vi.LoginScreen method*), [73](#page-76-3) doSkipLogin() (*vi.login.LoginScreen method*), [67](#page-70-1) doSkipLogin() (*vi.LoginScreen method*), [73](#page-76-3) doUnselectAll() (*vi.actions.list.SelectFieldsPopup method*), [13](#page-16-0)

doVerifyFailure() (*vi.login.UserPasswordLoginHandler*

*method*), [66](#page-69-0) doVerifySuccess() (*vi.login.UserPasswordLoginHandler method*), [66](#page-69-0) download() (*vi.widgets.file.FilePreviewImage method*), [35](#page-38-1) download() (*webworker\_scripts.csvWriter method*), [76](#page-79-7) DownloadAction (*class in vi.actions.file*), [7](#page-10-0) dropTableContent() (*vi.framework.components.datatable.SelectTable method*), [22](#page-25-0) E EditAction (*class in vi.actions.file*), [7](#page-10-0) EditAction (*class in vi.actions.hierarchy*), [8](#page-11-1) EditAction (*class in vi.actions.list*), [11](#page-14-0) EditAction (*class in vi.actions.tree*), [18](#page-21-1) editDir() (*vi.actions.file.EditAction method*), [7](#page-10-0) editHandler (*class in vi.views.edit*), [25](#page-28-5) editHandlerWidget (*class in vi.views.edit*), [25](#page-28-5) EditWidget (*class in vi.widgets*), [54](#page-57-0) EditWidget (*class in vi.widgets.edit*), [34](#page-37-0) enable() (*vi.login.BaseLoginHandler method*), [66](#page-69-0) enable() (*vi.login.UserPasswordLoginHandler method*), [67](#page-70-1) enable() (*vi.widgets.HtmlEditor method*), [58](#page-61-0) enable() (*vi.widgets.htmleditor.HtmlEditor method*), [38](#page-41-1) enableViUnloadingWarning() (*vi.actions.file.DownloadAction method*), [8](#page-11-1) EntryIcon() (*vi.widgets.file.FileLeafWidget method*), [36](#page-39-0) error() (*webworker\_scripts.weblog static method*), [76](#page-79-7) execCall() (*vi.admin.AdminScreen method*), [63](#page-66-1) execCall() (*vi.AdminScreen method*), [74](#page-77-1) ExecuteSingleton (*class in vi.actions.edit*), [5](#page-8-1) expand() (*vi.pane.GroupPane method*), [69](#page-72-8) expand() (*vi.pane.Pane method*), [68](#page-71-0) ExportCsv (*class in vi.widgets*), [58](#page-61-0) ExportCsv (*class in vi.widgets.csvexport*), [33](#page-36-2) ExportCsvAction (*class in vi.actions.list*), [16](#page-19-0) ExportCsvStarter (*class in vi.widgets*), [59](#page-62-0) ExportCsvStarter (*class in vi.widgets.csvexport*), [33](#page-36-2) exportToFile() (*vi.widgets.csvexport.ExportCsv method*), [33](#page-36-2) exportToFile() (*vi.widgets.ExportCsv method*), [59](#page-62-0) extend() (*vi.framework.components.datatable.DataTable method*), [22](#page-25-0) extend() (*vi.framework.components.datatable.ViewportDataTable method*), [23](#page-26-0) extend() (*vi.widgets.DataTable method*), [56](#page-59-0) extend() (*vi.widgets.table.DataTable method*), [45](#page-48-0) extendedSearchWidgetSelector (*in module vi.priorityqueue*), [69](#page-72-8)

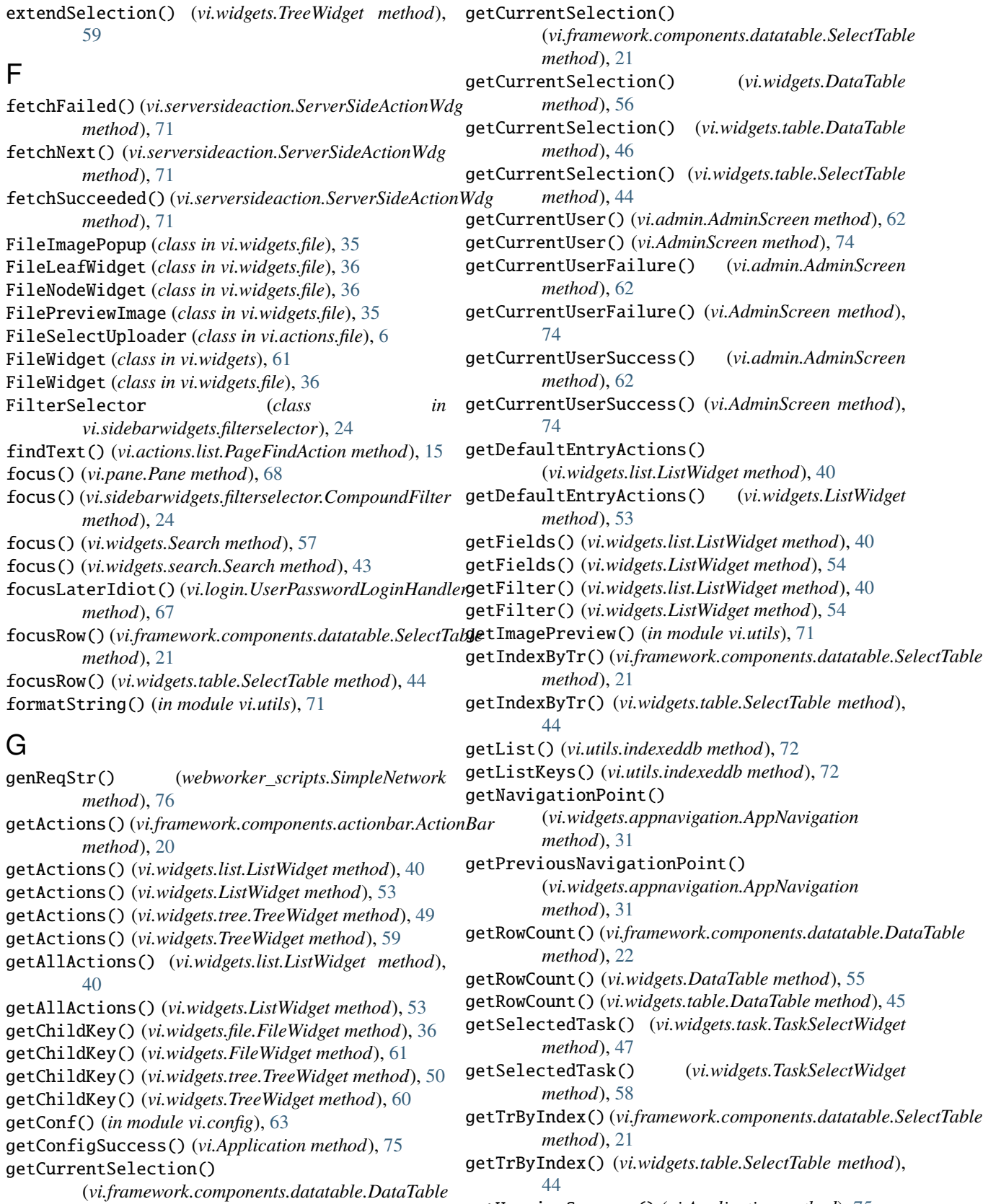

getVersionSuccess() (*vi.Application method*), [75](#page-78-8) getWidget() (*vi.widgets.SideBar method*), [57](#page-60-0)

*method*), [23](#page-26-0)

getWidget() (*vi.widgets.sidebar.SideBar method*), [43](#page-46-2) GoogleAccountLoginHandler (*class in vi.login*), [67](#page-70-1) GroupPane (*class in vi.pane*), [68](#page-71-0)

## H

handleFile() (*vi.widgets.file.MultiUploader method*), [36](#page-39-0) HandlerClassSelector (*in module vi.priorityqueue*), [69](#page-72-8) hideListView() (*vi.widgets.hierarchy.HierarchyWidget method*), [37](#page-40-2) hideListView() (*vi.widgets.HierarchyWidget method*), [61](#page-64-0) hideMessage() (*vi.widgets.UserLogoutMsg method*), [57](#page-60-0) hideMessage() (*vi.widgets.userlogoutmsg.UserLogoutMsg* InvalidBoneValueException, [64](#page-67-2) *method*), [51](#page-54-1) hierarchyHandler (*class in vi.views.hierarchy*), [26](#page-29-2) hierarchyHandlerWidget (*class in vi.views.hierarchy*), [26](#page-29-2) HierarchyWidget (*class in vi.widgets*), [61](#page-64-0) HierarchyWidget (*class in vi.widgets.hierarchy*), [37](#page-40-2) HtmlEditor (*class in vi.widgets*), [58](#page-61-0) HtmlEditor (*class in vi.widgets.htmleditor*), [38](#page-41-1) HTTPRequest (*class in webworker\_scripts*), [76](#page-79-7) I idbdata() (*vi.log.LogButton method*), [65](#page-68-1) iddbTableName (*in module vi.log*), [64](#page-67-2) indexeddb (*class in vi.utils*), [72](#page-75-2) indexeddbConnector (*class in vi.utils*), [71](#page-74-5) info() (*webworker\_scripts.weblog static method*), [76](#page-79-7)

- initialHashHandler (*in module vi.priorityqueue*), [69](#page-72-8) initializeConfig() (*vi.admin.AdminScreen method*), [62](#page-65-1) initializeConfig() (*vi.AdminScreen method*), [74](#page-77-1) initializeViews() (*vi.admin.AdminScreen method*), [62](#page-65-1) initializeViews() (*vi.AdminScreen method*), [74](#page-77-1) initSources (*vi.widgets.HtmlEditor attribute*), [58](#page-61-0)
- initSources (*vi.widgets.htmleditor.HtmlEditor attribute*), [38](#page-41-1)
- initWidget() (*vi.views.edit.editHandlerWidget method*), [26](#page-29-2)
- *method*), [26](#page-29-2) initWidget() (*vi.views.list.listHandlerWidget method*),
- [26](#page-29-2)
- initWidget() (*vi.views.log.logHandlerWidget method*), [27](#page-30-3)
- initWidget() (*vi.views.notfound.NotFoundWidget method*), [27](#page-30-3)
- initWidget() (*vi.views.overview.OverviewWidget method*), [28](#page-31-2)
- initWidget()(*vi.views.hierarchy.hierarchyHandlerWidget*<sup>1sSuitableFor()(*vi.actions.edit.SaveContinue static*</sup> initWidget() (*vi.views.singleton.singletonHandlerWidget method*), [28](#page-31-2) initWidget() (*vi.views.tree.treeHandlerWidget method*), [29](#page-32-2) insertElem() (*vi.priorityqueue.StartupQueue method*), [70](#page-73-5) insertText() (*vi.widgets.code.Codemirror method*), [32](#page-35-0) insufficientRights() (*vi.login.LoginScreen method*), [67](#page-70-1) insufficientRights() (*vi.LoginScreen method*), [73](#page-76-3) InternalEdit (*class in vi.widgets*), [58](#page-61-0) InternalEdit (*class in vi.widgets.internaledit*), [38](#page-41-1) InternalPreview (*class in vi.sidebarwidgets.internalpreview*), [24](#page-27-3) invertSelection() (*vi.framework.components.datatable.SelectTable method*), [22](#page-25-0) invertSelection() (*vi.widgets.table.SelectTable method*), [45](#page-48-0) invoke() (*vi.admin.AdminScreen method*), [62](#page-65-1) invoke() (*vi.AdminScreen method*), [74](#page-77-1) invoke() (*vi.login.LoginScreen method*), [67](#page-70-1) invoke() (*vi.LoginScreen method*), [73](#page-76-3) invoke() (*vi.screen.Screen method*), [70](#page-73-5) invoke() (*vi.widgets.topbar.TopBarWidget method*), [47](#page-50-2) invoke() (*vi.widgets.TopBarWidget method*), [53](#page-56-0) invokeTask() (*vi.widgets.task.TaskSelectWidget method*), [47](#page-50-2) invokeTask() (*vi.widgets.TaskSelectWidget method*), [58](#page-61-0) isActive() (*vi.widgets.accordion.AccordionSegment method*), [29](#page-32-2) isFullscreen() (*vi.admin.AdminScreen method*), [63](#page-66-1) isFullscreen() (*vi.AdminScreen method*), [74](#page-77-1) isSuitableFor() (*vi.actions.context.ContextAction static method*), [5](#page-8-1) isSuitableFor() (*vi.actions.edit.CancelClose static method*), [6](#page-9-1) isSuitableFor() (*vi.actions.edit.ExecuteSingleton static method*), [5](#page-8-1) isSuitableFor() (*vi.actions.edit.Refresh static method*), [6](#page-9-1) isSuitableFor() (*vi.actions.edit.SaveClose static method*), [6](#page-9-1) *method*), [5](#page-8-1) isSuitableFor() (*vi.actions.edit.SaveSingleton static method*), [5](#page-8-1) isSuitableFor() (*vi.actions.file.AddLeafAction static method*), [7](#page-10-0) isSuitableFor() (*vi.actions.file.AddNodeAction static method*), [7](#page-10-0) isSuitableFor() (*vi.actions.file.DownloadAction static method*), [7](#page-10-0) isSuitableFor() (*vi.actions.file.EditAction static*

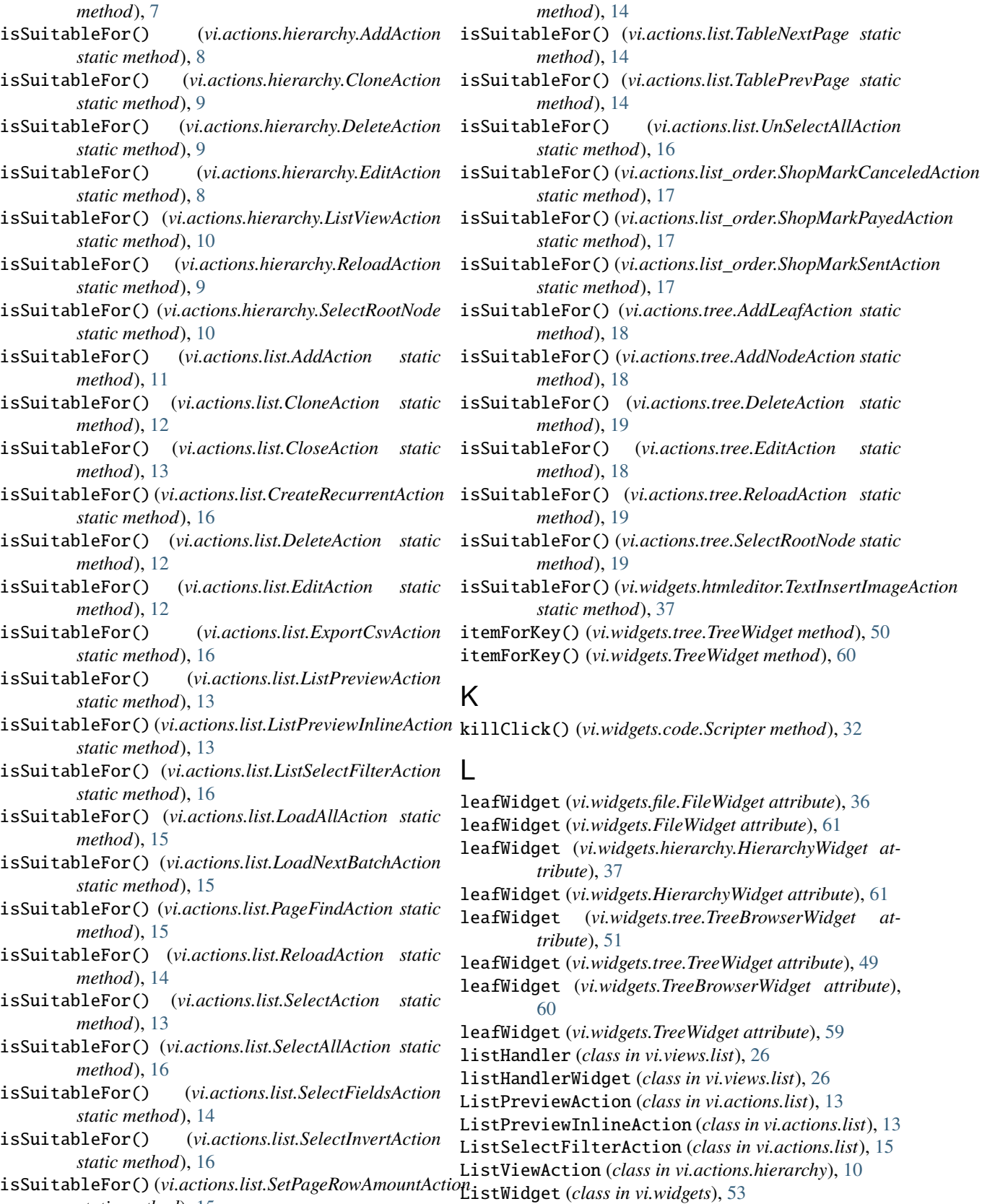

*static method*), [15](#page-18-0) isSuitableFor() (*vi.actions.list.TableItems static* ListWidget (*class in vi.widgets.list*), [39](#page-42-1) lngDe (*in module vi.translations*), [25](#page-28-5)

lngDe (*in module vi.translations.de*), [25](#page-28-5) lngEn (*in module vi.translations*), [25](#page-28-5) lngEn (*in module vi.translations.en*), [25](#page-28-5) LoadAllAction (*class in vi.actions.list*), [15](#page-18-0) loadAllRows() (*vi.actions.list.LoadAllAction method*), [15](#page-18-0) loadChildren() (*vi.pane.GroupPane method*), [68](#page-71-0) LoadNextBatchAction (*class in vi.actions.list*), [15](#page-18-0) loadnextPages() (*vi.actions.list.LoadNextBatchAction method*), [15](#page-18-0) loadNode() (*vi.widgets.tree.TreeWidget method*), [50](#page-53-0) loadNode() (*vi.widgets.TreeWidget method*), [60](#page-63-0) lock() (*vi.login.BaseLoginHandler method*), [66](#page-69-0) lock() (*vi.pane.Pane method*), [68](#page-71-0) lock() (*vi.screen.Screen method*), [70](#page-73-5) Log (*class in vi.log*), [65](#page-68-1) log (*in module webworker\_scripts*), [76](#page-79-7) log() (*vi.admin.AdminScreen method*), [62](#page-65-1) log() (*vi.AdminScreen method*), [74](#page-77-1) log() (*vi.log.Log method*), [65](#page-68-1) log() (*vi.log.LogButton method*), [65](#page-68-1) logA (*class in vi.log*), [64](#page-67-2) LogButton (*class in vi.log*), [64](#page-67-2) logEntry (*class in vi.log*), [64](#page-67-2) logHandler (*class in vi.views.log*), [27](#page-30-3) logHandlerWidget (*class in vi.views.log*), [27](#page-30-3) login() (*vi.Application method*), [75](#page-78-8) login() (*vi.login.BaseLoginHandler method*), [66](#page-69-0) loginHandlerSelector (*in module vi.priorityqueue*), [69](#page-72-8) LoginInputField (*class in vi.login*), [66](#page-69-0) LoginScreen (*class in vi*), [73](#page-76-3) LoginScreen (*class in vi.login*), [67](#page-70-1) Logout (*class in vi.widgets.topbar*), [48](#page-51-0) logout() (*vi.Application method*), [75](#page-78-8) logout() (*vi.widgets.topbar.Logout method*), [48](#page-51-0) logWidget (*class in vi.log*), [64](#page-67-2)

## M

mergeDict() (*in module vi.utils*), [72](#page-75-2) module vi, [4](#page-7-3) vi.actions, [4](#page-7-3) vi.actions.context, [4](#page-7-3) vi.actions.edit, [5](#page-8-1) vi.actions.file, [6](#page-9-1) vi.actions.hierarchy, [8](#page-11-1) vi.actions.list, [10](#page-13-1) vi.actions.list\_order, [17](#page-20-1) vi.actions.tree, [18](#page-21-1) vi.admin, [62](#page-65-1) vi.config, [63](#page-66-1) vi.exception, [64](#page-67-2) vi.framework, [19](#page-22-3)

vi.framework.components, [19](#page-22-3) vi.framework.components.actionbar, [20](#page-23-1) vi.framework.components.datatable, [20](#page-23-1) vi.log, [64](#page-67-2) vi.login, [65](#page-68-1) vi.pane, [67](#page-70-1) vi.priorityqueue, [69](#page-72-8) vi.screen, [70](#page-73-5) vi.serversideaction, [70](#page-73-5) vi.sidebarwidgets, [24](#page-27-3) vi.sidebarwidgets.filterselector, [24](#page-27-3) vi.sidebarwidgets.internalpreview, [24](#page-27-3) vi.translations, [25](#page-28-5) vi.translations.de, [25](#page-28-5) vi.translations.en, [25](#page-28-5) vi.utils, [71](#page-74-5) vi.views, [25](#page-28-5) vi.views.edit, [25](#page-28-5) vi.views.hierarchy, [26](#page-29-2) vi.views.list, [26](#page-29-2) vi.views.log, [27](#page-30-3) vi.views.notfound, [27](#page-30-3) vi.views.overview, [27](#page-30-3) vi.views.singleton, [28](#page-31-2) vi.views.tree, [28](#page-31-2) vi.widgets, [29](#page-32-2) vi.widgets.accordion, [29](#page-32-2) vi.widgets.appnavigation, [30](#page-33-1) vi.widgets.code, [31](#page-34-1) vi.widgets.csvexport, [33](#page-36-2) vi.widgets.edit, [33](#page-36-2) vi.widgets.file, [35](#page-38-1) vi.widgets.hierarchy, [37](#page-40-2) vi.widgets.htmleditor, [37](#page-40-2) vi.widgets.internaledit, [38](#page-41-1) vi.widgets.list, [39](#page-42-1) vi.widgets.preview, [41](#page-44-1) vi.widgets.repeatdate, [42](#page-45-2) vi.widgets.search, [42](#page-45-2) vi.widgets.sidebar, [43](#page-46-2) vi.widgets.table, [43](#page-46-2) vi.widgets.task, [46](#page-49-1) vi.widgets.tooltip, [47](#page-50-2) vi.widgets.topbar, [47](#page-50-2) vi.widgets.tree, [49](#page-52-1) vi.widgets.userlogoutmsg, [51](#page-54-1) webworker\_scripts, [75](#page-78-8) msgOverlay() (*vi.log.LogButton method*), [65](#page-68-1) MultiUploader (*class in vi.widgets.file*), [36](#page-39-0)

## N

navigationAction() (*vi.widgets.appnavigation.NavigationElement method*), [30](#page-33-1)

 $(vi.actions. list.$ *ListPreviewInlineAction* 

Navigationblock (*class in vi.widgets.appnavigation*), [31](#page-34-1) NavigationElement (*class in vi.widgets.appnavigation*), [30](#page-33-1) NavigationSeperator (*class in vi.widgets.appnavigation*), [31](#page-34-1) next() (*vi.priorityqueue.StartupQueue method*), [70](#page-73-5) next() (*webworker\_scripts.requestList method*), [76](#page-79-7) nextChunk() (*vi.widgets.csvexport.ExportCsv method*), [33](#page-36-2) nextChunk() (*vi.widgets.ExportCsv method*), [59](#page-62-0) nextChunkComplete() (*vi.widgets.csvexport.ExportCsv method*), [33](#page-36-2) nextChunkComplete() (*vi.widgets.ExportCsv method*), [59](#page-62-0) nextChunkFailure() (*vi.widgets.csvexport.ExportCsv method*), [33](#page-36-2) nextChunkFailure() (*vi.widgets.ExportCsv method*), [59](#page-62-0) nodeWidget (*vi.widgets.file.FileWidget attribute*), [36](#page-39-0) nodeWidget (*vi.widgets.FileWidget attribute*), [61](#page-64-0) nodeWidget (*vi.widgets.tree.TreeBrowserWidget attribute*), [51](#page-54-1) nodeWidget (*vi.widgets.tree.TreeWidget attribute*), [49](#page-52-1) nodeWidget (*vi.widgets.TreeBrowserWidget attribute*), [60](#page-63-0) nodeWidget (*vi.widgets.TreeWidget attribute*), [59](#page-62-0) NotFound (*class in vi.views.notfound*), [27](#page-30-3) NotFoundWidget (*class in vi.views.notfound*), [27](#page-30-3) O onActiveNavigationChanged()

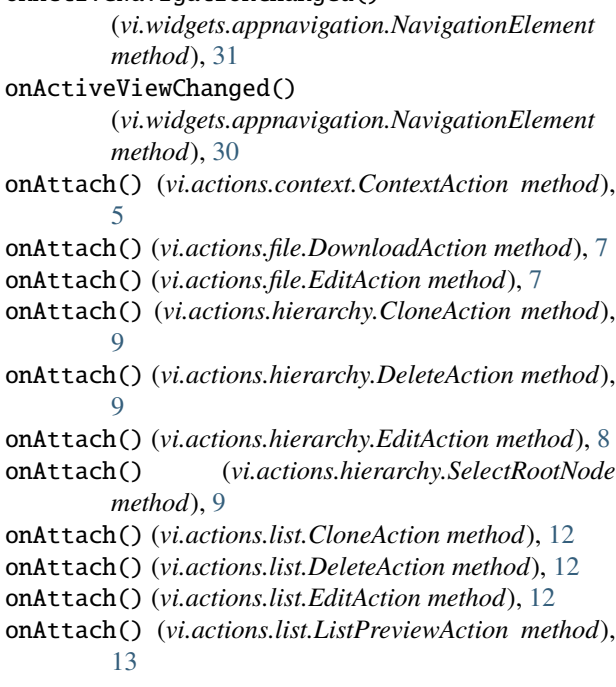

*method*), [13](#page-16-0) onAttach() (*vi.actions.list.ListSelectFilterAction method*), [15](#page-18-0) onAttach() (*vi.actions.list.SelectAllAction method*), [16](#page-19-0) onAttach() (*vi.actions.list.SelectFieldsAction method*), [14](#page-17-0) onAttach() (*vi.actions.list.SelectInvertAction method*), [16](#page-19-0) onAttach() (*vi.actions.list.UnSelectAllAction method*), [16](#page-19-0) onAttach() (*vi.actions.list\_order.ShopMarkAction method*), [17](#page-20-1) onAttach() (*vi.actions.tree.DeleteAction method*), [19](#page-22-3) onAttach() (*vi.actions.tree.EditAction method*), [18](#page-21-1) onAttach() (*vi.actions.tree.SelectRootNode method*), [19](#page-22-3) onAttach() (*vi.framework.components.datatable.SelectTable method*), [21](#page-24-0) onAttach() (*vi.serversideaction.ServerSideActionWdg method*), [70](#page-73-5) onAttach() (*vi.sidebarwidgets.filterselector.FilterSelector method*), [24](#page-27-3) onAttach() (*vi.widgets.code.Codemirror method*), [32](#page-35-0) onAttach() (*vi.widgets.edit.EditWidget method*), [34](#page-37-0) onAttach() (*vi.widgets.EditWidget method*), [54](#page-57-0) onAttach() (*vi.widgets.HtmlEditor method*), [58](#page-61-0) onAttach() (*vi.widgets.htmleditor.HtmlEditor method*), [38](#page-41-1) onAttach() (*vi.widgets.list.ListWidget method*), [40](#page-43-0) onAttach() (*vi.widgets.ListWidget method*), [54](#page-57-0) onAttach() (*vi.widgets.SideBar method*), [57](#page-60-0) onAttach() (*vi.widgets.sidebar.SideBar method*), [43](#page-46-2) onAttach() (*vi.widgets.table.SelectTable method*), [44](#page-47-0) onAttach() (*vi.widgets.tree.TreeWidget method*), [50](#page-53-0) onAttach() (*vi.widgets.TreeWidget method*), [60](#page-63-0) onBoneChange() (*vi.widgets.edit.EditWidget method*), [34](#page-37-0) onBoneChange() (*vi.widgets.EditWidget method*), [54](#page-57-0) onBtnCloseReleased() (*vi.pane.Pane method*), [68](#page-71-0) onChange() (*vi.actions.file.FileSelectUploader method*), [6](#page-9-1) onChange() (*vi.actions.hierarchy.SelectRootNode method*), [10](#page-13-1) onChange() (*vi.actions.list.ListPreviewAction method*), [13](#page-16-0) onChange() (*vi.actions.list.LoadNextBatchAction method*), [15](#page-18-0) onChange() (*vi.actions.list.SetPageRowAmountAction method*), [15](#page-18-0)

onChange() (*vi.actions.tree.SelectRootNode method*), [19](#page-22-3)

- onChange() (*vi.framework.components.datatable.SelectTable method*), [21](#page-24-0)
- onChange() (*vi.widgets.edit.EditWidget method*), [34](#page-37-0) onChange() (*vi.widgets.EditWidget method*), [54](#page-57-0)

onChange() (*vi.widgets.InternalEdit method*), [58](#page-61-0) onChange() (*vi.widgets.internaledit.InternalEdit method*), [39](#page-42-1) onChange() (*vi.widgets.preview.Preview method*), [41](#page-44-1) onChange() (*vi.widgets.table.SelectTable method*), [44](#page-47-0) onChange() (*vi.widgets.task.TaskSelectWidget method*), [47](#page-50-2) onChange() (*vi.widgets.TaskSelectWidget method*), [58](#page-61-0) onClick() (*vi.actions.context.ContextAction method*), [5](#page-8-1) onClick() (*vi.actions.edit.CancelClose method*), [6](#page-9-1) onClick() (*vi.actions.edit.ExecuteSingleton method*), [6](#page-9-1) onClick() (*vi.actions.edit.Refresh method*), [6](#page-9-1) onClick() (*vi.actions.edit.SaveClose method*), [6](#page-9-1) onClick() (*vi.actions.edit.SaveContinue method*), [5](#page-8-1) onClick() (*vi.actions.edit.SaveSingleton method*), [5](#page-8-1) onClick() (*vi.actions.file.AddLeafAction method*), [7](#page-10-0) onClick() (*vi.actions.file.AddNodeAction method*), [7](#page-10-0) onClick() (*vi.actions.file.DownloadAction method*), [7](#page-10-0) onClick() (*vi.actions.file.EditAction method*), [7](#page-10-0) onClick() (*vi.actions.hierarchy.AddAction method*), [8](#page-11-1) onClick() (*vi.actions.hierarchy.CloneAction method*), [9](#page-12-0) onClick() (*vi.actions.hierarchy.DeleteAction method*), [9](#page-12-0) onClick() (*vi.actions.hierarchy.EditAction method*), [8](#page-11-1) onClick() (*vi.actions.hierarchy.ListViewAction method*), [10](#page-13-1) onClick() (*vi.actions.hierarchy.ReloadAction method*), [9](#page-12-0) onClick() (*vi.actions.list.AddAction method*), [11](#page-14-0) onClick() (*vi.actions.list.CloneAction method*), [12](#page-15-0) onClick() (*vi.actions.list.CloseAction method*), [13](#page-16-0) onClick() (*vi.actions.list.CreateRecurrentAction method*), [16](#page-19-0) onClick() (*vi.actions.list.DeleteAction method*), [12](#page-15-0) onClick() (*vi.actions.list.EditAction method*), [12](#page-15-0) onClick() (*vi.actions.list.ExportCsvAction method*), [16](#page-19-0) onClick() (*vi.actions.list.ListPreviewAction method*), [13](#page-16-0) onClick() (*vi.actions.list.ListPreviewInlineAction method*), [13](#page-16-0) onClick() (*vi.actions.list.ListSelectFilterAction method*), [16](#page-19-0) onClick() (*vi.actions.list.LoadAllAction method*), [15](#page-18-0) onClick() (*vi.actions.list.LoadNextBatchAction method*), [15](#page-18-0) onClick() (*vi.actions.list.PageFindAction method*), [15](#page-18-0) onClick() (*vi.actions.list.ReloadAction method*), [14](#page-17-0) onClick() (*vi.actions.list.SelectAction method*), [13](#page-16-0) onClick() (*vi.actions.list.SelectAllAction method*), [16](#page-19-0) onClick() (*vi.actions.list.SelectFieldsAction method*), [14](#page-17-0) onClick() (*vi.actions.list.SelectInvertAction method*), [16](#page-19-0) onClick() (*vi.actions.list.SetPageRowAmountAction method*), [14](#page-17-0)

onClick() (*vi.actions.list.TableNextPage method*), [14](#page-17-0) onClick() (*vi.actions.list.TablePrevPage method*), [14](#page-17-0) onClick() (*vi.actions.list.UnSelectAllAction method*), [16](#page-19-0) onClick() (*vi.actions.list\_order.ShopMarkAction method*), [17](#page-20-1) onClick() (*vi.actions.tree.AddLeafAction method*), [18](#page-21-1) onClick() (*vi.actions.tree.AddNodeAction method*), [18](#page-21-1) onClick() (*vi.actions.tree.DeleteAction method*), [19](#page-22-3) onClick() (*vi.actions.tree.EditAction method*), [18](#page-21-1) onClick() (*vi.actions.tree.ReloadAction method*), [19](#page-22-3) onClick() (*vi.admin.AdminScreen method*), [62](#page-65-1) onClick() (*vi.AdminScreen method*), [74](#page-77-1) onClick() (*vi.log.logA method*), [64](#page-67-2) onClick() (*vi.log.LogButton method*), [65](#page-68-1) onClick() (*vi.login.BaseLoginHandler method*), [66](#page-69-0) onClick() (*vi.pane.GroupPane method*), [68](#page-71-0) onClick() (*vi.pane.Pane method*), [68](#page-71-0) onClick() (*vi.serversideaction.ServerSideActionWdg method*), [71](#page-74-5) onClick() (*vi.sidebarwidgets.filterselector.FilterSelector method*), [24](#page-27-3) onClick() (*vi.widgets.accordion.AccordionSegment method*), [29](#page-32-2) onClick() (*vi.widgets.file.FileImagePopup method*), [35](#page-38-1) onClick() (*vi.widgets.file.FilePreviewImage method*), [35](#page-38-1) onClick() (*vi.widgets.htmleditor.TextInsertImageAction method*), [37](#page-40-2) onClick() (*vi.widgets.list.ListWidget method*), [40](#page-43-0) onClick() (*vi.widgets.ListWidget method*), [53](#page-56-0) onClick() (*vi.widgets.ToolTip method*), [55](#page-58-0) onClick() (*vi.widgets.tooltip.ToolTip method*), [47](#page-50-2) onClick() (*vi.widgets.topbar.Logout method*), [48](#page-51-0) onClick() (*vi.widgets.topbar.Scripter method*), [48](#page-51-0) onClick() (*vi.widgets.topbar.Tasks method*), [48](#page-51-0) onClick() (*vi.widgets.topbar.TopBarWidget method*), [48](#page-51-0) onClick() (*vi.widgets.topbar.UserState method*), [48](#page-51-0) onClick() (*vi.widgets.TopBarWidget method*), [53](#page-56-0) onCompletion() (*vi.widgets.list.ListWidget method*), [40](#page-43-0) onCompletion() (*vi.widgets.ListWidget method*), [54](#page-57-0) onCompletion() (*webworker\_scripts.SimpleNetwork method*), [77](#page-80-0) onCopyKey() (*vi.sidebarwidgets.internalpreview.InternalPreview method*), [25](#page-28-5) onCurrentUserAvailable() (*vi.widgets.topbar.Scripter method*), [48](#page-51-0) onCurrentUserAvailable() (*vi.widgets.topbar.Tasks method*), [48](#page-51-0) onCurrentUserAvailable() (*vi.widgets.topbar.UserState method*), [48](#page-51-0) onCursorMoved() (*vi.framework.components.datatable.DataTable method*), [22](#page-25-0)

onCursorMoved() (*vi.widgets.DataTable method*), [55](#page-58-0)

onCursorMoved() (*vi.widgets.table.DataTable method*), onDetach() (*vi.widgets.SideBar method*), [57](#page-60-0) [45](#page-48-0) onDataChanged() (*vi.widgets.list.ListWidget method*), [40](#page-43-0) onDataChanged() (*vi.widgets.ListWidget method*), [54](#page-57-0) onDataChanged() (*vi.widgets.tree.TreeWidget method*), [50](#page-53-0) onDataChanged() (*vi.widgets.TreeWidget method*), [60](#page-63-0) onDblClick()(*vi.framework.components.datatable.SelectTadDte* ag0ver()(*vi.widgets.TreeWidget method*), [60](#page-63-0) *method*), [21](#page-24-0) onDblClick() (*vi.widgets.table.SelectTable method*), [44](#page-47-0) onDetach() (*vi.actions.context.ContextAction method*), [5](#page-8-1) onDetach() (*vi.actions.file.DownloadAction method*), [7](#page-10-0) onDetach() (*vi.actions.file.EditAction method*), [7](#page-10-0) onDetach() (*vi.actions.hierarchy.CloneAction method*), [9](#page-12-0) onDetach() (*vi.actions.hierarchy.DeleteAction method*), [9](#page-12-0) onDetach() (*vi.actions.hierarchy.EditAction method*), [8](#page-11-1) onDetach() (*vi.actions.hierarchy.SelectRootNode method*), [9](#page-12-0) onDetach() (*vi.actions.list.CloneAction method*), [12](#page-15-0) onDetach() (*vi.actions.list.DeleteAction method*), [12](#page-15-0) onDetach() (*vi.actions.list.EditAction method*), [12](#page-15-0) onDetach() (*vi.actions.list.ListPreviewAction method*), [13](#page-16-0) onDetach() (*vi.actions.list.ListPreviewInlineAction method*), [13](#page-16-0) onDetach() (*vi.actions.list.SelectAllAction method*), [16](#page-19-0) onDetach() (*vi.actions.list.SelectFieldsAction method*), [14](#page-17-0) onDetach() (*vi.actions.list.SelectInvertAction method*), [16](#page-19-0) onDetach() (*vi.actions.list.UnSelectAllAction method*), [16](#page-19-0) onDetach() (*vi.actions.list\_order.ShopMarkAction method*), [17](#page-20-1) onDetach() (*vi.actions.tree.DeleteAction method*), [19](#page-22-3) onDetach() (*vi.actions.tree.EditAction method*), [18](#page-21-1) onDetach() (*vi.actions.tree.SelectRootNode method*), [19](#page-22-3) onDetach() (*vi.pane.Pane method*), [68](#page-71-0) onDetach() (*vi.serversideaction.ServerSideActionWdg method*), [71](#page-74-5) onDetach() (*vi.sidebarwidgets.filterselector.FilterSelector method*), [24](#page-27-3) onDetach() (*vi.widgets.code.Codemirror method*), [32](#page-35-0) onDetach() (*vi.widgets.edit.EditWidget method*), [34](#page-37-0) onDetach() (*vi.widgets.EditWidget method*), [54](#page-57-0) onDetach() (*vi.widgets.HtmlEditor method*), [58](#page-61-0) onDetach() (*vi.widgets.htmleditor.HtmlEditor method*), [38](#page-41-1) onDetach() (*vi.widgets.list.ListWidget method*), [40](#page-43-0) onDetach() (*vi.widgets.ListWidget method*), [54](#page-57-0) onDetach() (*vi.widgets.sidebar.SideBar method*), [43](#page-46-2) onDetach() (*vi.widgets.tree.TreeWidget method*), [50](#page-53-0) onDetach() (*vi.widgets.TreeWidget method*), [60](#page-63-0) onDownloadBtnClick() (*vi.widgets.file.FileImagePopup method*), [35](#page-38-1) onDragOver() (*vi.widgets.tree.TreeWidget method*), [50](#page-53-0) onDrop() (*vi.widgets.file.FileWidget method*), [36](#page-39-0) onDrop() (*vi.widgets.FileWidget method*), [61](#page-64-0) onDrop() (*vi.widgets.tree.TreeWidget method*), [50](#page-53-0) onDrop() (*vi.widgets.TreeWidget method*), [60](#page-63-0) onEditorChange() (*vi.widgets.HtmlEditor method*), [58](#page-61-0) onEditorChange() (*vi.widgets.htmleditor.HtmlEditor method*), [38](#page-41-1) onError() (*vi.admin.AdminScreen method*), [63](#page-66-1) onError() (*vi.AdminScreen method*), [74](#page-77-1) onError() (*webworker\_scripts.SimpleNetwork method*), [77](#page-80-0) onExportBtnClick() (*vi.widgets.csvexport.ExportCsvStarter method*), [33](#page-36-2) onExportBtnClick() (*vi.widgets.ExportCsvStarter method*), [59](#page-62-0) onFailed() (*vi.widgets.file.MultiUploader method*), [36](#page-39-0) onFailed() (*vi.widgets.file.Uploader method*), [36](#page-39-0) onFilterChanged() (*vi.sidebarwidgets.filterselector.CompoundFilter method*), [24](#page-27-3) onFocus() (*vi.pane.GroupPane method*), [69](#page-72-8) onGetAuthMethodsFailure() (*vi.login.LoginScreen method*), [67](#page-70-1) onGetAuthMethodsFailure() (*vi.LoginScreen method*), [73](#page-76-3) onGetAuthMethodsSuccess() (*vi.login.LoginScreen method*), [67](#page-70-1) onGetAuthMethodsSuccess() (*vi.LoginScreen method*), [73](#page-76-3) onHasSubItemsChanged() (*vi.widgets.appnavigation.NavigationElement method*), [31](#page-34-1) onKeyDown() (*vi.framework.components.datatable.SelectTable method*), [21](#page-24-0) onKeyDown() (*vi.widgets.InternalEdit method*), [58](#page-61-0) onKeyDown() (*vi.widgets.internaledit.InternalEdit method*), [39](#page-42-1) onKeyDown() (*vi.widgets.Search method*), [57](#page-60-0) onKeyDown() (*vi.widgets.search.Search method*), [42](#page-45-2) onKeyDown() (*vi.widgets.table.SelectTable method*), [44](#page-47-0) onKeyDown() (*vi.widgets.tree.TreeWidget method*), [49](#page-52-1) onKeyDown() (*vi.widgets.TreeWidget method*), [59](#page-62-0) onKeyPress() (*vi.actions.list.PageFindAction method*), [15](#page-18-0) onKeyPress() (*vi.login.LoginInputField method*), [66](#page-69-0) onKeyPress() (*vi.login.UserPasswordLoginHandler*

*method*), [66](#page-69-0) onKeyUp() (*vi.framework.components.datatable.SelectTable method*), [21](#page-24-0) onKeyUp() (*vi.widgets.table.SelectTable method*), [44](#page-47-0) onKeyUp() (*vi.widgets.tree.TreeWidget method*), [49](#page-52-1) onKeyUp() (*vi.widgets.TreeWidget method*), [59](#page-62-0) onLoad() (*vi.widgets.file.MultiUploader method*), [36](#page-39-0) onLoad() (*vi.widgets.file.Uploader method*), [35](#page-38-1) onLoginClick() (*vi.login.GoogleAccountLoginHandler method*), [67](#page-70-1) onLoginClick() (*vi.login.UserPasswordLoginHandler method*), [66](#page-69-0) onLogoutSuccess() (*vi.login.LoginScreen method*), [67](#page-70-1) onLogoutSuccess() (*vi.LoginScreen method*), [73](#page-76-3) onMkDir() (*vi.actions.file.AddNodeAction method*), [7](#page-10-0) onMouseDown() (*vi.framework.components.datatable.SelectTable method*), [21](#page-24-0) onMouseDown() (*vi.widgets.table.SelectTable method*), [44](#page-47-0) onMouseOut() (*vi.framework.components.datatable.SelectTable method*), [21](#page-24-0) onMouseOut() (*vi.widgets.table.SelectTable method*), [44](#page-47-0) onMouseUp() (*vi.framework.components.datatable.SelectTable method*), [21](#page-24-0) onMouseUp() (*vi.widgets.table.SelectTable method*), [44](#page-47-0) onNextBatchNeeded() (*vi.widgets.list.ListWidget method*), [40](#page-43-0) onNextBatchNeeded() (*vi.widgets.ListWidget method*), [53](#page-56-0) onPathRequestSucceded() (*vi.widgets.tree.TreeBrowserWidget method*), [51](#page-54-1) onPathRequestSucceded() (*vi.widgets.TreeBrowserWidget method*), [60](#page-63-0) onProgress() (*vi.widgets.file.Uploader method*), [35](#page-38-1) onReadyStateChange() (*webworker\_scripts.HTTPRequest method*), [76](#page-79-7) onRequestingFinished() (*vi.widgets.list.ListWidget method*), [39](#page-42-1) onRequestingFinished() (*vi.widgets.list.ViewportListWidget method*), [41](#page-44-1) onRequestingFinished() (*vi.widgets.ListWidget method*), [53](#page-56-0) onRequestSucceded() (*vi.widgets.tree.TreeWidget method*), [50](#page-53-0) onRequestSucceded() (*vi.widgets.TreeWidget method*), [60](#page-63-0) onRootNodeChanged() (*vi.actions.hierarchy.SelectRootNode method*), [10](#page-13-1) onRootNodeChanged() (*vi.actions.tree.SelectRootNode method*), [19](#page-22-3) onRootNodesAvailable() (*vi.actions.hierarchy.SelectRootNode method*), [10](#page-13-1) onRootNodesAvailable() (*vi.actions.tree.SelectRootNode method*), [19](#page-22-3) onScroll() (*vi.actions.list.LoadNextBatchAction method*), [15](#page-18-0) onScroll() (*vi.widgets.DataTable method*), [56](#page-59-0) onScroll() (*vi.widgets.table.DataTable method*), [46](#page-49-1) onSelectionActivated() (*vi.actions.file.EditAction method*), [7](#page-10-0) onSelectionActivated() (*vi.actions.hierarchy.EditAction method*), [8](#page-11-1) onSelectionActivated() (*vi.actions.list.EditAction method*), [12](#page-15-0) onSelectionActivated() (*vi.actions.tree.EditAction method*), [18](#page-21-1) onSelectionActivated() (*vi.framework.components.datatable.DataTable method*), [23](#page-26-0) onSelectionActivated() (*vi.widgets.DataTable method*), [56](#page-59-0) onSelectionActivated() (*vi.widgets.htmleditor.TextInsertImageAction method*), [37](#page-40-2) onSelectionActivated() (*vi.widgets.list.ListWidget method*), [40](#page-43-0) onSelectionActivated() (*vi.widgets.ListWidget method*), [54](#page-57-0) onSelectionActivated() (*vi.widgets.table.DataTable method*), [46](#page-49-1) onSelectionChanged() (*vi.actions.context.ContextAction method*), [5](#page-8-1) onSelectionChanged() (*vi.actions.file.DownloadAction method*), [7](#page-10-0) onSelectionChanged() (*vi.actions.file.EditAction method*), [7](#page-10-0) onSelectionChanged() (*vi.actions.hierarchy.CloneAction method*), [9](#page-12-0) onSelectionChanged() (*vi.actions.hierarchy.DeleteAction method*), [9](#page-12-0) onSelectionChanged() (*vi.actions.hierarchy.EditAction method*), [8](#page-11-1) onSelectionChanged() (*vi.actions.list.CloneAction method*), [12](#page-15-0) onSelectionChanged() (*vi.actions.list.DeleteAction method*), [12](#page-15-0) onSelectionChanged() (*vi.actions.list.EditAction method*), [12](#page-15-0)

onSelectionChanged() (*vi.actions.list.ListPreviewAction method*), [13](#page-16-0) onSelectionChanged() (*vi.actions.list.ListPreviewInlineAction method*), [13](#page-16-0) onSelectionChanged() (*vi.actions.list\_order.ShopMarkAction method*), [17](#page-20-1) onSelectionChanged() (*vi.actions.tree.DeleteAction method*), [19](#page-22-3) onSelectionChanged() (*vi.actions.tree.EditAction method*), [18](#page-21-1) onSelectionChanged() (*vi.framework.components.datatable.DataTable method*), [23](#page-26-0) onSelectionChanged() (*vi.serversideaction.ServerSideActionWdg method*), [71](#page-74-5) onSelectionChanged() (*vi.widgets.DataTable method*), [56](#page-59-0) onSelectionChanged() (*vi.widgets.hierarchy.HierarchyWidget method*), [37](#page-40-2) onSelectionChanged() (*vi.widgets.HierarchyWidget method*), [61](#page-64-0) onSelectionChanged() (*vi.widgets.table.DataTable method*), [46](#page-49-1) onSendClick() (*vi.login.UserPasswordLoginHandler method*), [66](#page-69-0) onSetDefaultRootNode() (*vi.widgets.tree.TreeWidget method*), [50](#page-53-0) onSetDefaultRootNode() (*vi.widgets.TreeWidget method*), [60](#page-63-0) onSkeyAvailable() (*vi.widgets.file.Uploader method*), [35](#page-38-1) onStartSearch() (*vi.sidebarwidgets.filterselector.FilterSelector method*), [24](#page-27-3) onStartSearch() (*vi.widgets.file.FileWidget method*), [36](#page-39-0) onStartSearch() (*vi.widgets.FileWidget method*), [61](#page-64-0) onSuccess() (*vi.widgets.file.MultiUploader method*), [36](#page-39-0) onSuccess() (*vi.widgets.file.Uploader method*), [35](#page-38-1) onTableChanged() (*vi.actions.list.SelectAllAction method*), [16](#page-19-0) onTableChanged() (*vi.actions.list.SelectFieldsAction method*), [14](#page-17-0) onTableChanged() (*vi.actions.list.SelectInvertAction method*), [16](#page-19-0) onTableChanged() (*vi.actions.list.TableItems method*), [14](#page-17-0) onTableChanged() (*vi.actions.list.UnSelectAllAction method*), [16](#page-19-0) onTableChanged() (*vi.framework.components.datatable.DataTable*

*method*), [23](#page-26-0) onTableChanged() (*vi.widgets.DataTable method*), [56](#page-59-0) onTableChanged() (*vi.widgets.table.DataTable method*), [46](#page-49-1) onTaskListAvailable() (*vi.widgets.topbar.Tasks method*), [48](#page-51-0) onTaskListFailure() (*vi.widgets.topbar.Tasks method*), [48](#page-51-0) onUploadAdded() (*vi.widgets.file.MultiUploader method*), [36](#page-39-0) onUploadAdded() (*vi.widgets.file.Uploader method*), [35](#page-38-1) onUploadUrlAvailable() (*vi.widgets.file.MultiUploader method*), [36](#page-39-0) onUploadUrlAvailable() (*vi.widgets.file.Uploader method*), [35](#page-38-1) onUserTestFail() (*vi.widgets.UserLogoutMsg method*), [57](#page-60-0) onUserTestFail() (*vi.widgets.userlogoutmsg.UserLogoutMsg method*), [52](#page-55-0) onUserTestSuccess() (*vi.widgets.UserLogoutMsg method*), [57](#page-60-0) onUserTestSuccess() (*vi.widgets.userlogoutmsg.UserLogoutMsg method*), [52](#page-55-0) onVerifyClick() (*vi.login.UserPasswordLoginHandler method*), [66](#page-69-0) onViewfocusedChanged() (*vi.views.list.listHandlerWidget method*), [26](#page-29-2) onViewfocusedChanged() (*vi.views.singleton.singletonHandlerWidget method*), [28](#page-31-2) openEdit() (*vi.widgets.topbar.UserState method*), [48](#page-51-0) openEditor() (*vi.actions.hierarchy.CloneAction method*), [9](#page-12-0) openEditor() (*vi.actions.hierarchy.EditAction method*), [8](#page-11-1) openEditor() (*vi.actions.list.CloneAction method*), [12](#page-15-0) openEditor() (*vi.actions.list.EditAction method*), [12](#page-15-0) openEditor() (*vi.log.logA method*), [64](#page-67-2) openHelp() (*vi.widgets.code.Scripter method*), [32](#page-35-0) openLog() (*vi.log.LogButton method*), [65](#page-68-1) openModule() (*vi.actions.context.ContextAction method*), [5](#page-8-1) openNewMainView() (*vi.admin.AdminScreen method*), [62](#page-65-1) openNewMainView() (*vi.AdminScreen method*), [74](#page-77-1) openNewPopup() (*vi.admin.AdminScreen method*), [62](#page-65-1) openNewPopup() (*vi.AdminScreen method*), [74](#page-77-1) openView() (*vi.admin.AdminScreen method*), [62](#page-65-1) openView() (*vi.AdminScreen method*), [74](#page-77-1) Overview (*class in vi.views.overview*), [28](#page-31-2) OverviewWidget (*class in vi.views.overview*), [28](#page-31-2)

**Index 93**

## P

PageFindAction (*class in vi.actions.list*), [15](#page-18-0) Pane (*class in vi.pane*), [67](#page-70-1) parseAnswer() (*vi.login.BaseLoginHandler method*), [66](#page-69-0) ParsedErrorItem (*class in vi.widgets.internaledit*), [38](#page-41-1) parseHashParameters() (*in module vi.widgets.edit*), [33](#page-36-2) PassiveErrorItem (*class in vi.widgets.internaledit*), [38](#page-41-1) performLogics() (*vi.widgets.InternalEdit method*), [58](#page-61-0) performLogics() (*vi.widgets.internaledit.InternalEdit method*), [39](#page-42-1) performReload() (*vi.actions.edit.Refresh method*), [6](#page-9-1) pollInterval (*vi.widgets.UserLogoutMsg attribute*), [57](#page-60-0) pollInterval (*vi.widgets.userlogoutmsg.UserLogoutMsg attribute*), [51](#page-54-1) postInit() (*vi.actions.list.TableItems method*), [14](#page-17-0) postInit() (*vi.actions.list.TableNextPage method*), [14](#page-17-0) postInit() (*vi.actions.list.TablePrevPage method*), [14](#page-17-0) prepareCol()(*vi.framework.components.datatable.SelectTable*@adData()(*vi.widgets.list.ListWidget method*), [40](#page-43-0) *method*), [22](#page-25-0) prepareCol() (*vi.widgets.table.SelectTable method*), [45](#page-48-0) Preview (*class in vi.widgets.preview*), [41](#page-44-1) PythonCode (*class in vi.widgets.code*), [32](#page-35-0)

# $\Omega$

queue (*vi.utils.indexeddb attribute*), [72](#page-75-2)

# R

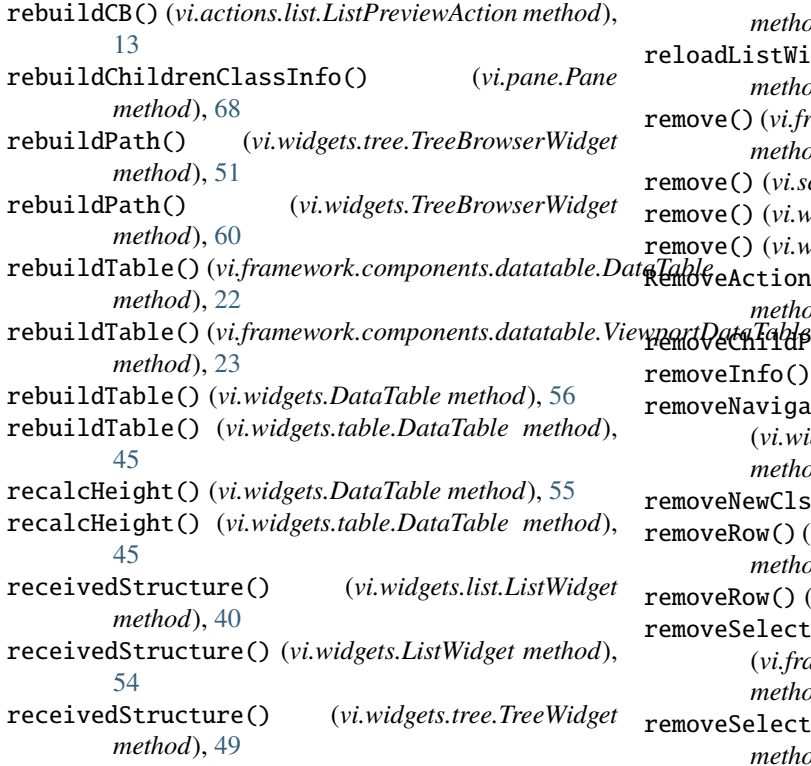

receivedStructure() (*vi.widgets.TreeWidget method*), [59](#page-62-0) redirectNoAdmin() (*vi.login.LoginScreen method*), [67](#page-70-1) redirectNoAdmin() (*vi.LoginScreen method*), [73](#page-76-3) reevaluate() (*vi.sidebarwidgets.filterselector.CompoundFilter method*), [24](#page-27-3) reevaluate() (*vi.widgets.Search method*), [57](#page-60-0) reevaluate() (*vi.widgets.search.Search method*), [43](#page-46-2) Refresh (*class in vi.actions.edit*), [6](#page-9-1) registerScroll() (*vi.actions.list.LoadNextBatchAction method*), [15](#page-18-0) ReloadAction (*class in vi.actions.hierarchy*), [9](#page-12-0) ReloadAction (*class in vi.actions.list*), [14](#page-17-0) ReloadAction (*class in vi.actions.tree*), [19](#page-22-3) reloadData() (*vi.widgets.edit.EditWidget method*), [34](#page-37-0) reloadData() (*vi.widgets.EditWidget method*), [55](#page-58-0) reloadData() (*vi.widgets.hierarchy.HierarchyWidget method*), [37](#page-40-2) reloadData() (*vi.widgets.HierarchyWidget method*), [61](#page-64-0) reloadData() (*vi.widgets.ListWidget method*), [54](#page-57-0) reloadData() (*vi.widgets.repeatdate.RepeatDatePopup method*), [42](#page-45-2) reloadData() (*vi.widgets.tree.TreeBrowserWidget method*), [51](#page-54-1) reloadData() (*vi.widgets.tree.TreeWidget method*), [50](#page-53-0) reloadData() (*vi.widgets.TreeBrowserWidget method*), [60](#page-63-0) reloadData() (*vi.widgets.TreeWidget method*), [60](#page-63-0) reloadListWidget() (*vi.widgets.hierarchy.HierarchyWidget method*), [37](#page-40-2) reloadListWidget() (*vi.widgets.HierarchyWidget method*), [61](#page-64-0)  $ve()$  (*vi.framework.components.datatable.DataTable method*), [22](#page-25-0)  $ve()$  (*vi.screen.Screen method*), [70](#page-73-5) remove() (*vi.widgets.DataTable method*), [56](#page-59-0) remove() (*vi.widgets.table.DataTable method*), [45](#page-48-0)  $\theta$ eAction() (*vi.widgets.appnavigation.NavigationElement method*), [31](#page-34-1) removeChildPane() (*vi.pane.Pane method*), [68](#page-71-0)  $v$ eInfo() (*vi.log.LogButton method*), [65](#page-68-1) veNavigationPoint() (*vi.widgets.appnavigation.AppNavigation method*), [31](#page-34-1) removeNewCls() (*vi.log.Log method*), [65](#page-68-1)  $v$ eRow() (*vi.framework.components.datatable.SelectTable method*), [21](#page-24-0)  $v$ eRow() (*vi.widgets.table.SelectTable method*), [44](#page-47-0) veSelectedRow() (*vi.framework.components.datatable.SelectTable method*), [21](#page-24-0) removeSelectedRow() (*vi.widgets.table.SelectTable method*), [44](#page-47-0)

removeWidget() (*vi.admin.AdminScreen method*), [63](#page-66-1) removeWidget() (*vi.AdminScreen method*), [74](#page-77-1) removeWidget() (*vi.pane.Pane method*), [68](#page-71-0) renderPopOut() (*vi.log.LogButton method*), [65](#page-68-1) renderStructure() (*vi.widgets.InternalEdit method*), [58](#page-61-0) renderStructure() (*vi.widgets.internaledit.InternalEdit method*), [39](#page-42-1) RepeatDatePopup (*class in vi.widgets.repeatdate*), [42](#page-45-2) replaceWithMessage() (*vi.widgets.csvexport.ExportCsv method*), [33](#page-36-2) replaceWithMessage() (*vi.widgets.ExportCsv method*), [59](#page-62-0) replaceWithMessage() (*vi.widgets.file.MultiUploader method*), [36](#page-39-0) replaceWithMessage() (*vi.widgets.file.Uploader method*), [36](#page-39-0) request() (*in module webworker\_scripts*), [76](#page-79-7) request() (*webworker\_scripts.SimpleNetwork method*), [76](#page-79-7) requestChildren() (*vi.widgets.tree.TreeWidget method*), [49](#page-52-1) requestChildren() (*vi.widgets.TreeWidget method*), [59](#page-62-0) requestData() (*webworker\_scripts.requestList method*), [76](#page-79-7) requestList (*class in webworker\_scripts*), [76](#page-79-7) requestStructure() (*vi.widgets.list.ListWidget method*), [40](#page-43-0) requestStructure() (*vi.widgets.ListWidget method*), [54](#page-57-0) requestStructure() (*vi.widgets.tree.TreeWidget method*), [49](#page-52-1) requestStructure() (*vi.widgets.TreeWidget method*), [59](#page-62-0) reset() (*vi.admin.AdminScreen method*), [62](#page-65-1) reset() (*vi.AdminScreen method*), [74](#page-77-1) reset() (*vi.log.Log method*), [65](#page-68-1) reset() (*vi.log.LogButton method*), [65](#page-68-1) reset() (*vi.login.BaseLoginHandler method*), [66](#page-69-0) reset() (*vi.login.UserPasswordLoginHandler method*), [66](#page-69-0) reset() (*vi.priorityqueue.StartupQueue method*), [69](#page-72-8) resetLoadingState() (*vi.actions.edit.CancelClose method*), [6](#page-9-1) resetLoadingState() (*vi.actions.edit.ExecuteSingleton method*), [6](#page-9-1) resetLoadingState() (*vi.actions.edit.Refresh method*), [6](#page-9-1) resetLoadingState() (*vi.actions.edit.SaveClose method*), [6](#page-9-1) resetLoadingState() (*vi.actions.edit.SaveContinue* resetLoadingState() (*vi.actions.tree.EditAction*

*method*), [5](#page-8-1) resetLoadingState() (*vi.actions.edit.SaveSingleton method*), [5](#page-8-1) resetLoadingState() (*vi.actions.file.AddLeafAction method*), [7](#page-10-0) resetLoadingState() (*vi.actions.file.AddNodeAction method*), [7](#page-10-0) resetLoadingState() (*vi.actions.file.DownloadAction method*), [8](#page-11-1) resetLoadingState() (*vi.actions.file.EditAction method*), [7](#page-10-0) resetLoadingState() (*vi.actions.hierarchy.AddAction method*), [8](#page-11-1) resetLoadingState() (*vi.actions.hierarchy.CloneAction method*),  $\overline{Q}$ resetLoadingState() (*vi.actions.hierarchy.DeleteAction method*), [9](#page-12-0) resetLoadingState() (*vi.actions.hierarchy.EditAction method*), [8](#page-11-1) resetLoadingState() (*vi.actions.hierarchy.ListViewAction method*), [10](#page-13-1) resetLoadingState() (*vi.actions.hierarchy.ReloadAction method*), [9](#page-12-0) resetLoadingState() (*vi.actions.list.AddAction method*), [11](#page-14-0) resetLoadingState() (*vi.actions.list.CloneAction method*), [12](#page-15-0) resetLoadingState() (*vi.actions.list.DeleteAction method*), [13](#page-16-0) resetLoadingState() (*vi.actions.list.EditAction method*), [12](#page-15-0) resetLoadingState() (*vi.actions.list.LoadAllAction method*), [15](#page-18-0) resetLoadingState() (*vi.actions.list.LoadNextBatchAction method*), [15](#page-18-0) resetLoadingState() (*vi.actions.list.PageFindAction method*), [15](#page-18-0) resetLoadingState() (*vi.actions.list.ReloadAction method*), [14](#page-17-0) resetLoadingState() (*vi.actions.list.SetPageRowAmountAction method*), [15](#page-18-0) resetLoadingState() (*vi.actions.list.TableNextPage method*), [14](#page-17-0) resetLoadingState() (*vi.actions.tree.AddLeafAction method*), [18](#page-21-1) resetLoadingState() (*vi.actions.tree.AddNodeAction method*), [18](#page-21-1) resetLoadingState() (*vi.actions.tree.DeleteAction method*), [19](#page-22-3)

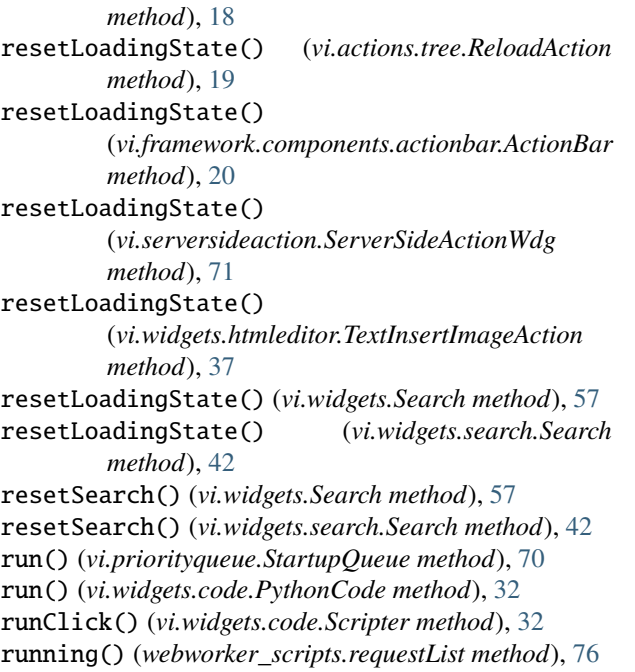

# S

s (*in module vi*), [75](#page-78-8) save() (*vi.widgets.repeatdate.RepeatDatePopup method*), [42](#page-45-2) SaveClose (*class in vi.actions.edit*), [6](#page-9-1) SaveContinue (*class in vi.actions.edit*), [5](#page-8-1) SaveSingleton (*class in vi.actions.edit*), [5](#page-8-1) sc (*in module vi*), [75](#page-78-8) scinv (*in module vi*), [75](#page-78-8) Screen (*class in vi.screen*), [70](#page-73-5) Scripter (*class in vi.widgets.code*), [32](#page-35-0) Scripter (*class in vi.widgets.topbar*), [48](#page-51-0) Search (*class in vi.widgets*), [56](#page-59-0) Search (*class in vi.widgets.search*), [42](#page-45-2) searchWidget() (*vi.widgets.file.FileWidget method*), [36](#page-39-0) searchWidget() (*vi.widgets.FileWidget method*), [61](#page-64-0) SelectAction (*class in vi.actions.list*), [13](#page-16-0) *method*), [22](#page-25-0) selectAll() (*vi.widgets.table.SelectTable method*), [45](#page-48-0) SelectAllAction (*class in vi.actions.list*), [16](#page-19-0) SelectFieldsAction (*class in vi.actions.list*), [14](#page-17-0) SelectFieldsPopup (*class in vi.actions.list*), [13](#page-16-0) selectHandler() (*vi.login.LoginScreen method*), [67](#page-70-1) selectHandler() (*vi.LoginScreen method*), [73](#page-76-3) SelectInvertAction (*class in vi.actions.list*), [16](#page-19-0) selectorReturn() (*vi.widgets.list.ListWidget method*), [39](#page-42-1) selectorReturn() (*vi.widgets.ListWidget method*), [53](#page-56-0) selectorReturn() (*vi.widgets.tree.TreeWidget method*), [49](#page-52-1) selectorReturn() (*vi.widgets.TreeWidget method*), [59](#page-62-0)

selectAll()(vi.framework.components.datatable.SelectTaggtLCellRenders()(vi.framework.components.datatable.DataTable SelectRootNode (*class in vi.actions.hierarchy*), [9](#page-12-0) SelectRootNode (*class in vi.actions.tree*), [19](#page-22-3) selectRow() (*vi.framework.components.datatable.SelectTable method*), [21](#page-24-0) selectRow() (*vi.widgets.table.SelectTable method*), [44](#page-47-0) SelectTable (*class in vi.framework.components.datatable*), [20](#page-23-1) SelectTable (*class in vi.widgets.table*), [43](#page-46-2) seperatorAction() (*vi.widgets.appnavigation.Navigationblock method*), [31](#page-34-1) serializeForDocument() (*vi.widgets.InternalEdit method*), [58](#page-61-0) serializeForDocument() (*vi.widgets.internaledit.InternalEdit method*), [39](#page-42-1) serializeForPost() (*vi.widgets.InternalEdit method*), [58](#page-61-0) serializeForPost() (*vi.widgets.internaledit.InternalEdit method*), [39](#page-42-1) ServerSideActionWdg (*class in vi.serversideaction*), [70](#page-73-5) ServerTaskWidget (*class in vi.widgets.task*), [46](#page-49-1) setActions() (*vi.framework.components.actionbar.ActionBar method*), [20](#page-23-1) setActiveTask() (*vi.widgets.task.TaskSelectWidget method*), [47](#page-50-2) setActiveTask() (*vi.widgets.TaskSelectWidget method*), [58](#page-61-0) setAmount() (*vi.widgets.list.ListWidget method*), [39](#page-42-1) setAmount() (*vi.widgets.list.ViewportListWidget method*), [41](#page-44-1) setAmount() (*vi.widgets.ListWidget method*), [53](#page-56-0) setCell() (*vi.framework.components.datatable.SelectTable method*), [22](#page-25-0) setCell() (*vi.widgets.table.SelectTable method*), [45](#page-48-0) setCellRender() (*vi.framework.components.datatable.DataTable method*), [23](#page-26-0) setCellRender() (*vi.widgets.DataTable method*), [56](#page-59-0) setCellRender() (*vi.widgets.table.DataTable method*), [46](#page-49-1) *method*), [23](#page-26-0) setCellRenders() (*vi.widgets.DataTable method*), [56](#page-59-0) setCellRenders() (*vi.widgets.table.DataTable method*), [46](#page-49-1) setContext() (*vi.widgets.list.ListWidget method*), [40](#page-43-0) setContext() (*vi.widgets.ListWidget method*), [54](#page-57-0) setCurrentModulDescr() (*vi.widgets.topbar.TopBarWidget method*), [48](#page-51-0) setCurrentModulDescr() (*vi.widgets.TopBarWidget method*), [53](#page-56-0) setCursor() (*vi.widgets.code.Codemirror method*), [32](#page-35-0) setCursorRow() (*vi.framework.components.datatable.SelectTable method*), [21](#page-24-0)

setCursorRow() (*vi.widgets.table.SelectTable method*), setStyle() (*vi.widgets.file.FileLeafWidget method*), [36](#page-39-0) [44](#page-47-0) setData() (*vi.widgets.edit.EditWidget method*), [34](#page-37-0) setData() (*vi.widgets.EditWidget method*), [55](#page-58-0) setData() (*vi.widgets.repeatdate.RepeatDatePopup method*), [42](#page-45-2) setDataProvider()(*vi.framework.components.datatable.SettSTafile*() *method*), [22](#page-25-0) setDataProvider() (*vi.widgets.DataTable method*), [55](#page-58-0) setDataProvider() (*vi.widgets.table.DataTable method*), [45](#page-48-0) setFields() (*vi.widgets.list.ListWidget method*), [40](#page-43-0) setFields() (*vi.widgets.ListWidget method*), [54](#page-57-0) setFile() (*vi.widgets.file.FilePreviewImage method*), [35](#page-38-1) setFilter() (*vi.widgets.list.ListWidget method*), [40](#page-43-0) setFilter() (*vi.widgets.ListWidget method*), [54](#page-57-0) setFinalElem() (*vi.priorityqueue.StartupQueue method*), [69](#page-72-8) setHeader()(vi.framework.components.datatable.SelectTableTitle()(vi.widgets.TopBarWidget method), [53](#page-56-0) *method*), [21](#page-24-0) setHeader() (*vi.widgets.table.SelectTable method*), [44](#page-47-0) setImage() (*vi.pane.Pane method*), [68](#page-71-0) setListView() (*vi.widgets.hierarchy.HierarchyWidget method*), [37](#page-40-2) setListView() (*vi.widgets.HierarchyWidget method*), [61](#page-64-0) setPage() (*vi.widgets.list.ListWidget method*), [39](#page-42-1) setPage() (*vi.widgets.list.ViewportListWidget method*), [41](#page-44-1) setPage() (*vi.widgets.ListWidget method*), [53](#page-56-0) setPageAmount() (*vi.actions.list.SetPageRowAmountAction* showErrorMsg() (*vi.widgets.edit.EditWidget method*), *method*), [15](#page-18-0) SetPageRowAmountAction (*class in vi.actions.list*), [14](#page-17-0) setPath() (*vi.Application method*), [75](#page-78-8) setPayed() (*vi.actions.list\_order.ShopMarkAction method*), [17](#page-20-1) setPayedFailed() (*vi.actions.list\_order.ShopMarkAction method*), [17](#page-20-1) setPayedSucceeded() (*vi.actions.list\_order.ShopMarkAction method*), [17](#page-20-1) setPreventUnloading() (*in module vi.utils*), [71](#page-74-5) setRootNode() (*vi.widgets.tree.TreeWidget method*), [50](#page-53-0) setRootNode() (*vi.widgets.TreeWidget method*), [60](#page-63-0) setSelector() (*vi.widgets.list.ListWidget method*), [39](#page-42-1) setSelector() (*vi.widgets.ListWidget method*), [53](#page-56-0) setSelector() (*vi.widgets.tree.TreeWidget method*), [49](#page-52-1) setSelector() (*vi.widgets.TreeWidget method*), [59](#page-62-0) setShownFields()(vi.framework.components.datatable.DshowMessage()(vi.widgets.UserLogoutMsg method), [57](#page-60-0) *method*), [23](#page-26-0) setShownFields() (*vi.widgets.DataTable method*), [56](#page-59-0) setShownFields() (*vi.widgets.table.DataTable method*), [46](#page-49-1) setStyle() (*vi.widgets.file.FileNodeWidget method*), [36](#page-39-0) setStyle() (*vi.widgets.tree.BreadcrumbNodeWidget method*), [50](#page-53-0) setStyle() (*vi.widgets.tree.BrowserLeafWidget method*), [50](#page-53-0) setStyle() (*vi.widgets.tree.BrowserNodeWidget method*), [50](#page-53-0) setTableActionBar() (*vi.widgets.list.ListWidget method*), [40](#page-43-0) setTableActionBar() (*vi.widgets.list.ViewportListWidget method*), [41](#page-44-1) setTableActionBar() (*vi.widgets.ListWidget method*), [53](#page-56-0) setText() (*vi.pane.Pane method*), [68](#page-71-0) setTitle() (*vi.Application method*), [75](#page-78-8) setTitle() (*vi.screen.Screen method*), [70](#page-73-5) setTitle() (*vi.widgets.topbar.TopBarWidget method*), [48](#page-51-0) setUrl() (*vi.widgets.preview.Preview method*), [41](#page-44-1) setView() (*vi.sidebarwidgets.filterselector.FilterSelector method*), [24](#page-27-3) setWidget() (*vi.widgets.SideBar method*), [57](#page-60-0) setWidget() (*vi.widgets.sidebar.SideBar method*), [43](#page-46-2) ShopMarkAction (*class in vi.actions.list\_order*), [17](#page-20-1) ShopMarkCanceledAction (*class in vi.actions.list\_order*), [17](#page-20-1) ShopMarkPayedAction (*class in vi.actions.list\_order*), [17](#page-20-1) ShopMarkSentAction (*class in vi.actions.list\_order*), [17](#page-20-1) [34](#page-37-0) showErrorMsg() (*vi.widgets.EditWidget method*), [55](#page-58-0) showErrorMsg() (*vi.widgets.list.ListWidget method*), [40](#page-43-0) showErrorMsg() (*vi.widgets.ListWidget method*), [53](#page-56-0) showErrorMsg() (*vi.widgets.repeatdate.RepeatDatePopup method*), [42](#page-45-2) showErrorMsg() (*vi.widgets.tree.TreeWidget method*), [49](#page-52-1) showErrorMsg() (*vi.widgets.TreeWidget method*), [59](#page-62-0) showListView() (*vi.widgets.hierarchy.HierarchyWidget method*), [37](#page-40-2) showListView() (*vi.widgets.HierarchyWidget method*), [61](#page-64-0) showLoginWindow() (*vi.widgets.UserLogoutMsg method*), [57](#page-60-0) showLoginWindow() (*vi.widgets.userlogoutmsg.UserLogoutMsg method*), [51](#page-54-1) showMessage() (*vi.widgets.userlogoutmsg.UserLogoutMsg method*), [51](#page-54-1) SideBar (*class in vi.widgets*), [57](#page-60-0) SideBar (*class in vi.widgets.sidebar*), [43](#page-46-2)

SimpleNetwork (*class in webworker\_scripts*), [76](#page-79-7) singletonHandler (*class in vi.views.singleton*), [28](#page-31-2) singletonHandlerWidget (*class in vi.views.singleton*), [28](#page-31-2) stackWidget() (*vi.admin.AdminScreen method*), [63](#page-66-1) stackWidget() (*vi.AdminScreen method*), [74](#page-77-1) start() (*in module vi*), [75](#page-78-8) startFind() (*vi.actions.list.PageFindAction method*), [15](#page-18-0) startFullscreen() (*vi.widgets.code.Scripter method*), [32](#page-35-0) startPolling() (*vi.widgets.UserLogoutMsg method*), [57](#page-60-0) startPolling() (*vi.widgets.userlogoutmsg.UserLogoutMsg method*), [52](#page-55-0) startup() (*vi.admin.AdminScreen method*), [62](#page-65-1) startup() (*vi.AdminScreen method*), [74](#page-77-1) startup() (*vi.Application method*), [75](#page-78-8) startupFailure() (*vi.Application method*), [75](#page-78-8) StartupQueue (*class in vi.priorityqueue*), [69](#page-72-8) startupQueue (*in module vi.priorityqueue*), [70](#page-73-5) stop() (*vi.widgets.code.PythonCode method*), [32](#page-35-0) stopInterval() (*vi.widgets.UserLogoutMsg method*), [57](#page-60-0) stopInterval() (*vi.widgets.userlogoutmsg.UserLogoutMsg method*), [51](#page-54-1) style (*vi.widgets.internaledit.ParsedErrorItem attribute*), [38](#page-41-1) style (*vi.widgets.internaledit.PassiveErrorItem attribute*), [38](#page-41-1) switchDisabledState() (*vi.serversideaction.ServerSideActionWdg method*), [70](#page-73-5) switchFullscreen() (*vi.admin.AdminScreen method*), [63](#page-66-1) switchFullscreen() (*vi.AdminScreen method*), [74](#page-77-1)

# T

tableInitialization() (*vi.widgets.list.ListWidget method*), [39](#page-42-1) tableInitialization() (*vi.widgets.list.ViewportListWidget method*), [41](#page-44-1) tableInitialization() (*vi.widgets.ListWidget method*), [53](#page-56-0) TableItems (*class in vi.actions.list*), [14](#page-17-0) TableNextPage (*class in vi.actions.list*), [14](#page-17-0) TablePrevPage (*class in vi.actions.list*), [14](#page-17-0) Tasks (*class in vi.widgets.topbar*), [48](#page-51-0) TaskSelectWidget (*class in vi.widgets*), [58](#page-61-0) TaskSelectWidget (*class in vi.widgets.task*), [46](#page-49-1) TaskWidget (*class in vi.widgets*), [57](#page-60-0) TaskWidget (*class in vi.widgets.task*), [46](#page-49-1) testIfNextBatchNeededImmediately() (*vi.widgets.DataTable method*), [56](#page-59-0)

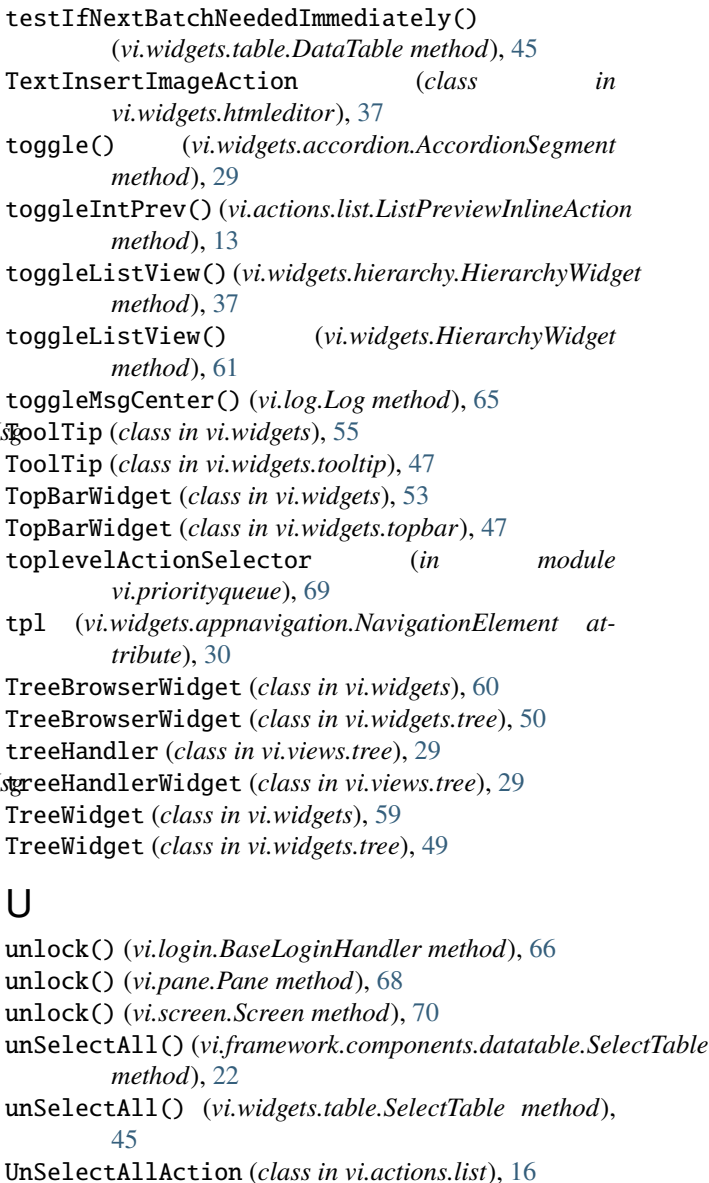

unserialize() (*vi.widgets.InternalEdit method*), [58](#page-61-0) unserialize() (*vi.widgets.internaledit.InternalEdit method*), [39](#page-42-1) update() (*vi.actions.hierarchy.SelectRootNode method*),

[9](#page-12-0) update() (*vi.actions.tree.SelectRootNode method*), [19](#page-22-3) update() (*vi.framework.components.datatable.DataTable method*), [22](#page-25-0) update() (*vi.framework.components.datatable.ViewportDataTable method*), [23](#page-26-0) update() (*vi.widgets.topbar.Tasks method*), [48](#page-51-0) update() (*vi.widgets.topbar.UserState method*), [48](#page-51-0) updateConf() (*in module vi.config*), [63](#page-66-1) updateEmptyNotification() (*vi.widgets.list.ListWidget method*), [40](#page-43-0)

updateEmptyNotification() (*vi.widgets.ListWidget method*), [54](#page-57-0)

updateUser() (*vi.widgets.topbar.Scripter method*), [48](#page-51-0) Uploader (*class in vi.widgets.file*), [35](#page-38-1) UserLogoutMsg (*class in vi.widgets*), [57](#page-60-0) UserLogoutMsg (*class in vi.widgets.userlogoutmsg*), [51](#page-54-1) UserPasswordLoginHandler (*class in vi.login*), [66](#page-69-0) UserState (*class in vi.widgets.topbar*), [48](#page-51-0)

## $\mathsf{V}$

vi module, [4](#page-7-3) vi.actions module, [4](#page-7-3) vi.actions.context module, [4](#page-7-3) vi.actions.edit module, [5](#page-8-1) vi.actions.file module, [6](#page-9-1) vi.actions.hierarchy module, [8](#page-11-1) vi.actions.list module, [10](#page-13-1) vi.actions.list\_order module, [17](#page-20-1) vi.actions.tree module, [18](#page-21-1) vi.admin module, [62](#page-65-1) vi.config module, [63](#page-66-1) vi.exception module, [64](#page-67-2) vi.framework module, [19](#page-22-3) vi.framework.components module, [19](#page-22-3) vi.framework.components.actionbar module, [20](#page-23-1) vi.framework.components.datatable module, [20](#page-23-1) vi.log module, [64](#page-67-2) vi.login module, [65](#page-68-1) vi.pane module, [67](#page-70-1) vi.priorityqueue module, [69](#page-72-8) vi.screen module, [70](#page-73-5) vi.serversideaction module, [70](#page-73-5) vi.sidebarwidgets module, [24](#page-27-3)

vi.sidebarwidgets.filterselector module, [24](#page-27-3) vi.sidebarwidgets.internalpreview module, [24](#page-27-3) vi.translations module, [25](#page-28-5) vi.translations.de module, [25](#page-28-5) vi.translations.en module, [25](#page-28-5) vi.utils module, [71](#page-74-5) vi.views module, [25](#page-28-5) vi.views.edit module, [25](#page-28-5) vi.views.hierarchy module, [26](#page-29-2) vi.views.list module, [26](#page-29-2) vi.views.log module, [27](#page-30-3) vi.views.notfound module, [27](#page-30-3) vi.views.overview module, [27](#page-30-3) vi.views.singleton module, [28](#page-31-2) vi.views.tree module, [28](#page-31-2) vi.widgets module, [29](#page-32-2) vi.widgets.accordion module, [29](#page-32-2) vi.widgets.appnavigation module, [30](#page-33-1) vi.widgets.code module, [31](#page-34-1) vi.widgets.csvexport module, [33](#page-36-2) vi.widgets.edit module, [33](#page-36-2) vi.widgets.file module, [35](#page-38-1) vi.widgets.hierarchy module, [37](#page-40-2) vi.widgets.htmleditor module, [37](#page-40-2) vi.widgets.internaledit module, [38](#page-41-1) vi.widgets.list module, [39](#page-42-1) vi.widgets.preview module, [41](#page-44-1)

vi.widgets.repeatdate module, [42](#page-45-2) vi.widgets.search module, [42](#page-45-2) vi.widgets.sidebar module, [43](#page-46-2) vi.widgets.table module, [43](#page-46-2) vi.widgets.task module, [46](#page-49-1) vi.widgets.tooltip module, [47](#page-50-2) vi.widgets.topbar module, [47](#page-50-2) vi.widgets.tree module, [49](#page-52-1) vi.widgets.userlogoutmsg module, [51](#page-54-1) vi\_conf (*in module vi*), [73](#page-76-3) vi\_conf (*in module vi.config*), [63](#page-66-1) ViewportDataTable (*class in vi.framework.components.datatable*), [23](#page-26-0) ViewportListWidget (*class in vi.widgets.list*), [40](#page-43-0) viInitializedEvent (*in module vi.admin*), [63](#page-66-1) visibilityChanged() (*vi.widgets.UserLogoutMsg method*), [57](#page-60-0) visibilityChanged() (*vi.widgets.userlogoutmsg.UserLogoutMsg method*), [51](#page-54-1)

## W

```
warn() (webworker_scripts.weblog static method), 76
weblog (class in webworker_scripts), 76
webworker_scripts
    module, 75
workerFeedback() (vi.widgets.code.PythonCode
         method), 32
writeRow() (webworker_scripts.csvWriter method), 76
writeRows() (webworker_scripts.csvWriter method), 76
```